## Pulse Propagation in Multiaccess Wireline Channels

by

## Andrew Selasi Agbemenu

BSc. Electrical/Electronic Engineering (Hons.)

A Thesis submitted to the Department of Electrical/Electronic Engineering,

Kwame Nkrumah University of Science and Technology

in patial fulfilment of the requirements of the degree of

## MASTER OF SCIENCE

Telecommunications Engineering Faculty of Electrical and Computer Engineering College of Engineering

September 2011

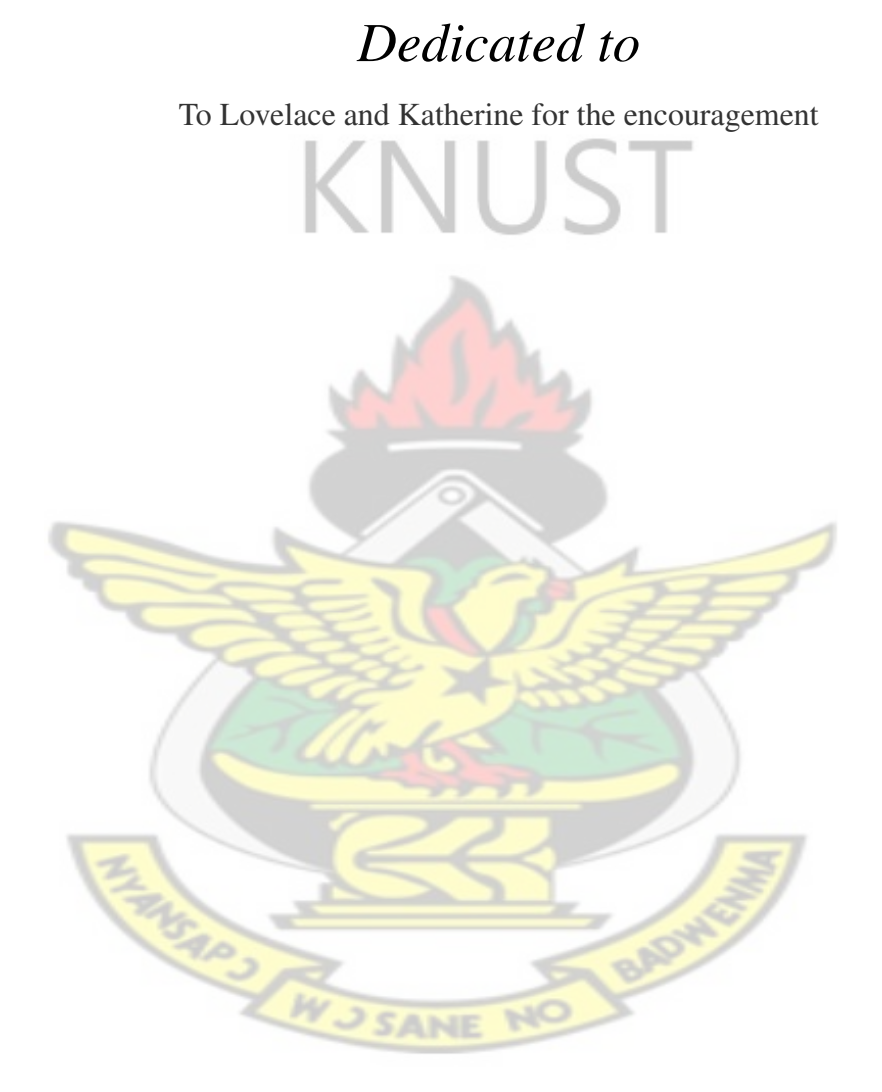

## Abstract

<span id="page-2-0"></span>In telecommunication, a lot of measurements and models are perfomed in the time domain. Time domain analysis are usually complex and difficult difference equations are employed.

Frequency Domain Models reduce the complexity of some of the mathematics to simplier arithmetic and convolution where necessary.

In this thesis, Frequency Domain Modeling is used to come up with two models; Voltage Propagation Model (VPM) and the Current Propagation Models (IPM). The graph analysis is done in the time domain.

Python, a powerful array manipulation programming language with third party scientific libraries: scipy, numpy and matplotlib, is used in the programming of the model. Since most models do not integrate GUI for easy testing, a GUI is also incoporated using Nokia's Qt framework.

The simulation results show that both the voltage and current pulses behave in similar ways. The attenuation and distortion of the pulses increases with decrease in the pulse width (increase frequency of propagation). The attenuation of the pulses also increases with increase in the number of taps on the transmission line.

## Declaration

<span id="page-3-0"></span>I hereby declare that this submission is my own work towards the MSc and that, to the best of my knowledge, it contains no material previously published by another person nor material which has been accepted for the award of any other degree of the University, except where due acknowledgement has been made in the text.

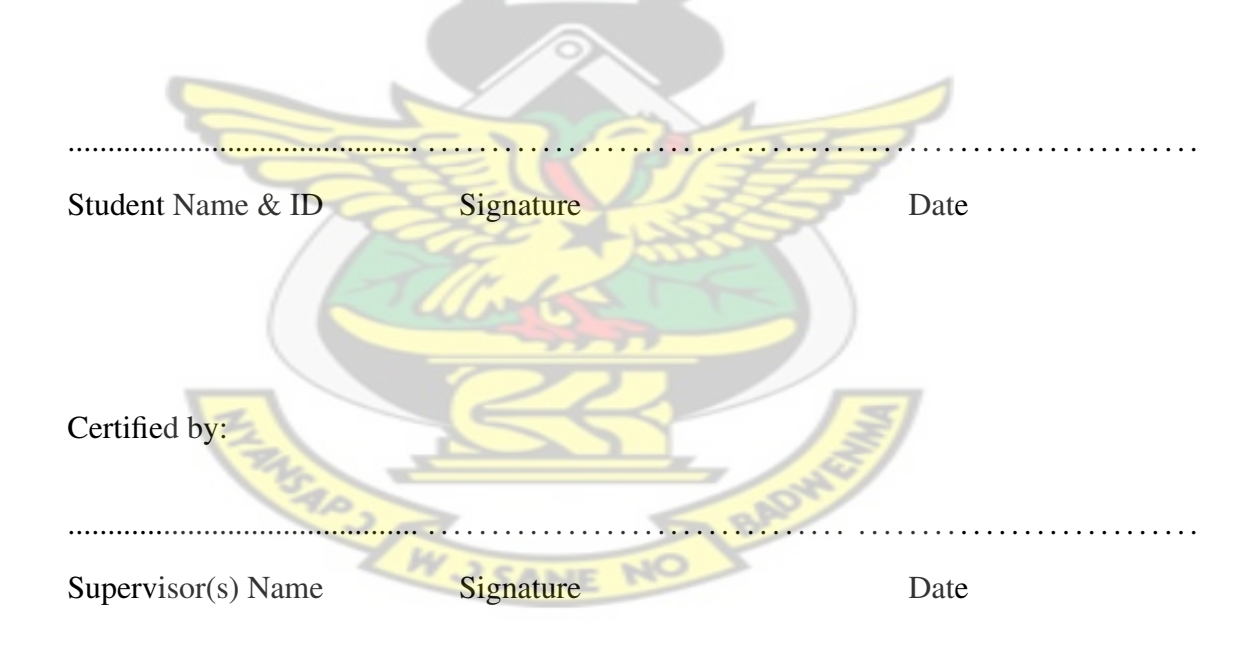

Certified by: ............................................ . . . . . . . . . . . . . . . . . . . . . . . . . . . . . . . . . . . . . . . . . . . . . . . . . . . . . . . . . . . . Head of Dept. Name Signature Date

## Acknowledgements

**HANGARY AND** 

<span id="page-4-0"></span>First of all I thank God for guiding and directing my path to this level. I also thank Rev. Dr. J.K Oppong for supervising me and being patient with me during my candidature.

It would be ungrateful not to thank my colleagues and friends for their encouragement and support.

God richly bless you.

## **Contents**

<span id="page-5-0"></span>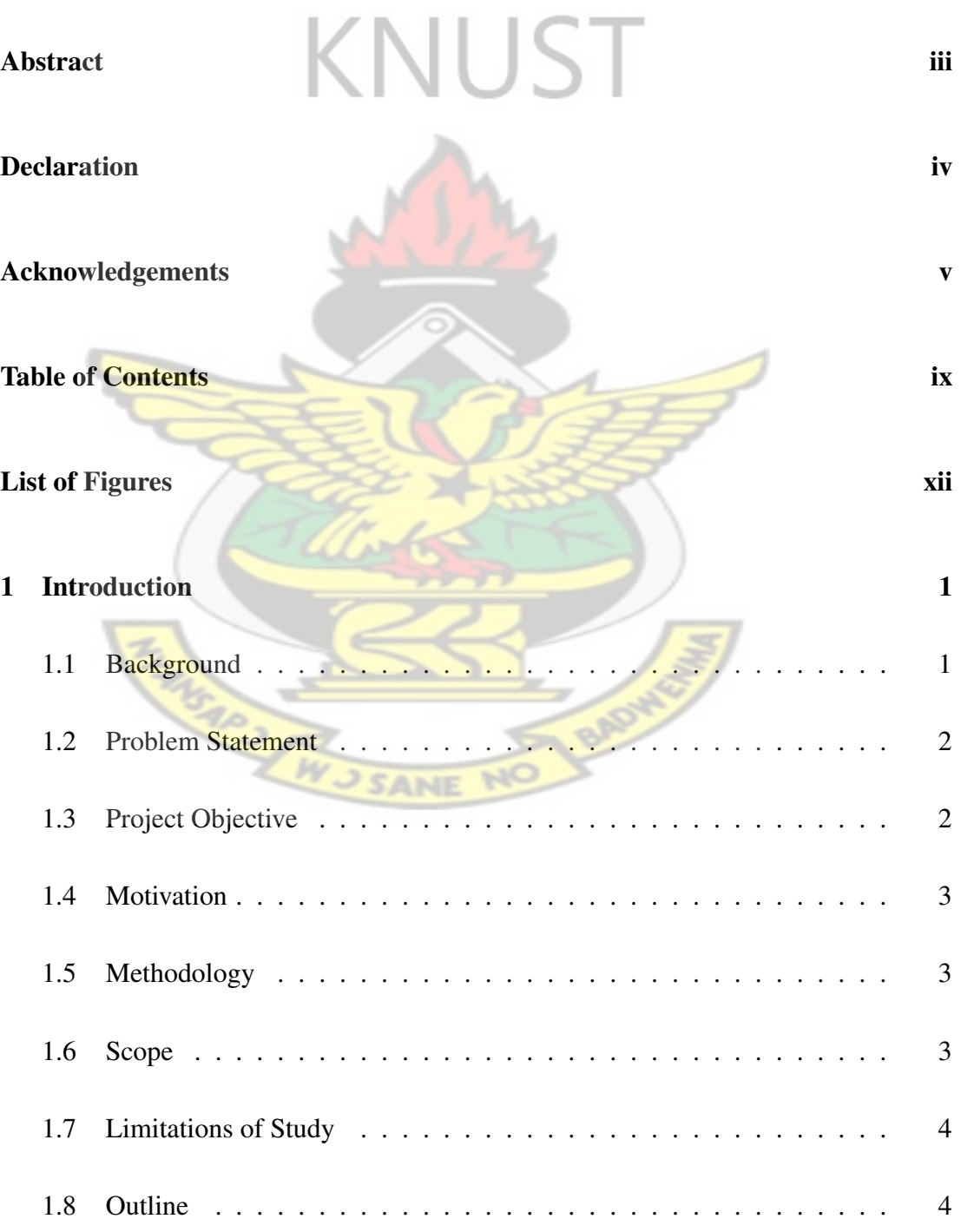

## CONTENTS vii

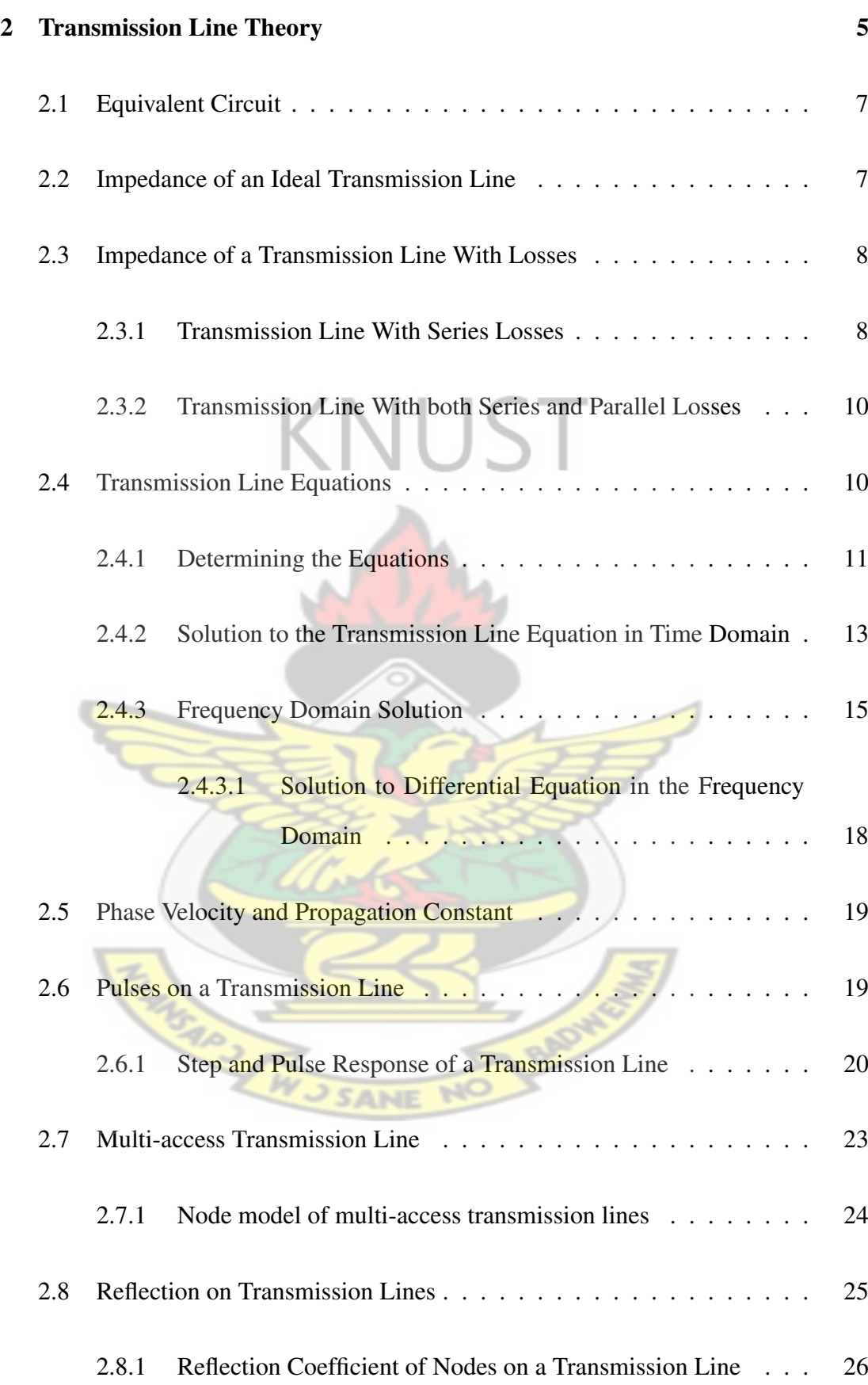

## CONTENTS viii

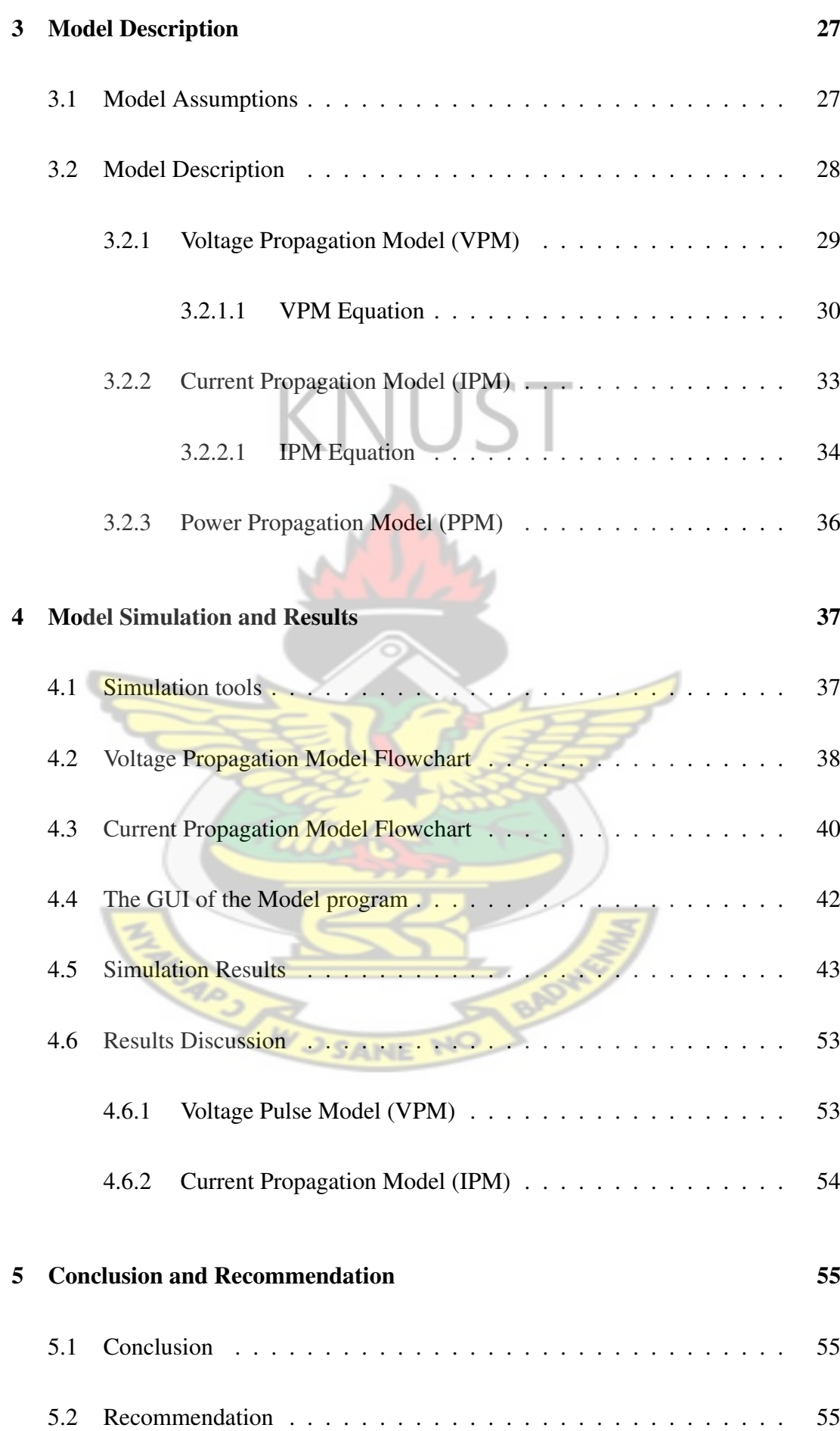

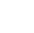

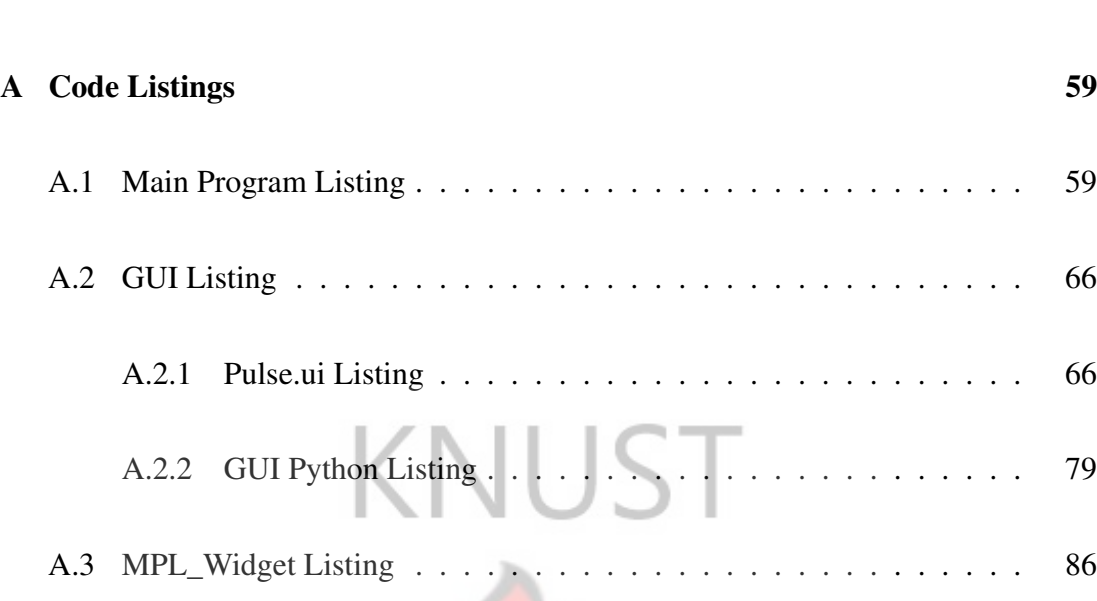

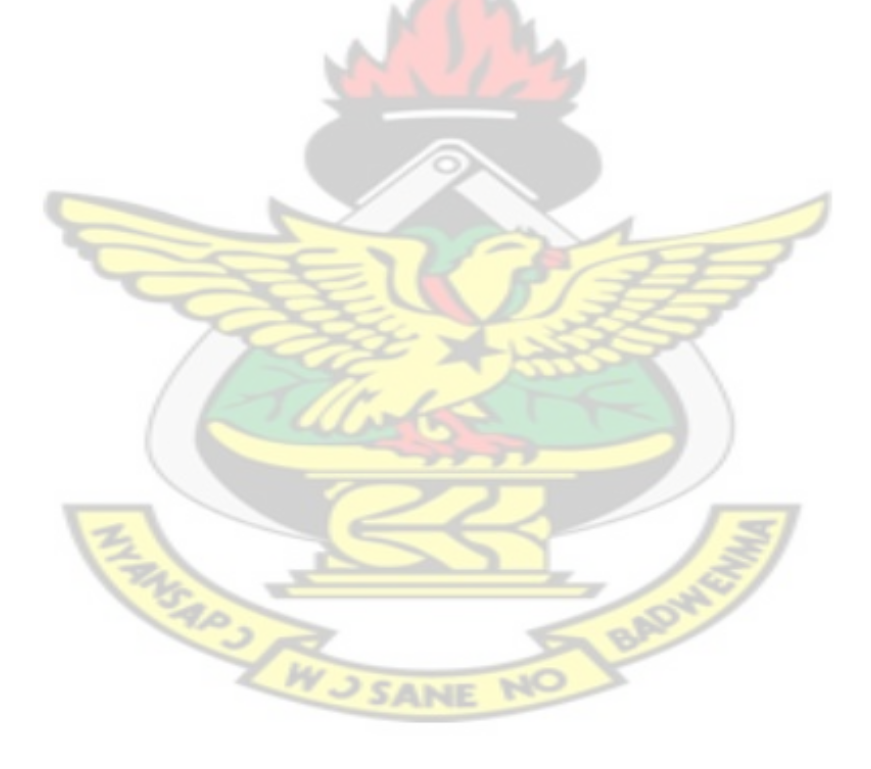

## List of Figures

 $\sim$   $-$ 

<span id="page-9-0"></span>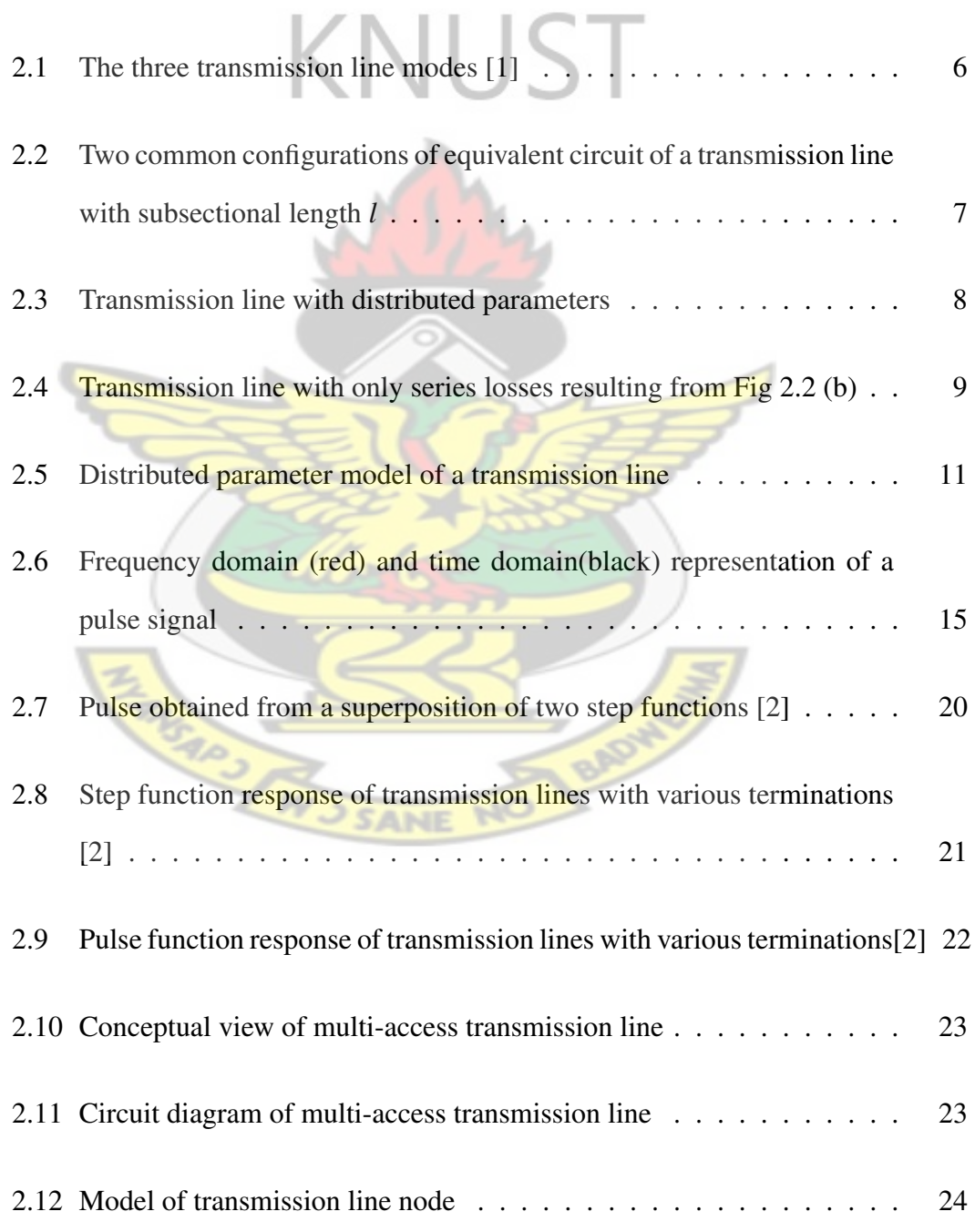

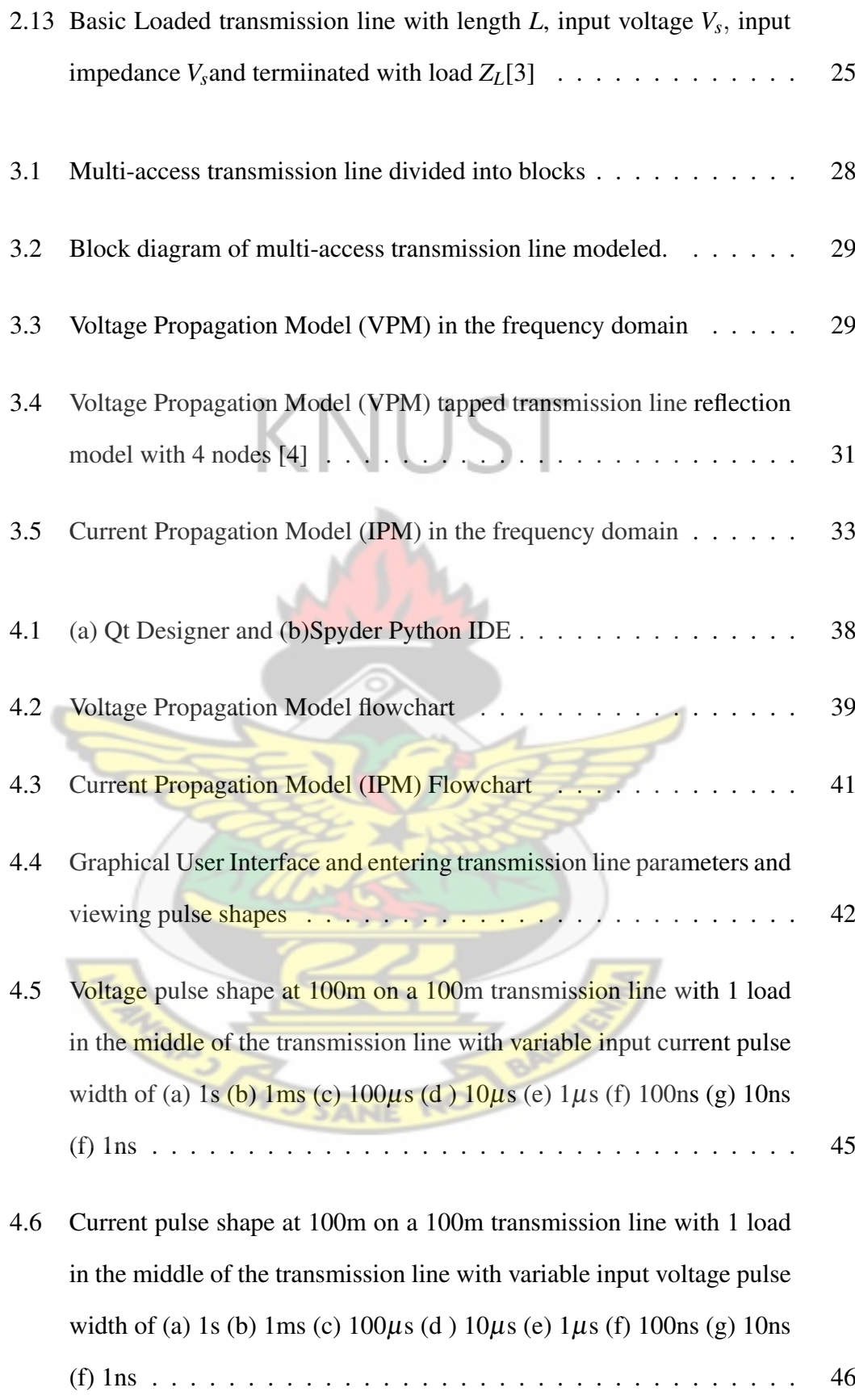

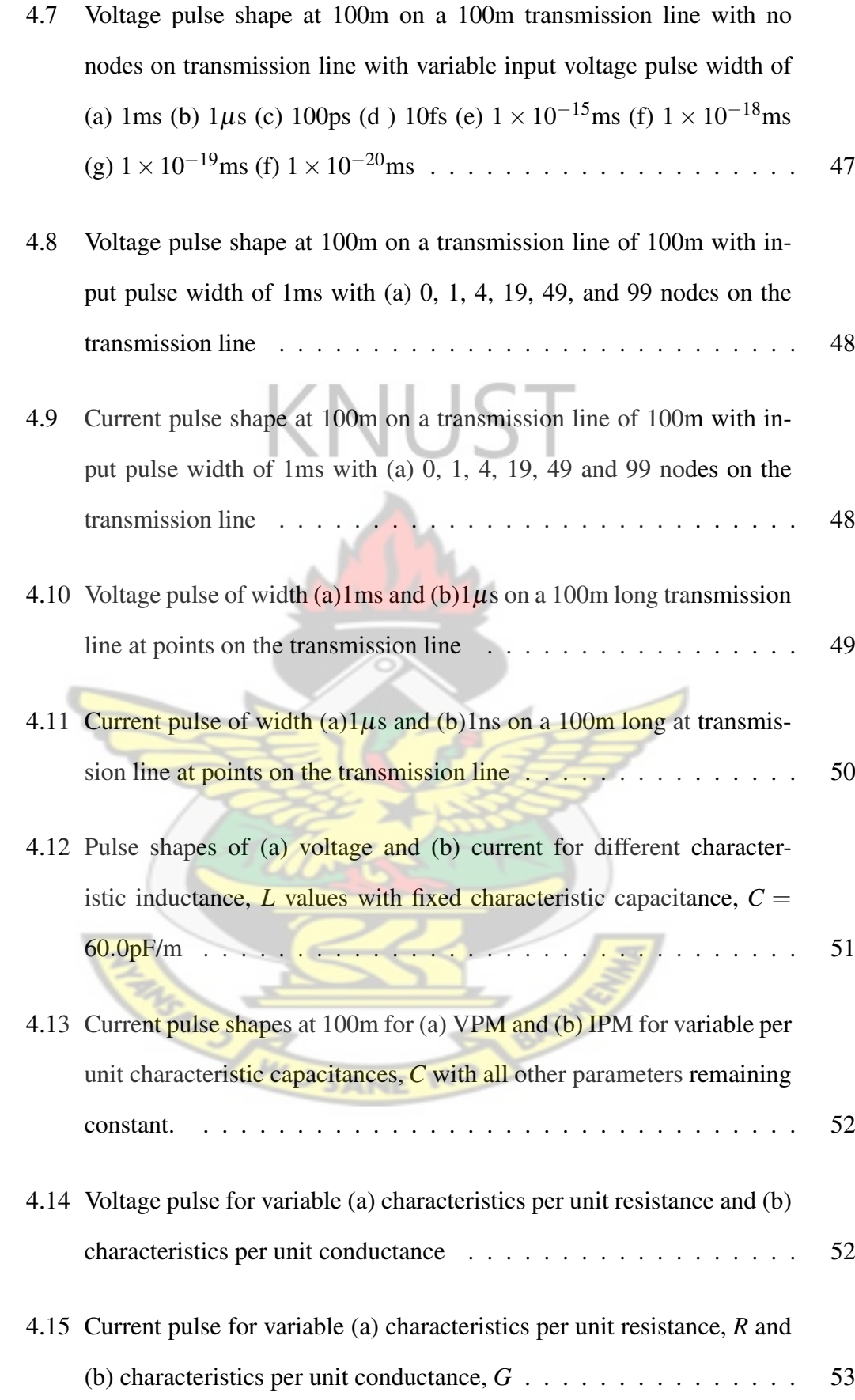

## <span id="page-12-0"></span>Chapter 1

## Introduction < NUST

## <span id="page-12-1"></span>1.1 Background

Modeling of transmission lines has regained interest in the context of data communications [\[5\]](#page-68-5). In order to accurately evaluate the available throughput and bit-error rate (BER), an accurate model of the transmission line is required to be developed to aid designers use the right number of nodes, length and type of transmission line.

Wire-line channels are virtually present in every component that carries a signal from one place to the other. The physical layer of practically every Ethernet system is a wireline channel. Though fibre optics has a higher data rate, it is very expensive to implement and will not be replacing wireline channels anytime soon.

With the advent of Power Line Communication (PLC), it has also become increasingly important to study transmission lines. Power lines can be seen as multi-access wireline channels as they have a lot of junction points going into homes. In the homes, there are also a lot of junction points from the sockets on the walls and the light bulbs.

In a typical data communication network, repeaters are placed at some points where the signals are thought to attenuate to the minimum readable point. Proper transmission line models help study these effects so as to identify more optimal repeater points.

There are various transmission line models which are either Time Domain Models or Frequency Domain Models. Time Domain Models generally look at how the signal changes with time while Frequency Domain Models look at how the signals change with changing frequencies.

## <span id="page-13-0"></span>1.2 Problem Statement

Transmission lines have been studied extensively in the past. In recent times the interest in electric transmission lines in the macro form has dwindled in favour of optic fibres. Owing to the lack of adequate wireline transport infrastructure, wireless Internet technologies have been on the increase in most African countries.

Wireless technologies have a limited reach especially in areas of rich flora (eg. KNUST staff residence) because of greater absorption and dispersion of the signals. This problem can be solved by using the existing electrical wiring installation.

Most transmission line models have concentrated mainly on the signal at the end of the line, and thus it will be difficult for a designer to tell the optimum nodes to use. Modeling a transmission line to observe the signal (pulse) at every point on the line makes it easier for the designer to use the optimum nodes as access points.

# <span id="page-13-1"></span>1.3 Project Objective AND RADY

The objective of the thesis are:

- 1. To design a mathematical model of a multi-access transmission line that allow one to determine the voltage and current pulse shapes at any point on the transmission line.
- 2. Program the designed model using an appropriate programming language (Python)

3. To develop an interactive Graphical User Interface (GUI) as a frontend to the model.

## <span id="page-14-0"></span>1.4 Motivation

The primary motivation behind the project reported in this document is based on the work reported in [\[6\]](#page-68-6) in which a pulse is generated from one end of a transmission line and observed on the terminating end. This work however, looks at the pulse shape at every point on the transmission line.

With increasing interest in Power Line Communications (PLC) [\[7\]](#page-68-7), shows that a power transmission line can be considered as a multi-access channel. This work therefore makes the power transmission line model easier to use with a simple interactive user interface.

## <span id="page-14-1"></span>1.5 Methodology

The methodology used in this thesis involves review of transmission line theory and models. Models are put together to form composite models for multi-access transmission lines which are used for analysis.

#### <span id="page-14-2"></span>1.6 Scope

Firstly, this work looks at studying general transmission line models. These models are then put together to develop two mathematical models : Voltage Propagation Model (VPM) and Current Propagation Model (IPM)

A free and open source programming language, Python, is to be used in programming the model. The GUI is to be developed using Qt Designer from Nokia.

## <span id="page-15-0"></span>1.7 Limitations of Study

The primary limitation is the unavailability of modern research papers in this area. Most references are old and difficult to come by. Materials on multi-access models are almost non-existent.

## <span id="page-15-1"></span>1.8 Outline

The thesis is divided into five chapters with an Appendix.

The first chapter is the introductory chapter and the second chapter reviews transmission line theory models employed by various scholars.

The third chapter describes the models developed in this work and the fourth chapter looks at simulation of the model and discussion of the results obtained.

The fifth chapter presents conclusion and recommendations made and the Appendix displays the code listings used in the work.

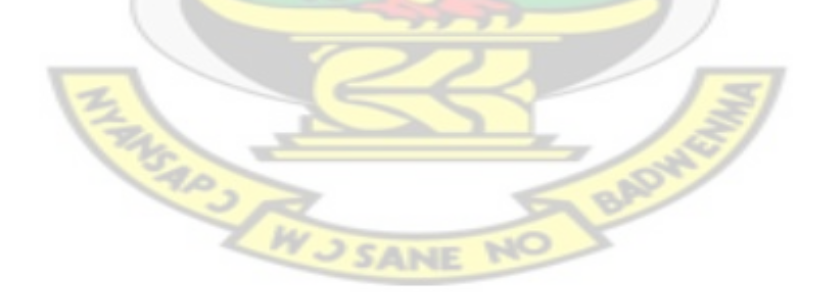

## <span id="page-16-0"></span>Chapter 2

## Transmission Line Theory

A transmission line is a special device designed to carry electrical energy from one point to the other[\[8\]](#page-69-0). This device can either be a cable or a waveguide. Transmission lines can be studied using two approaches. The transmission line is analyzed through electromagnetism as a three-dimensional structure (waveguide) if the aim is to study the electric and magnetic fields propagating through the line where the analysis is based on the Maxwell's equations [\[9\]](#page-69-1). However, if the interest is the propagation of signal or energy, the analysis is simplified by discussing the waveguide as a one-dimensional mathematical model [\[9\]](#page-69-1). There are three common guiding structures that are used: [\[10\]](#page-69-2)

- Stripline: parallel-plate transmission line, where two parallel conducting plates are separated by a dielectric slab of uniform thickness
- Two-wire transmission line: a pair of parallel transmission conducting wires separated by a uniform distance (parallel) or twisted together (twisted pair).
- Coaxial transmission line: an inner conductor and an outer coaxial conducting sheath separated by a dielectric.

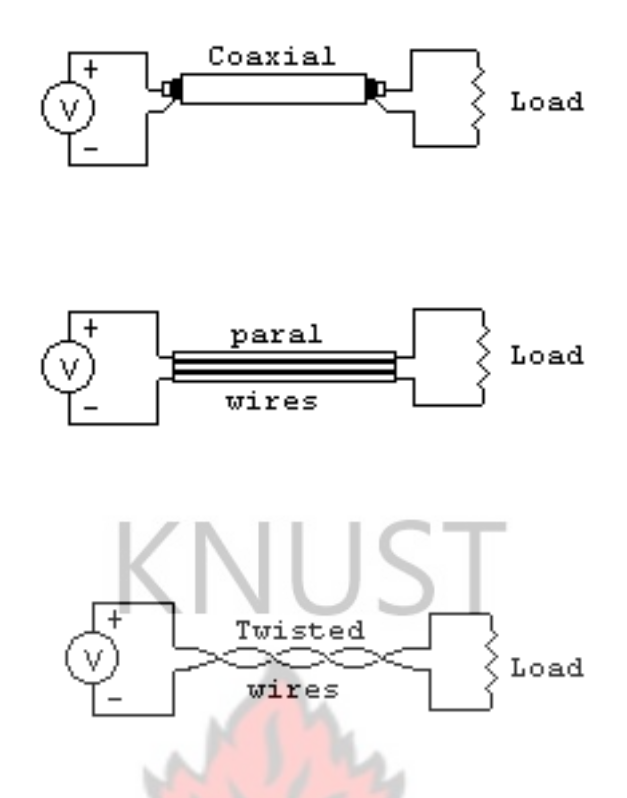

<span id="page-17-0"></span>Figure 2.1: The three transmission line modes [\[1\]](#page-68-1)

The structure and other physical factors affect the operation of a transmission line. The parameters affected are shown in Table [2.1.](#page-17-1) The Table shows that the geometry of the transmission line affects every single parameter (i.e. *R*, *L*, *C* and *G*) but loss tangent affects only the conductance, *G*.

<span id="page-17-1"></span>Table 2.1: Transmission line parameters and factors with black dots showing affected parameters [\[1\]](#page-68-1)

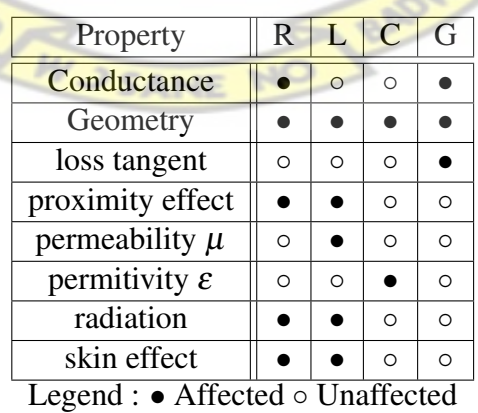

## <span id="page-18-0"></span>2.1 Equivalent Circuit

A transmission line can be approximated by a distributed-parameter network with the circuit parameters distributed throughout the line. The distributed parameters are resistance per unit length (*R*), inductance per unit length (*L*), capacitance per unit length (*C*) and conductance per unit length (*G*). These parameters are connected together to form an equivalent circuit. There are various configurations possible, two common configurations are shown in Figure [2.2.](#page-18-2) Figure [2.2\(](#page-18-2)b) is used in this work.

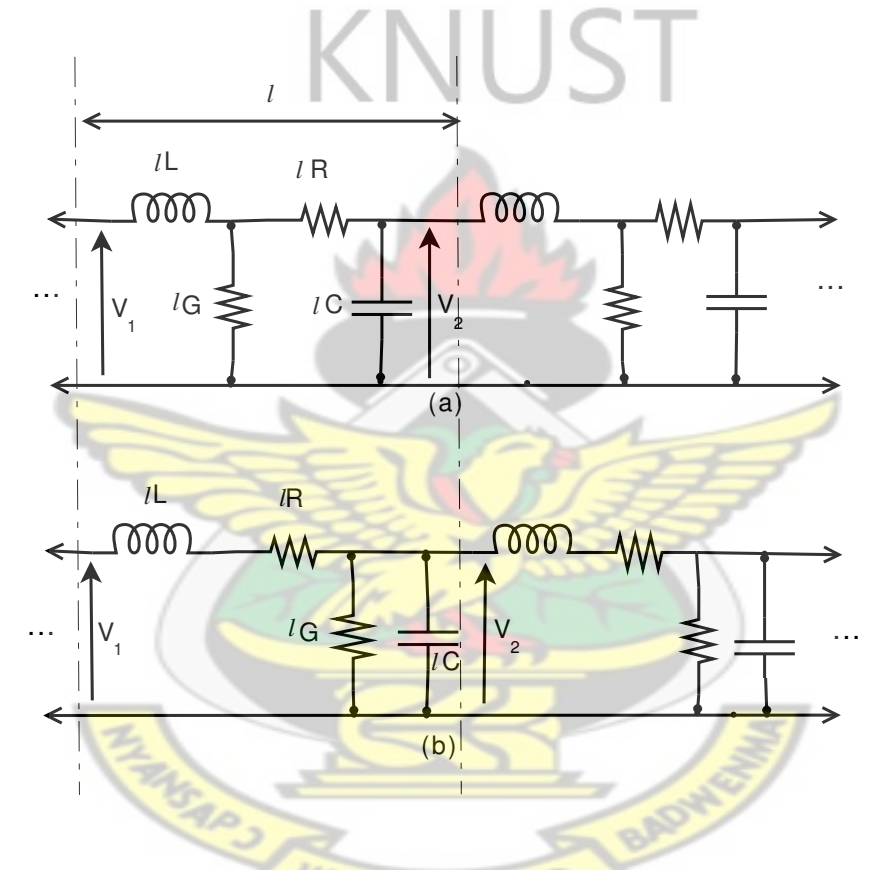

<span id="page-18-2"></span>Figure 2.2: Two common configurations of equivalent circuit of a transmission line with subsectional length *l*

## <span id="page-18-1"></span>2.2 Impedance of an Ideal Transmission Line

If a transmission line has no losses, it is considered to be a repeated array of small inductors and capacitors in a ladder network [\[2\]](#page-68-2). This makes the resistance and con-ductance in Figure [2.3](#page-19-2) negligible and can be approximated as  $R = G = 0$ . The input

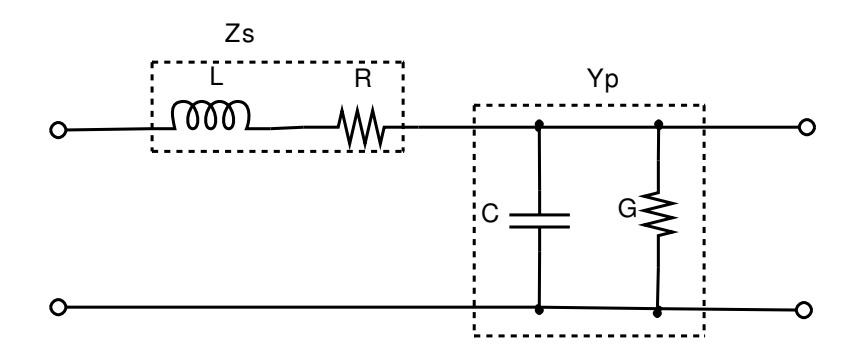

<span id="page-19-3"></span><span id="page-19-2"></span>Figure 2.3: Transmission line with distributed parameters

impedance,  $Z_1$  is given by  $(2.1)$  [\[2\]](#page-68-2). This equation contains complex terms that can be eliminated by making *l* infinitesimally small. The equation then simplifies to [\(2.2\)](#page-19-4).

where,  

$$
Z_1^2 - j\omega L I Z_1 = \frac{L}{C}
$$
(2.1)  

$$
Z_1 = \sqrt{\frac{L}{C}} \Big|_{L \to 0}
$$
(2.2)

<span id="page-19-4"></span>In practical transmission line design, the series resistance of the line cannot be ignored but *L* and *C* influence the fundamental behaviour of pulses through them.

## <span id="page-19-0"></span>2.3 Impedance of a Transmission Line With Losses

In practical designs, the transmission lines have both series and parallel resistances. These generally vary depending on the physical design of the line and the frequency of signal propagation. Transmission line losses can either be only series losses or both series and parallel losses.

#### <span id="page-19-1"></span>2.3.1 Transmission Line With Series Losses

When the series resistance is present, Figure [2.2\(](#page-18-2)b) becomes Figure [2.4.](#page-20-0)

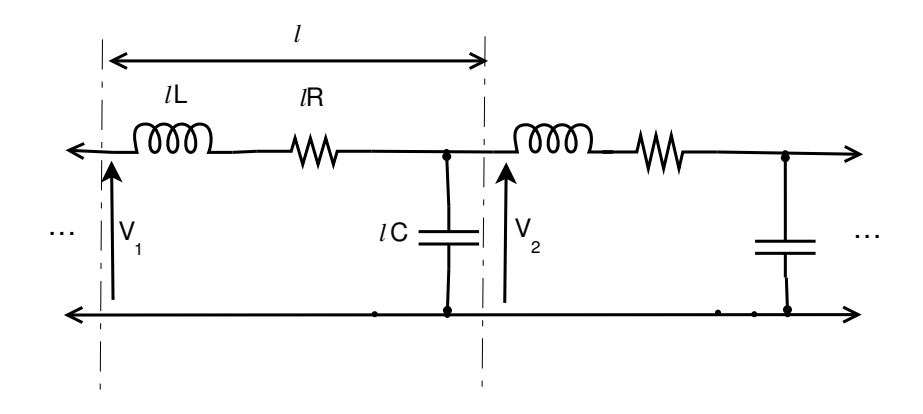

<span id="page-20-0"></span>Figure 2.4: Transmission line with only series losses resulting from Fig [2.2](#page-18-2) (b)

The characteristic impedance,  $Z_0$  for infinitesimal values of  $l$  becomes,

$$
Z_0 = \sqrt{\frac{R + j\omega L}{j\omega C}}
$$
 (2.3)

To study the effect of the series losses on the characteristic impedance, the equation can be rewritten as

<span id="page-20-2"></span>
$$
Z_0 = \left[\frac{L}{C} \left(1 - j\frac{R}{\omega L}\right)\right]^{\frac{1}{2}}\tag{2.4}
$$

The equation is then expanded using the identity  $(1 \pm v)^{\frac{1}{2}} = 1 \pm \frac{v}{2}$ 2 <sup>[1](#page-20-1)</sup> for small  $\nu$  if the losses are small.  $\frac{R}{\omega L}$  small and [\(2.4\)](#page-20-2) is approximated to

$$
Z_0 = \sqrt{\frac{L}{C}} \left( 1 - j \frac{R}{2\omega L} \right)
$$
 (2.5)

Since  $\frac{R}{\omega L}$  is much smaller than unity, it is apparent that small series losses have little effect on the characteristic impedance of the line [\[2\]](#page-68-2).

<span id="page-20-1"></span><sup>&</sup>lt;sup>1</sup>A mathematical identity which approximates the higher powers of  $\nu$  to 0 because of their negligible values.

#### <span id="page-21-0"></span>2.3.2 Transmission Line With both Series and Parallel Losses

The characteristic impedance of the transmission line changes when the parallel losses are significant. Figure [2.2](#page-18-2) (b) represents an infinitesimal section of a line with both series and parallel losses. The characteristic impedance,  $Z_0$  becomes

$$
Z_0 = \sqrt{\frac{R + j\omega L}{G + j\omega C}}
$$
 (2.6)

Now using Figure [2.3,](#page-19-2) *Z*<sup>0</sup> becomes

$$
Z_0 = \sqrt{\frac{Z_s}{Y_p}}
$$
 (2.7)

## <span id="page-21-1"></span>2.4 Transmission Line Equations

To determine how voltage and current are affected by the various impedances as they propagate through all the segments of the line, equations relating to them and the distributed parameters have to be determined. Figure [2.5](#page-22-1) shows the distributed parameter model with different nomenclature from the previous sections. The variables are in the firgure are defined as:

- $\Delta x$  is an infinitesimal section of the transmission line.
- *R*,*L*,*G*,*C* are the characteristic resistance, inductance, conductance and capacitance of the transmission line.
- $i(x,t)$  and  $v(x,t)$  are the current and voltage at any time, *t* and a distance, *x* along the transmission line.

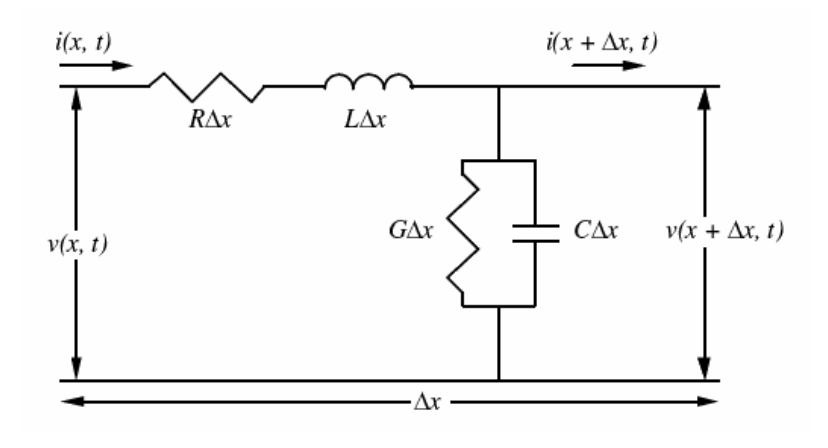

<span id="page-22-1"></span>Figure 2.5: Distributed parameter model of a transmission line

#### <span id="page-22-0"></span>2.4.1 Determining the Equations

From the characteristic equations for inductors and capacitors:

and  
\n
$$
v_l = L \frac{\partial i_l}{\partial t}
$$
\n(2.8)\n  
\n
$$
i_c = C \frac{\partial v_c}{\partial t}
$$
\n(2.9)

an

now applying Kirchhoff's Voltage Law (KVL)<sup>[2](#page-22-2)</sup> to Figure [2.5](#page-22-1) we obtain

$$
v(x,t) = R\Delta x \cdot i(x,t) + L\Delta x \cdot \frac{\partial i}{\partial t}(x,t) + v(x + \Delta x, t)
$$
\n(2.10)

Now,

<span id="page-22-3"></span>
$$
\triangle v = v(x,t) - v(x + \Delta x, t) = R\Delta x \cdot i(x,t) + L\Delta x \cdot \frac{\partial i}{\partial t}(x,t)
$$
(2.11)

<span id="page-22-2"></span><sup>&</sup>lt;sup>2</sup>KVL states that the sum of all voltages around a closed loop is equal to zero.

Dividing [\(2.11\)](#page-22-3) by  $\triangle x$  gives:

$$
\frac{\triangle v}{\triangle x} = Ri(x, t) + L \frac{\partial i}{\partial t}(x, t)
$$
\n(2.12)

which is simplified to

<span id="page-23-1"></span>
$$
\frac{\partial v}{\partial x} = Ri + L \frac{\partial i}{\partial t}
$$
 (2.13)

now applying Kirchhoff's Current Law  $(KCL)^3$  $(KCL)^3$  to Figure [2.5](#page-22-1) gives:

$$
i(x,t) = G\triangle x \cdot v(x + \triangle x, t) + C\triangle x \frac{\partial v}{\partial t}(x + \triangle x, t) + i(x + \triangle x, t)
$$
 (2.14)

Then

$$
\Delta i = i(x,t) - i(x + \Delta x, t) = G \Delta x \cdot v(x + \Delta x, t) + C \Delta x \frac{\partial v}{\partial t}(x + \Delta x, t)
$$
 (2.15)

Now dividing through by  $\triangle x$  yields

$$
\frac{\Delta i}{\Delta x} = Gv(x + \Delta x, t) + C\frac{\partial v}{\partial t}(x + \Delta x, t)
$$
\n(2.16)

This equation then simplifies to:

<span id="page-23-2"></span>
$$
\frac{\partial i}{\partial x} = Gv + C\frac{\partial v}{\partial t}
$$
 (2.17)

Combining  $(2.13)$  and  $(2.17)$ , we obtain:

<span id="page-23-0"></span><sup>&</sup>lt;sup>3</sup>KCL simply states that the algebraic sum of the current at a node (junction) in an electrical circuit is zero.

<span id="page-24-1"></span>
$$
\frac{\partial^2 v}{\partial x^2} = RGv + (RC + LG)\frac{\partial v}{\partial t} + LC\frac{\partial^2 v}{\partial t^2}
$$
(2.18)

<span id="page-24-2"></span>
$$
\frac{\partial^2 i}{\partial x^2} = RGi + (RC + LG)\frac{\partial i}{\partial t} + LC\frac{\partial^2 i}{\partial t^2}
$$
(2.19)

Equations [\(2.18\)](#page-24-1) and [\(2.19\)](#page-24-2) are called *The Transmission Line Equations* [\[2,](#page-68-2) [1\]](#page-68-1). The first is the transmission line equation for *Voltage* and the second is the transmission NH 1 line equation for *Current*.

#### <span id="page-24-0"></span>2.4.2 Solution to the Transmission Line Equation in Time Domain

In solving [\(2.18\)](#page-24-1), a solution is guessed for the voltage function in the form:

<span id="page-24-5"></span>
$$
v(t) = e^{j\omega t} e^{-\gamma x}
$$
 (2.20)

where  $e^{j\omega t}$ <sup>[4](#page-24-3)</sup> is a unity amplitude sinusoidal wave and  $e^{-\gamma x}$  (with  $\gamma$  being a complex variable) is a sinusoidal wave whose amplitude decays exponentially with distance.

Now let

<span id="page-24-4"></span> $\alpha + i\beta$  (2.21)

where

 $\gamma$  is the propagation constant

 $\alpha$  is the attenuation coefficient in Nepers per meter and

 $\beta$  is the phase shift coefficient in radians per meter.

SARS AW

<span id="page-24-3"></span><sup>&</sup>lt;sup>4</sup>Euler's Identity:  $e^{j\omega t} = \cos(\omega t) + j\sin(\omega t)$ 

Now substituting [\(2.21\)](#page-24-4) into [\(2.20\)](#page-24-5) we obtain

<span id="page-25-0"></span>
$$
v(t) = e^{j\omega t} e^{-(\alpha + j\beta)x}
$$
\n(2.22)

Now substituting [\(2.22\)](#page-25-0) into [\(2.18\)](#page-24-1) yields

$$
\frac{\partial^2}{\partial x^2} \left[ e^{j\omega t} e^{-(\alpha + j\beta)x} \right] = RG \left[ e^{j\omega t} e^{-(\alpha + j\beta)x} \right] + (RC + LG) \frac{\partial}{\partial t} \left[ e^{j\omega t} e^{-(\alpha + j\beta)x} \right] + C \frac{\partial^2}{\partial t^2} \left[ e^{j\omega t} e^{-(\alpha + j\beta)x} \right]
$$
\n(L) 
$$
\frac{\partial^2}{\partial t^2} \left[ e^{j\omega t} e^{-(\alpha + j\beta)x} \right] \qquad (2.23)
$$
\nwhich then simplifies to:\n
$$
\frac{(\alpha + j\beta)^2}{\alpha + j\omega} = \frac{RG + (RC + LG)j\omega - LC\omega^2}{(R + j\omega L)(G + j\omega C)}
$$
\n(2.24)

<span id="page-25-1"></span>For a lossless transmission line where  $R = G = 0$ , the voltage equation simplifies to

$$
\frac{\partial^2 v}{\partial x^2} = LC \frac{\partial^2 v}{\partial t^2}
$$
 (2.25)

while the current equation becomes

$$
\frac{\partial^2 i}{\partial x^2} = LC \frac{\partial^2 i}{\partial t^2}
$$
 (2.26)

Now substituting  $R = G = 0$  into [\(2.24\)](#page-25-1) results

$$
\alpha + j\beta = j\omega\sqrt{LC} \tag{2.27}
$$

which then makes

<span id="page-26-2"></span>
$$
\alpha = 0 \tag{2.28}
$$
\n
$$
\beta = \omega \sqrt{LC} \tag{2.29}
$$

implying that for a lossless transmission line, signals experience only phase shift directly proportional to its frequency of propagation.

#### <span id="page-26-0"></span>2.4.3 Frequency Domain Solution

Signal analysis is often done in the frequency domain where the effect of the system on each spectral component of the transfered signal can be easily observed. In pulse analysis in particular, it is more beneficial to perform analysis in the frequency domain because each pulse is made of a sum of infinite sinusoidal waves with related frequencies.

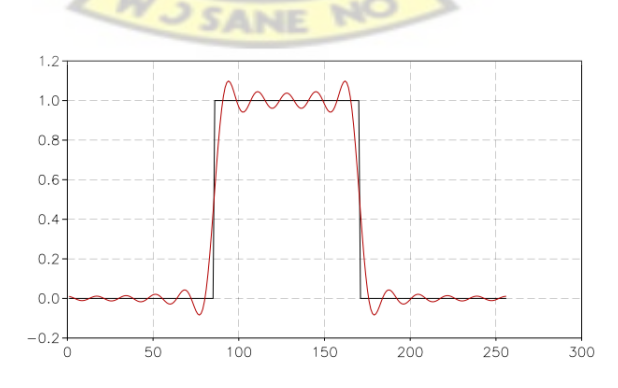

<span id="page-26-1"></span>Figure 2.6: Frequency domain (red) and time domain(black) representation of a pulse signal

The frequency domain equation is determined by finding the Fourier transform of [\(2.18\)](#page-24-1).

TheFourier transform is defined as [\[13,](#page-69-5) [14\]](#page-69-6)

$$
\mathscr{F}{f(t)} = F(\omega) = \int_{-\infty}^{\infty} e^{-j\omega t} f(t) dt
$$
 (2.30)

To solve this equation, we have to specify the time boundary condition and the distance boundary conditions. These conditions are:

 $v \rightarrow 0$  as  $x \rightarrow \infty$  and also  $v \rightarrow 0$  as  $t \rightarrow \infty$ 

The Fourier transform of  $(2.18)$  then becomes:

$$
\mathcal{F}\left\{\frac{\partial^2 v}{\partial x^2}\right\} = \mathcal{F}\left\{RGv + (RC + LG)\frac{\partial v}{\partial t} + LC\frac{\partial^2 v}{\partial t^2}\right\}
$$
(2.31)

now let

$$
\mathscr{F}{v} = V(\omega) = V
$$
\n(2.32)

The Fourier transform of the first derivative  $\frac{\partial v}{\partial t}$ , is

$$
\mathscr{F}\left\{\frac{\partial v}{\partial t}\right\} = \int_{-\infty}^{\infty} e^{-j\omega t} \frac{\partial v}{\partial t} dt
$$
 (2.33)

Using integration by parts<sup>[5](#page-27-0)</sup> we obtain

<span id="page-27-0"></span><sup>&</sup>lt;sup>5</sup>Integration by parts is defined:  $\int u \, dw = uw - \int w \, du$  where  $u = e^{-j\omega t} \rightarrow du = -j\omega e^{-j\omega t}$  and  $dw = \frac{\partial v}{\partial t}$  and  $w = v$ 

$$
\mathscr{F}\left\{\frac{\partial v}{\partial t}\right\} = e^{-j\omega t}v|_{-\infty}^{\infty} - \int_{-\infty}^{\infty} v(-j\omega e^{-j\omega t})dt
$$

$$
= j\omega \int_{-\infty}^{\infty} e^{-j\omega t}vdt
$$

$$
= j\omega \mathscr{F}\left\{v\right\}
$$

$$
= j\omega V \qquad (2.34)
$$

Similarly:  
\n
$$
\mathscr{F}\left\{\frac{\partial^2 v}{\partial t^2}\right\} = (j\omega)^2 \mathscr{F}\left\{v\right\}
$$
\n
$$
= (j\omega)^2 V
$$
\n(2.35)

Thus the frequency domain version of  $(2.18)$  is

<span id="page-28-0"></span>
$$
\frac{\partial^2 V}{\partial x^2} = RGV + (RC + LG)j\omega V + LC(j\omega)^2 V
$$
  
= 
$$
[RG + (RC + LG)j\omega + (j\omega L)(j\omega C)]V
$$
  

$$
\frac{\partial^2 V}{\partial x^2} = [(R + j\omega L)(G + j\omega C)]V
$$
(2.36)

Combining [\(2.24\)](#page-25-1) and [\(2.36\)](#page-28-0) we obtain

<span id="page-28-1"></span>
$$
\frac{\partial^2 V}{\partial x^2} = \gamma^2 V \tag{2.37}
$$

9

Likewise, the transmission line current equation in frequency domain becomes:

<span id="page-28-2"></span>
$$
\frac{\partial^2 I}{\partial x^2} = \gamma^2 I \tag{2.38}
$$

where  $I = I(\omega) = \mathcal{F}{i(t)}$ .

#### <span id="page-29-0"></span>2.4.3.1 Solution to Differential Equation in the Frequency Domain

Equations [\(2.37\)](#page-28-1) and [\(2.38\)](#page-28-2) represent the transmission line equations in the frequency domain in their general form. In solving the voltage equation, a solution from [\[12\]](#page-69-4) is assumed of the form:

<span id="page-29-1"></span>
$$
V = Ae^{-\gamma x} + Be^{\gamma x}
$$
 (2.39)

where  $Ae^{-\gamma x}$  represents the forward waveform and  $Be^{\gamma x}$  represents the reverse waveform.

Assuming the transmission line is perfectly terminated, no reflected wave occurs and therefore the reverse component is zero.

Equation [\(2.39\)](#page-29-1) then becomes  $V = Ae^{-\gamma x}$  where  $A = V_0$  is the initial (input) waveform and  $e^{-\gamma x}$  shows the exponential decay as the waveform propagates along the transmission line.

<span id="page-29-2"></span> $V = V_0 e^{-\gamma x}$ 

The equation then becomes:

(2.40)

The transmission line's current differential equation also has the solution:

$$
I = I_0 e^{-\gamma x} \tag{2.41}
$$

To prove that [\(2.40\)](#page-29-2) is a solution to [\(2.37\)](#page-28-1), the former is substituted into the latter.

## <span id="page-30-0"></span>2.5 Phase Velocity and Propagation Constant

*Phase velocity is the speed at which a fixed point on a wave appears to move along the transmission line*. The phase velocity can also be seen as the propagation speed of the signal. This is not always the case because other factors such as an absorptive transmission line greatly affects the speed of propagation of the signal along the line.

The phase velocity,  $V_p$ , is defined:

<span id="page-30-2"></span>
$$
V_p = \frac{1}{\sqrt{LC}} \sum (2.42)
$$

Comparing [\(2.29\)](#page-26-2) with [\(2.42\)](#page-30-2) yields

<span id="page-30-3"></span>
$$
V_p = \frac{\omega}{\beta} \tag{2.43}
$$

Equation [\(2.43\)](#page-30-3) shows that the phase velocity depends on frequency since  $\omega = 2\pi f$ . However, [\[2\]](#page-68-2), assumes that all parameters are independent of frequency.

The propagation constant is assumed to be the solution of the differential equation of the transmission line.

## <span id="page-30-1"></span>2.6 Pulses on a Transmission Line

A pulse on a transmission line can be conceptualized as charging and discharging the line through a resistive load in a relatively short duration of time. An electric signal is considered a pulse its width is much more smaller than the physical length of the transmission line.

To study pulses on transmission lines, basically a step function is of prime importance because any pulse can be taught of and analyzed in terms of two step functions, one

positive and one negative. The delay in time between two step functions equals the pulse width as shown in Figure [2.7.](#page-31-1)

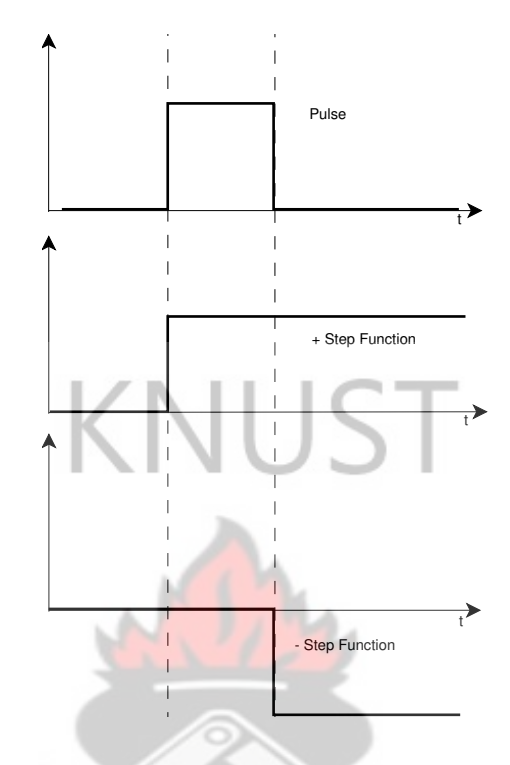

<span id="page-31-1"></span>Figure 2.7: Pulse obtained from a superposition of two step functions [\[2\]](#page-68-2)

The pulse shape at any point on the transmission line is affected by reflections in the transmission line caused by improper terminations at the source and the load. The pulse reflection of a given ideal transmission line can be obtained by the proper superposition of the step function waveforms.

#### <span id="page-31-0"></span>2.6.1 Step and Pulse Response of a Transmission Line

The step function response of a transmission line helps the study of the response of pulses. Figures [2.8](#page-32-0) and [2.9](#page-33-0) show the response of various circuit models on pulses as stated in [\[2\]](#page-68-2). These give an idea of pulse shapes as we pass them through various types of lines.

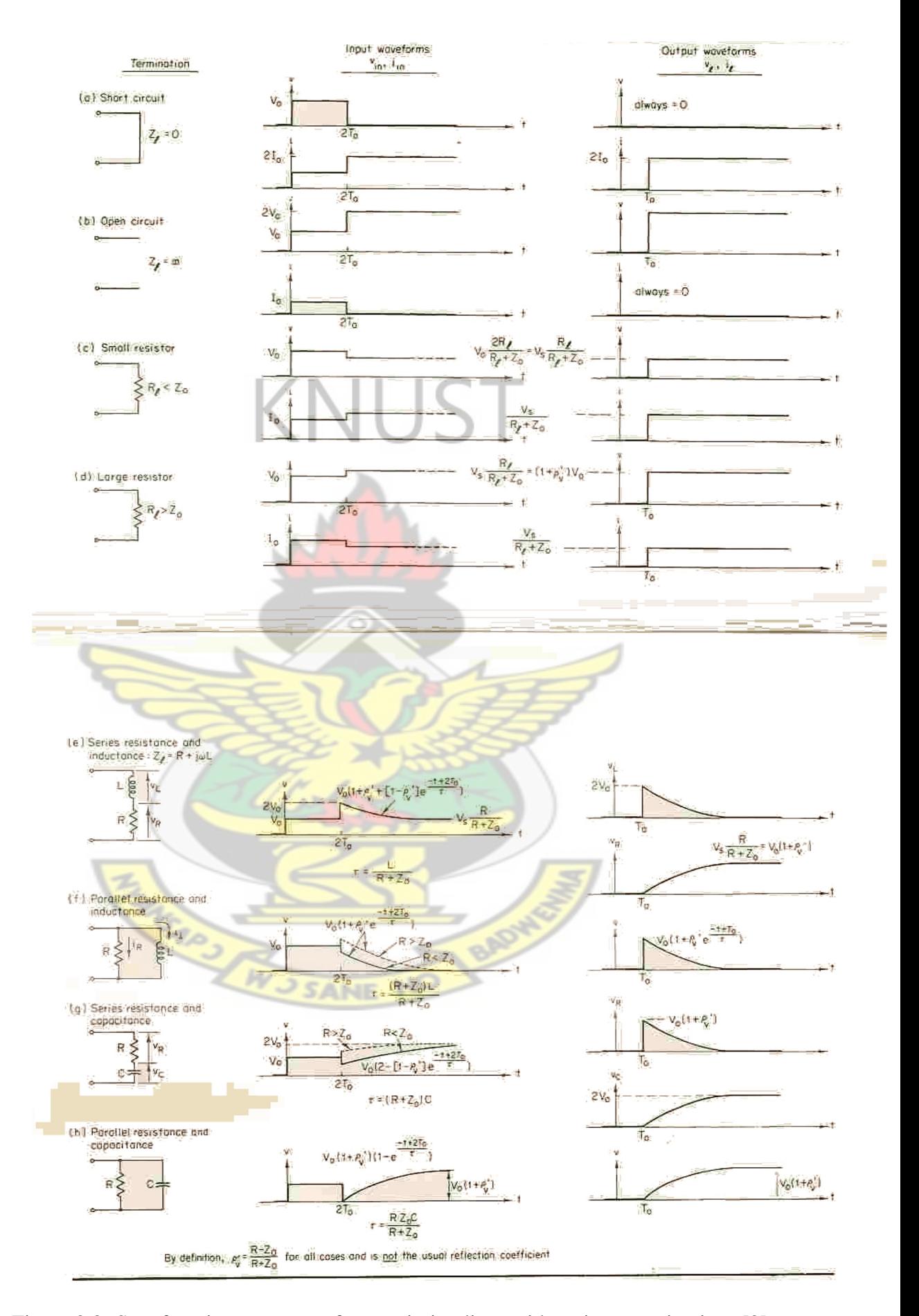

<span id="page-32-0"></span>Figure 2.8: Step function response of transmission lines with various terminations [\[2\]](#page-68-2)

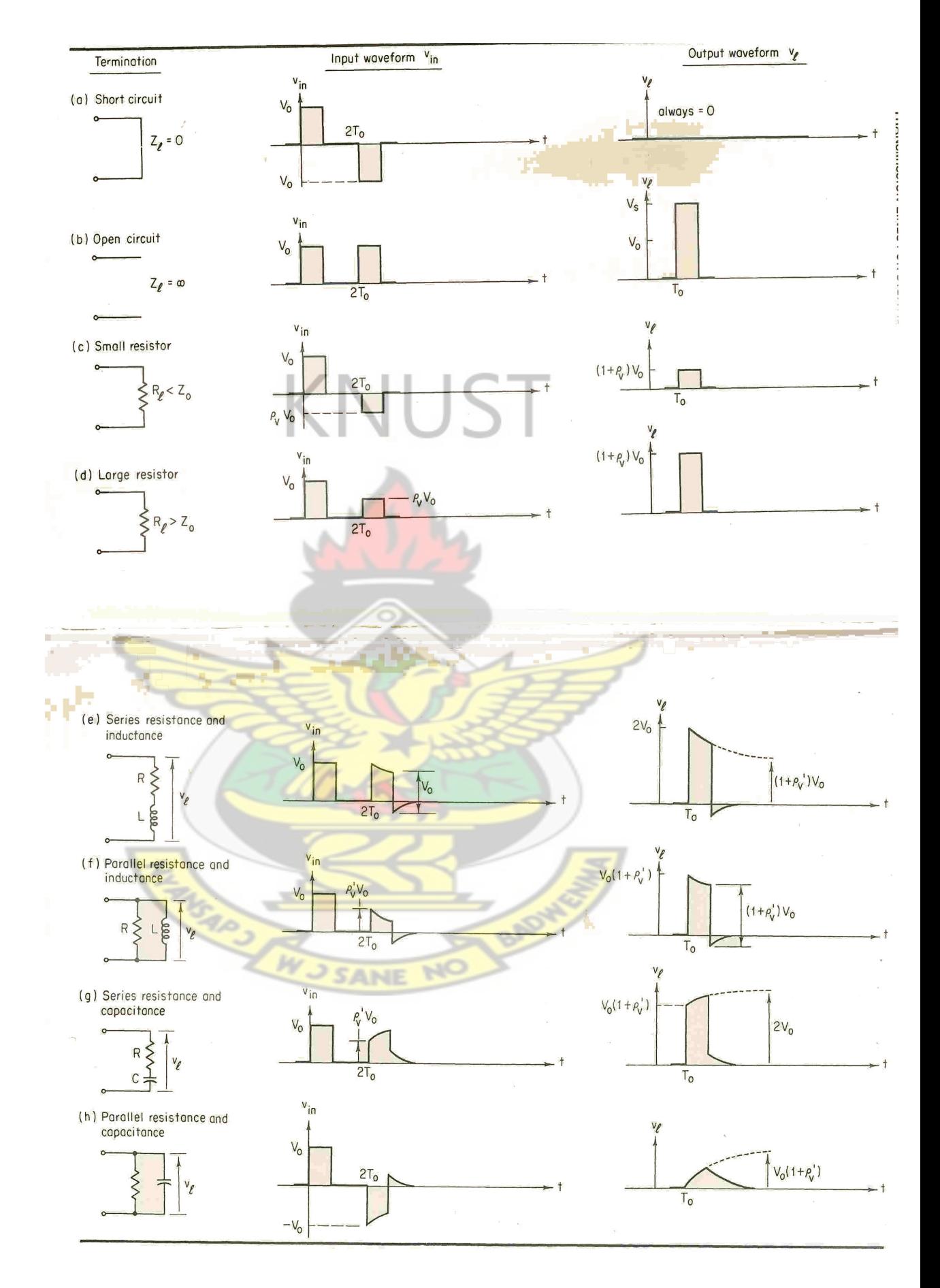

<span id="page-33-0"></span>Figure 2.9: Pulse function response of transmission lines with various terminations[\[2\]](#page-68-2)

The pulse propagation through the transmission line represented in figure [2.9](#page-33-0) shows how the line responds to pulses in various lumped models of the line. This thesis focuses mainly on the responses in figure [2.9](#page-33-0) (e) and (h) which show the reponses of series connected *RL* and parallel *RC* circuits.

## <span id="page-34-0"></span>2.7 Multi-access Transmission Line

A multi-access wireline or transmission line is analogous to the bus network topology where a common transmission line is accessed at different points along the line. A multi-access transmission line i<mark>s shown in Figure</mark> [2.10.](#page-34-1) The nodes  $N_1, N_2, ... , N_k, N_{k+1},$ ..., *N<sub>K</sub>* represents the multiple access nodes. The internode distances are represented by  $d_1, d_2, \ldots, d_k, d_{k+1}, \ldots, d_{K-1}$ , where  $d_{K-1}$  represents the distance between the  $N_{K-1}$ and the  $N_K$  node.  $d_0$  represents the distance between the source and the first node;  $d_K$ represents the distance between the *K*th node and the terminating node.

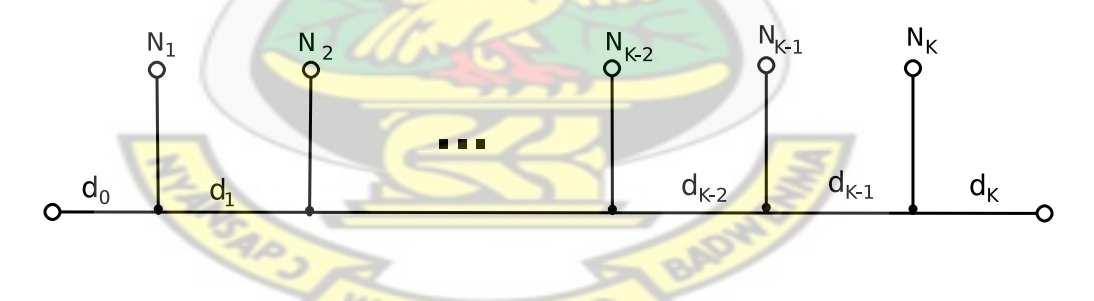

<span id="page-34-1"></span>Figure 2.10: Conceptual view of multi-access transmission line

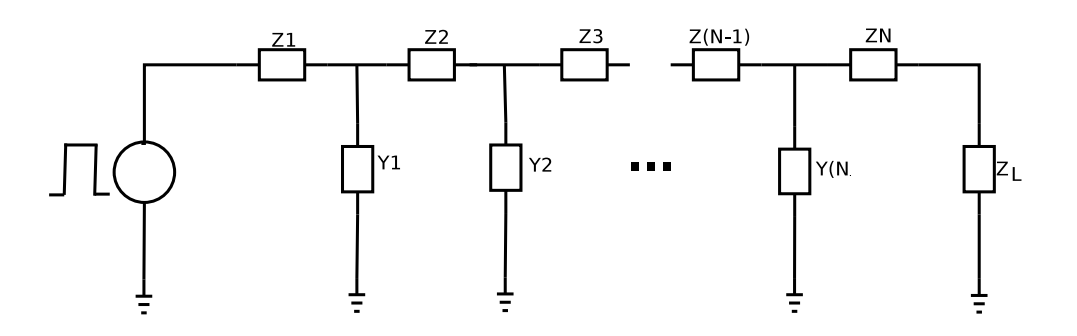

<span id="page-34-2"></span>Figure 2.11: Circuit diagram of multi-access transmission line

Figure [2.10](#page-34-1) can also be represented by Figure [2.11](#page-34-2) which shows the circuit diagram of the conceptual diagram. The impedances of the main sections of the transmission line represented as  $Z_1$ ,  $Z_2$ , ...,  $Z_n$ ,  $Z_n$ +1, ...,  $ZN$ . The input pulse voltage is represented by *Vin* and the matched load impedance is  $Z_L$ . The various node impedances are also represented by *Y*1,*Y*2, ..., *Yn*, *Yn* + 1, ... ,*Y*(*N* − 1).

#### <span id="page-35-0"></span>2.7.1 Node model of multi-access transmission lines

Each node in the model is considered as a generalized RLC load [\[6\]](#page-68-6) as shown in Figure [2.12.](#page-35-1)

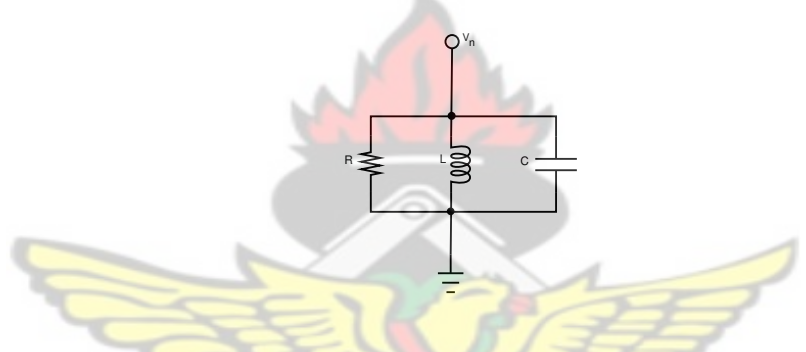

<span id="page-35-1"></span>Figure 2.12: Model of transmission line node

This reduces the amount of computation to that of a single branch node. If the branch is considered as a transmission line as the main line the computation becomes much more complex. The reduction of the branch node to a simple parallel RLC circuit means that it only affects the current and not the voltage.

The total susceptance (measures in siemens) of the line then becomes:

$$
Y = \frac{1}{R} + j(\omega C - \frac{1}{\omega L})
$$
\n(2.44)

This then makes the current, *Ibn* dissipated at the branch node
$$
I_{bn} = V_n Y \tag{2.45}
$$

$$
= V_n \left[ \frac{1}{R} + j(\omega C - \frac{1}{\omega L}) \right]
$$
 (2.46)

and the current,  $I_{n+1}$ , which moves to the rest of the transmission line is

$$
I_{n+1} = I_n - I_{bn} \tag{2.47}
$$

### 2.8 Reflection on Transmission Lines

There are reflections in the transmission line if the source impedance or the terminating impedance do not match the characteristics impedance of the transmission line.

Considering a basic loaded transmission line shown in Figure [2.13,](#page-36-0) if the source impedance,  $Z_s$  and the load  $Z_L$  are not equal to the characteristics impedance,  $Z_0$ , there will be both source reflection and node reflection.

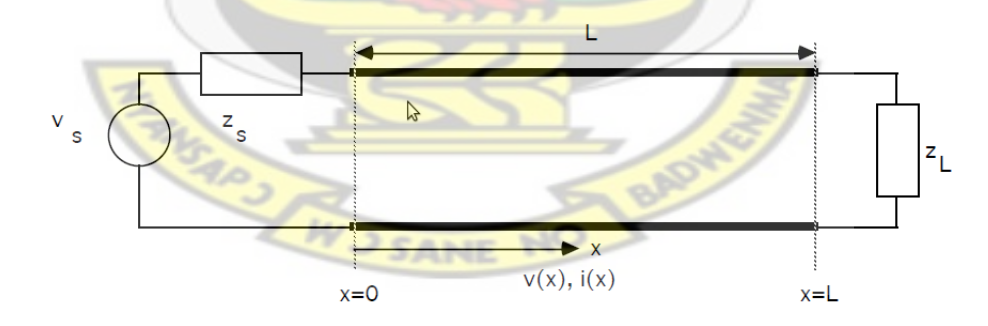

<span id="page-36-0"></span>Figure 2.13: Basic Loaded transmission line with length *L*, input voltage *V<sup>s</sup>* , input impedance *Vs*and termiinated with load *ZL*[\[3\]](#page-68-0)

From [\[3\]](#page-68-0), the voltage,  $v(x)$  and current  $i(x)$  at a point *x*, on the transmission line is

$$
v(x) = \frac{V_s Z_0}{Z_0 + Z_s} e^{-\gamma x} \frac{1 + \Gamma_L e^{-2\gamma(L - x)}}{1 - \Gamma_s \Gamma_L e^{-2\gamma(L - x)}}
$$
(2.48)

$$
i(x) = \frac{V_s}{Z_0 + Z_s} e^{-\gamma x} \frac{1 + \Gamma_L e^{-2\gamma(L - x)}}{1 - \Gamma_s \Gamma_L e^{-2\gamma(L - x)}}
$$
(2.49)

where  $\Gamma_L$  and  $\Gamma_s$ , the reflection coefficients of the load and source respectively are defined

$$
\Gamma_L = \frac{Z_L - Z_0}{Z_L + Z_0}
$$
\n
$$
\Gamma_s = \frac{Z_s - Z_0}{Z_s + Z_0}
$$
\n(2.50)

### 2.8.1 Reflection Coefficient of Nodes on a Transmission Line

For a transmission line with a node impedance of  $Z_n$  and the characteristic impedance  $Z_0$ , the reflection coefficient  $\Gamma_N$  at the node of the transmission line is defined by [\[4\]](#page-68-1) as; The Sea

ere  
\n
$$
\frac{\Gamma_n = \frac{(Z_n || Z_0) - Z_0}{(Z_n || Z_0) + Z_0}}{\frac{Z_n}{(Z_n || Z_0) + Z_0}}
$$
\n(2.52)

$$
Z_n \| Z_0 = \frac{Z_n Z_0}{Z_n + Z_0} \tag{2.53}
$$

whe

## <span id="page-38-0"></span>Chapter 3

# Model Description

In this chapter we review the three composite models derived for the work. The models are:

- Voltage Propagation Model (VPM)
- Current Propagation Model (IPM)
- Power Propagation Model (PPM)

### 3.1 Model Assumptions

To make it easier to model the system, the following assumptions were made:

- 1. The tapped transmission line is perfectly terminated both at the source and the load ends.
- 2. Only a single pulse is transmitted over the line over the length of the transmission line at a time
- 3. Only the isolated transmitted pulse is studied over the line.
- 4. Reflections above the second order are not considered.

### 3.2 Model Description

The transmission line is modeled in the frequency domain to reduce the amount of computation. Figure [3.1](#page-39-0) shows multi-access transmission line divided into blocks of transfer functions; TF1, TF2, ... ,TF(n-1), TF(n), TF(n+1),..., TF(N-1), TF(N).

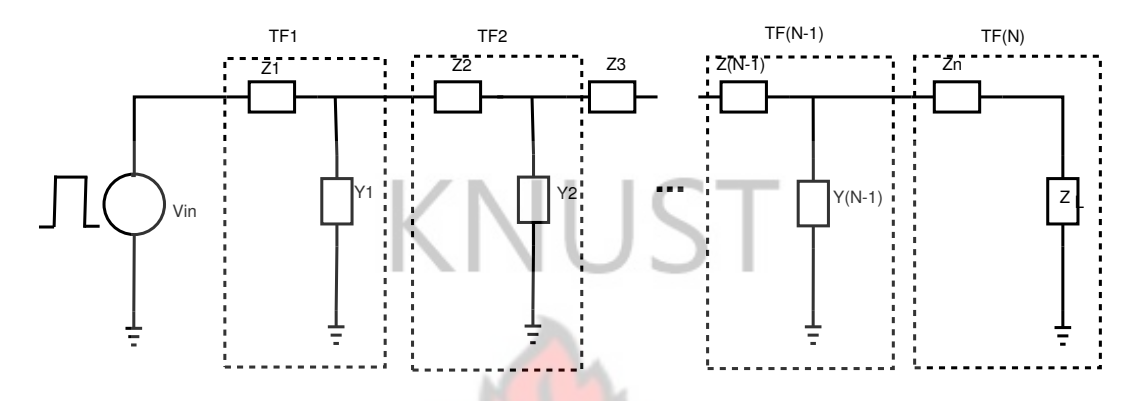

<span id="page-39-0"></span>Figure 3.1: Multi-access transmission line divided into blocks

The output of each transfer function shows the output of each segment. The concept of the model is to determine the pulse characteristics at each point on the tapped transmission line as a pulse propagates over the line.

It is difficult to determine the shape of the propagated pulse at every point of the transmission line so the model was discretized for easier calculations.

Since the transmission line is perfectly terminated at both the source and the load ends, a pulse on the line is not affected by reflection at both ends of the line.

In the model, the transmission line is broken into a series of cascaded blocks as shown in Figure [3.2.](#page-40-0) Each section of the line is made up of a series impedance and a shunt impedance of the transmission line.

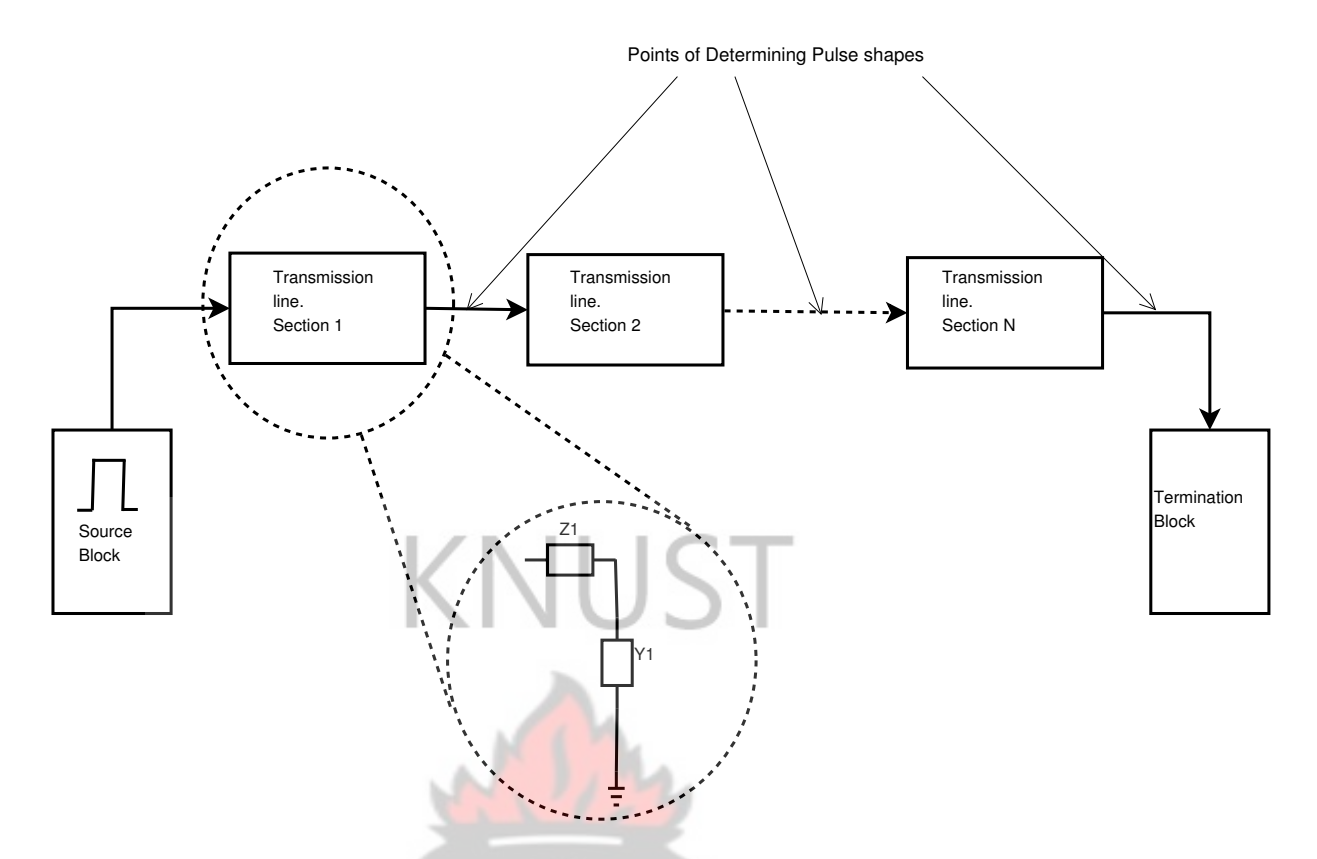

<span id="page-40-0"></span>Figure 3.2: Block diagram of multi-access transmission line modeled.

### 3.2.1 Voltage Propagation Model (VPM)

In the VPM, the voltage pulse shape is observed as it propagate through the trans-mission line. From Subsection [2.7.1,](#page-35-0) the branch nodes reflect part of the pulse as it propagates along the length of the transmission line and is therefore simplified as a parallel transmission line as shown in Figure [2.3.](#page-19-0)

The VPM model is shown in Figure [3.3](#page-40-1) where:

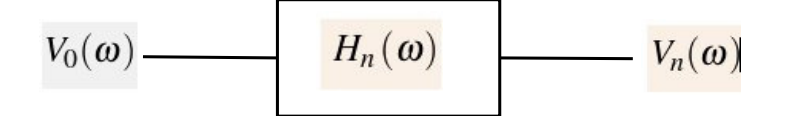

<span id="page-40-1"></span>Figure 3.3: Voltage Propagation Model (VPM) in the frequency domain

- $V_0(\omega)$  is the input pulse in the frequency domain.
- $H_n(\omega)$  is the transfer function of the distributed transmission line parameter at position *n*.

•  $V_n(\omega)$  is the output pulse shape of interest in the frequency domain.

#### 3.2.1.1 VPM Equation

From the VPM description,

<span id="page-41-1"></span><span id="page-41-0"></span>
$$
V_n(\omega) = H_n(\omega)V_0(\omega) \tag{3.1}
$$

and from [\(2.40\)](#page-29-0), [\(3.1\)](#page-41-0) is rewritten simply as equation [\(3.2\)](#page-41-1) if there are no nodes on the line.

$$
V_n = V_0 e^{-\gamma x}
$$
\nwhere:  
\n
$$
V_n(\omega) = V_n
$$
\n
$$
V_0(\omega) = V_0
$$
\n
$$
H_0(\omega) = e^{-\gamma x}
$$
\nOnce nodes are present, there is bound to be reflection and the transfer function is no

Once nodes are present, there is bound to be reflection and the transfer function longer as simple as shown in equation [\(3.2\)](#page-41-1).

Let

*V<sup>m</sup>* be the voltage at the *m*th position

*VNn* be the nodal voltage at the *n*th node, the node before the *m*th position

*D* be the internodal distance

*r* be the reflection coefficient at the nodes

 $r<sub>s</sub>$  be the reflection coefficient of the source

 $V_0$   $V_1$   $V_2$  $V_4$  $T^{\frac{1}{3}}$  $\overline{\mathbf{r}}$  $T^4$  $\overline{r^2}$  $rT^2$  $r\overline{r}$  $\overline{P}$  $rT^3$  $r^2T^2$  $\overline{r^2}$  $rT$ <sup>4</sup>  $\sqrt{2}$  $rr_sT$  $r^2$  T 3  $\pi^4$  $rr_sT^2$  $\sqrt{2}T^3$  $rL^3$  $727$  $rr_sT^3$  $r^2T^3$  $rr_sT^3$  $727$  $r^2$ T<sub>5</sub>  $rT<sup>6</sup>$  $\sqrt{r_sT^4}$  $rr_sT^4$  $\sqrt{2+5}$  $\overline{r^2}$   $\overline{r}^5$  $r^2T_0^6$  $rr_sT^5$  $rr_sT^5$  $rT^8$  $r^2T^7$  $rr_sT^6$  $Tr_sT^6$  $\mathsf{rr}_\mathsf{S}\mathsf{T}^\mathsf{T}$  $n_s$ <sup>7</sup>  $rr_sT^8$  $rr_sT^9$ D D D D

*T* be the transmission coefficient at the nodes

<span id="page-42-0"></span>Figure 3.4: Voltage Propagation Model (VPM) tapped transmission line reflection model with 4 nodes [\[4\]](#page-68-1)

Now from Figure [3.4](#page-42-0) we obtain

 $\mathcal{I}$ 

$$
T = 1 + r \tag{3.3}
$$

 $\overline{a}$ 

$$
V_{N1} = V_0 [Te^{-\gamma D} + rT^2 e^{-\gamma 3D} + rr_s Te^{-\gamma 3D} + rT^4 e^{-\gamma 5D} + rr_s T^3 e^{-\gamma 5D} + rT^6 e^{-\gamma 7D} + rr_s T^5 e^{-\gamma 7D} + rr_s T^7 e^{-\gamma 9D}] \tag{3.4}
$$

$$
V_{N2} = V_0 [T^2 e^{-\gamma 2D} + rT^3 e^{-\gamma 4D} + r^2 T^2 e^{-\gamma 4D} + r r_s T^2 e^{-\gamma 4D} + r r_s T^4 e^{-\gamma 6D} + r r_s T^6 e^{-\gamma 8D} + r r_s T^8 e^{-\gamma 10D}]
$$
\n(3.5)

$$
V_{N3} = V_0 [T^3 e^{-\gamma 3D} + rT^4 e^{-\gamma 5D} + r^2 T^3 e^{-\gamma 5D} + r^2 T^3 e^{-\gamma 5D} + r r_s T^3 e^{-\gamma 5D} + r r_s T^5 e^{-\gamma 7D} + r r_s T^7 e^{-\gamma 9D} + + r r_s T^9 e^{-\gamma 11D}] \tag{3.6}
$$

$$
V_{N4} = V_0 [T^4 e^{-\gamma 4D} + r^2 T^4 e^{-\gamma 6D} + r^2 T^4 e^{-\gamma 6D} + r^2 T^4 e^{-\gamma 6D} + r r_s T^6 e^{-\gamma 8D} + r r_s T^8 e^{-\gamma 10D} + r r_s T^{10} e^{-\gamma 12D}]
$$
\n(3.7)

Now projecting for a transmission line with *N* nodes, the nodal voltage, *VNn*, at the *n*th node becomes

$$
V_{Nn} = V_0[T^n e^{-\gamma n} + (n-1)r^2 T^n e^{-\gamma(n+2)D} + rr_s \sum_{k=0}^{N-1} (T^{n+2k} e^{-\gamma(n+2k+2)D}) + r \sum_{k=0}^{N-n-1} (T^{n+2k+1} e^{-\gamma(n+2k+2)D})]
$$
(3.8)

Now the voltage pulse at position *m* on a transmission line with *N* evenly spaced nodes is

<span id="page-43-0"></span>
$$
V_m = V_{Nn}e^{-\gamma(m-n)}\tag{3.9}
$$

From [\(3.9\)](#page-43-0), the transfer function,  $H(\omega)$ , becomes

$$
H(\omega) = [T^n e^{-\gamma n} + (n-1)r^2 T^n e^{-\gamma (n+2)D} + r r_s \sum_{k=0}^{N-1} (T^{n+2k} e^{-\gamma (n+2k+2)D}) + r \sum_{k=0}^{N-n-1} (T^{n+2k+1} e^{-\gamma (n+2k+2)D})] e^{-\gamma (m-n)}
$$

#### 3.2.2 Current Propagation Model (IPM)

In the IPM model as the name suggests, the current is observed as it propagates through the transmission line. Unlike the VPM model, branch nodes affects the propagation of current as there are branch currents. The IPM model is conceptualized in Figure [3.5](#page-44-0)

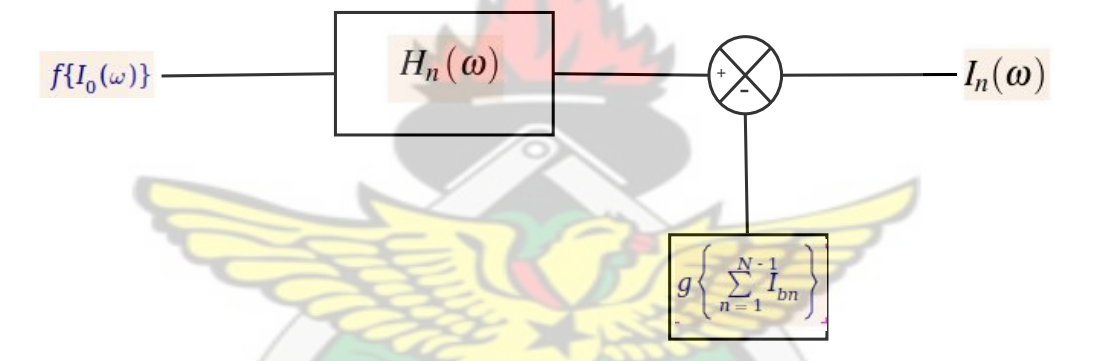

<span id="page-44-0"></span>Figure 3.5: Current Propagation Model (IPM) in the frequency domain

where:

 $I_0(\omega)$  is the source current in the frequency domain.

 $f\{I_0(\omega)\}\$ is a function of the input current which changes as the pulse passes each node

 $I_n(\omega)$  is the current at position *n* on the main transmission line.

 $I_{bn}(\omega)$  is the branch current at node *N* 

$$
g\left\{\sum_{n=1}^{N-1} I_{bn}\right\}
$$
 is a sum of  $I_{bn}(\omega)$  where each  $I_{bn}(\omega)$  is determined by the value of  $f\{I_0(\omega)\}$ 

### 3.2.2.1 IPM Equation

From the diagram in Figure [3.5,](#page-44-0) the transmission line is considered in sections. now,

$$
I_{bn} = V_n Y
$$
 (3.10)  
and  

$$
V_n = H_n(\omega) V_0
$$
 (3.11)  
let  
 $H(\omega)$  be the inter node transfer function  
and  

$$
I_n^+
$$
 be the current leaving node N  
then  

$$
I_n = H(\omega) I_0(\omega)
$$
 and 
$$
I_n^+ = H(\omega) I_0(\omega)
$$
 (3.12)

$$
I_1^+ = H(\omega)I_0(\omega) - I_{b1}
$$
  
=  $H(\omega)I_0(\omega) - H_1(\omega)V_0Y$  (3.13)

$$
I_2^+ = H(\omega)I_1^+ - I_{b2}
$$
  
= 
$$
[H(\omega)I_0(\omega) - H_1(\omega)V_0Y]H(\omega) - H_2(\omega)V_0Y
$$
  
= 
$$
H(\omega)^2 I_0(\omega) - H(\omega)H_1(\omega)V_0Y - H_2(\omega)V_0Y
$$
(3.14)

<span id="page-46-1"></span>
$$
I_n^+ = H(\omega)^n I_0(\omega) - V_0 Y[H(\omega)^{n-1} H_1(\omega) + H(\omega)^{n-2} H_2(\omega) + \cdots
$$
  
+
$$
+H(\omega)^2 H_{n-2}(\omega) + H(\omega) H_{n-1}(\omega)]
$$
(3.15)

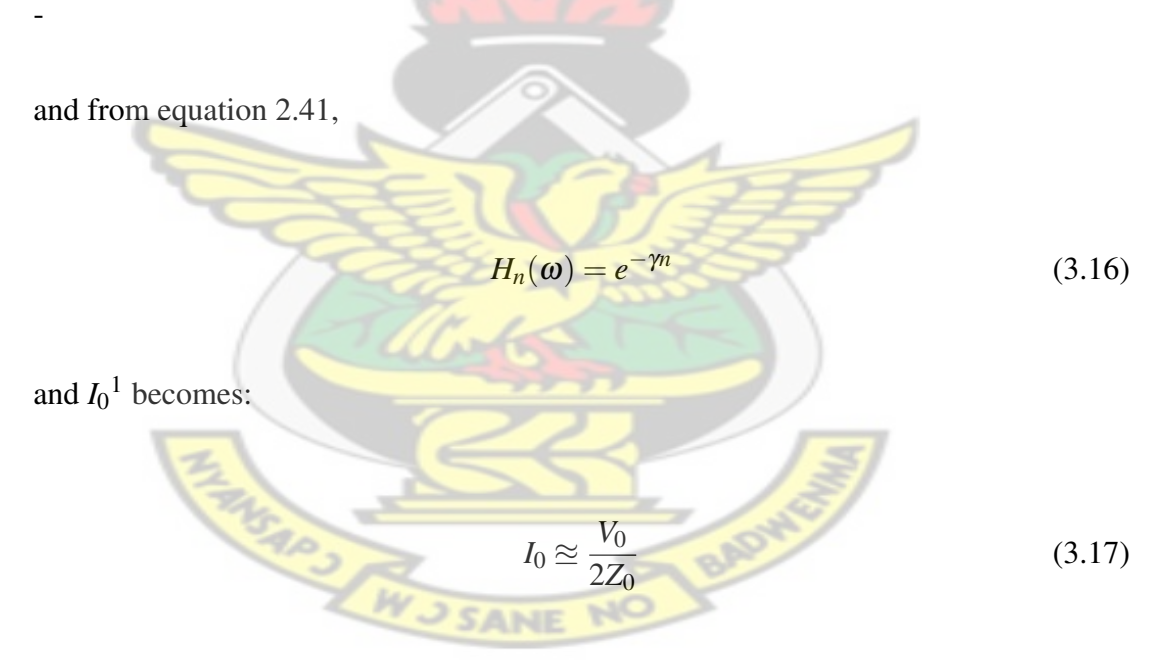

also let

*D* be the average internode distance

and

*N* is the *Nth* node before the position of interest

<span id="page-46-0"></span><sup>&</sup>lt;sup>1</sup> since the transmission line is terminated with a balanced load,  $Z_0$ , the total impedance on the transmission line circuit becomes 2*Z*<sup>0</sup> which is a parallel connection of the characteristic impedance and the terminal impedance

$$
H(\omega) = e^{-\gamma D} \tag{3.18}
$$

Now from Equation [3.15,](#page-46-1)

$$
I_N^+ = \frac{V_0}{2Z_0} e^{-\gamma DN} - V_0 Y [e^{-\gamma D(N-1)} e^{-DY} + e^{-\gamma D(N-1)} e^{-2D\gamma} + \cdots + e^{-2\gamma D} e^{-\gamma D(N-2)} + e^{-\gamma D} e^{-\gamma D(N-1)}]
$$
  

$$
I_N^+ = V_0 \left( \frac{e^{-\gamma DN}}{2Z_0} - Y \sum_{k=1}^N e^{-\gamma D(N-k)} e^{-kD\gamma} \right)
$$
(3.19)

and

<span id="page-47-0"></span>
$$
I_n = I_N^+ e^{-\gamma (n - N \times D)}
$$
  

$$
\therefore I_n = V_0 e^{-\gamma (n - N \times D)} \left( \frac{e^{-\gamma DN}}{2Z_0} - Y \sum_{k=1}^N e^{-\gamma D(N-k)} e^{-kD\gamma} \right)
$$
(3.20)

### 3.2.3 Power Propagation Model (PPM)

In the PPM model, the signal power of the input waveform is examined as it propagates along the transmission line. In this model there are three ways in which the power of the propagated signal can be determined;

- Time domain multiple of the voltage,  $V_n$  and the current,  $I_n$  at the point of interest
- The magnitude square of the of the voltage,  $|V_n|^2$  per unit impedance
- The magnitude square of the of the current,  $|I_n|^2$  multiplied by the impedance of the line from source to the point of interest

Since the PPM model does not show the pulse shape, it was not used in the simulation though it is worth mentioning

### Chapter 4

## Model Simulation and Results

### 4.1 Simulation tools

The mathematical models presented in Chapter [3](#page-38-0) were simulated using a set of free open source tools. I chose these tools because they are free, well tested and the university has no copy of expensive propriety software such as Matlab<sup>TM</sup>. These tools are:

- Python with modules Scipy, Numpy, Matplotlib, PyQt : Python is a powerful array manipulation programming language widely used in the open source community. It comes pre-installed on any Linux system and new MacOS systems. Windows versions can be found on the python website. Scipy and Numpy are python modules that allow you to do scientific computing with ease. Matplotlib is also a python module that allows you to plot scientific graphs using command similar to that of Matlab<sup>TM</sup>. PyQt allows you to call Qt functions and methods from python.
- Qt Designer : Qt Designer is a tool for designing and building graphical user interfaces (GUIs) from Qt components.

• Spyder : Python IDE for scientific computing.

| File Edit Form View Settings Window Help                                                                                                    |                                                                                                    |                                                                                                    |
|----------------------------------------------------------------------------------------------------|----------------------------------------------------------------------------------------------------|----------------------------------------------------------------------------------------------------|
| Ιē                                                                                                    | $\land$ $\land$ $\land$ $\bullet$ $\bullet$ $\bullet$ $\bullet$ $\Box$ $\Box$ $\Box$ $\Box$<br>100 目 H 王 鹅 路 毒 国                                                                                                    |                                                                                                    |
| <b>Widget Box</b><br>$\circledcirc$                                                                                                    |                                                                                                    | 00<br><b>Object Inspector</b>                                                                                                    |
| <filter><br/><math display="inline">\bullet</math></filter>                                                                                                    | Form - Pulse.ui                                                                                                    | Class.<br>Object                                                                                                    |
| Layouts                                                                                                    | R, L, C and G are the characteristic                                                                                                    | $\sim$ = $\frac{1}{6}$ Form<br><b>ZZ</b> Q                                                                                                    |
| <b>Vertical Layout</b>                                                                                                    | values of the Transmission line                                                                                                    | Close<br>$\boxed{\cong}$ Q                                                                                                    |
| Horizontal Layout                                                                                                    | R (ohm)                                                                                                    | $\sqrt{ }$<br>$\left  \right $                                                                                                    |
|                                                                                                    |                                                                                                    | <b>Property Editor</b><br>0x                                                                                                    |
| <b>Signal</b> Grid Layout                                                                                                    | L (H)                                                                                                    | Form                                                                                                    |
| 器 Form Layout                                                                                                    | C(G)                                                                                                    | <b>de</b> - »<br><b>Filter&gt;</b><br>QWidget                                                                                                    |
| <b>Spacers</b>                                                                                                    |                                                                                                    | Value<br><b>Property</b>                                                                                                    |
| <b>Real Horizontal Spacer</b>                                                                                                    | G (mho)                                                                                                    | * QObject                                                                                                    |
| <b>Wertical Spacer</b>                                                                                                    | <b>Average tap</b>                                                                                                    | objectN Form<br>Ŀ                                                                                                    |
| <b>Buttons</b>                                                                                                    | distance (m)                                                                                                    | $\sqrt{ }$<br>$\left  \right\rangle$                                                                                                    |
| OK Push Button                                                                                                    | <b>Length of</b>                                                                                                    | <b>Resource Browser</b><br>0x                                                                                                    |
| <b>D</b> Tool Button                                                                                                    | tx. line (m)                                                                                                    |                                                                                                    |
| Radio Button                                                                                                    |                                                                                                    | @ C <filter><br/><math display="inline">\hat{\mathbf{r}}</math></filter>                                                                                                    |
| Check Box                                                                                                    | <b>Input Pulse Properties</b>                                                                                                    | <resourc< th=""></resourc<>                                                                                                    |
| Command Link Button                                                                                                    | Amplitude (V)                                                                                                    |                                                                                                    |
| $\mathbf{x}$ Button Box                                                                                                    | <b>Pulse Width (ms)</b>                                                                                                    |                                                                                                    |
| Item Views (Model-Based)                                                                                                    |                                                                                                    |                                                                                                    |
| <b>List View</b>                                                                                                    |                                                                                                    |                                                                                                    |
| <sup>•</sup> <sup>8</sup> Tree View                                                                                                    | <b>Position of Interest</b><br>(Distance from signal source                                                                                                    |                                                                                                    |
| Table View                                                                                                    | that pulse is viewed)                                                                                                    |                                                                                                    |
| Column View                                                                                                    |                                                                                                    |                                                                                                    |
| Item Widgets (Item-Based)                                                                                                    | m                                                                                                    |                                                                                                    |
| List Widget                                                                                                    | Solve and Plot<br>Close                                                                                                    |                                                                                                    |
| <sup>•</sup> <sup>8</sup> Tree Widget                                                                                                    |                                                                                                    |                                                                                                    |
| Table Widget                                                                                                    |                                                                                                    | Signal/ Act<br>Resourc                                                                                                    |
|                                                                                                    |                                                                                                    |                                                                                                    |
| Editor<br>E<br>2 mpl_pyqt4_widget.py<br>#!/usr/bin/python<br># MSc. Telecommunication Project<br>3<br>#line<br>6 #start<br>8<br>from PyQt4.QtCore import *<br>from Pv0t4.0tGui import *<br>$\Omega$<br>from ui pulse import Ui Form as Form<br>10 <sup>1</sup><br>import sys<br>11 | Ahone/selsy/Documents/Project_lyx/model program/pulse.py<br>$\checkmark$<br>$\rightarrow$ pulse.py<br>관 trial.py >< 군 ui pulse.py ><<br>#Purpose is to Study elecrical pulse as it propagates through a transmission<br>B | 回区<br><b>Classes and functions</b><br>▷ 큰 mpl_pyqt4_widg<br>$\triangledown$ $\frac{a}{b}$ pulse.py<br>ShortInputEx<br>● WrongInputE:<br>▽ ● Plot_Widget<br>$\bullet$ _init_<br>· plotData<br>▷ 큰 trial.py<br>▷ 큰 ui_pulse.py |
| import scipy as S<br>12<br>13 <sup>°</sup>                                                                                                    |                                                                                                    |                                                                                                    |
| import string<br>14                                                                                                    |                                                                                                    | $\rightarrow$                                                                                                    |
| 15                                                                                                    | #This part of the application solves and prints the graph                                                                                                    |                                                                                                    |
|                                                                                                    |                                                                                                    | $rac{512}{316}$<br>$\frac{5.8}{8.2}$<br>$\Box$<br>马                                                                                                    |
|                                                                                                    |                                                                                                    |                                                                                                    |
| Interactive console                                                                                                    |                                                                                                    | 回区                                                                                                    |
| Python 2.6.5 (r265:79063, Apr 16 2010, 13:09:56)<br>[GCC 4.4.3] on linux2<br>Type "copyright", "credits" or "license" for more information.                                                                                                    |                                                                                                    |                                                                                                    |
|                                                                                                    |                                                                                                    |                                                                                                    |
| $\gg$                                                                                                    |                                                                                                    |                                                                                                    |
|                                                                                                    |                                                                                                    |                                                                                                    |
|                                                                                                    |                                                                                                    |                                                                                                    |
| File explorer Object inspector Project explorer Workspace History log Online help Interactive console<br>Permissions: RW<br>End-of-lines: LF<br><b>Encoding: UTF-8-GUESSED</b><br>Column: 1<br><b>Line: 81</b>                                                                     |                                                                                                    |                                                                                                    |
|                                                                                                    |                                                                                                    |                                                                                                    |
|                                                                                                    | (b)                                                                                                    |                                                                                                    |
|                                                                                                    | $\sigma_{\rho}$                                                                                                    |                                                                                                    |
|                                                                                                    |                                                                                                    |                                                                                                    |

Figure 4.1: (a) Qt Designer and (b)Spyder Python IDE

### <span id="page-49-0"></span>4.2 Voltage Propagation Model Flowchart

The flow chart for the VPM model is obtained in [\(3.1\)](#page-41-0). The program executes as follows:

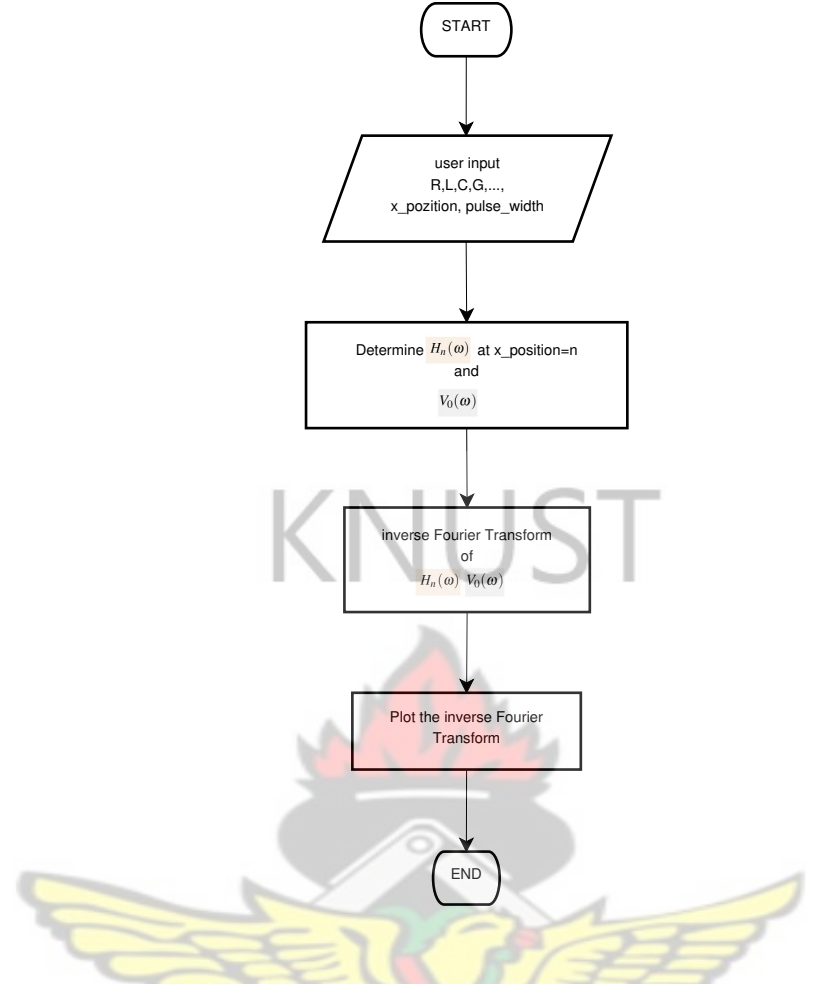

Figure 4.2: Voltage Propagation Model flowchart

- 1. User inputs the parameters of the transmission line  $(R, L, C, G)$ , the average tap distance (x\_position), the width (pulse\_width) and amplitude of the input pulse, the length of the transmission line and the distance from the signal source where the pulse shaped is determined.
- <span id="page-50-0"></span>2. The Fourier transform of the input voltage and the tapped transmission line distributed equation are computed
- 3. The output voltage,  $V_n(\omega)$  in the frequency domain is determined by multiplying the parameters in step [2](#page-50-0) above.
- 4. The inverse Fourier transform of the  $V_n(\omega)$  is calculated to determine the output voltage,  $v_n(t)$
- 5. Finally  $v_n(t)$  is ploted to determine the pulse shape.

### 4.3 Current Propagation Model Flowchart

The PPM model requires more processing than the voltage propagation model. The PPM model obtained in equation [3.20](#page-47-0) is shown in Figure [4.3.](#page-52-0) The IPM program executes as follows:

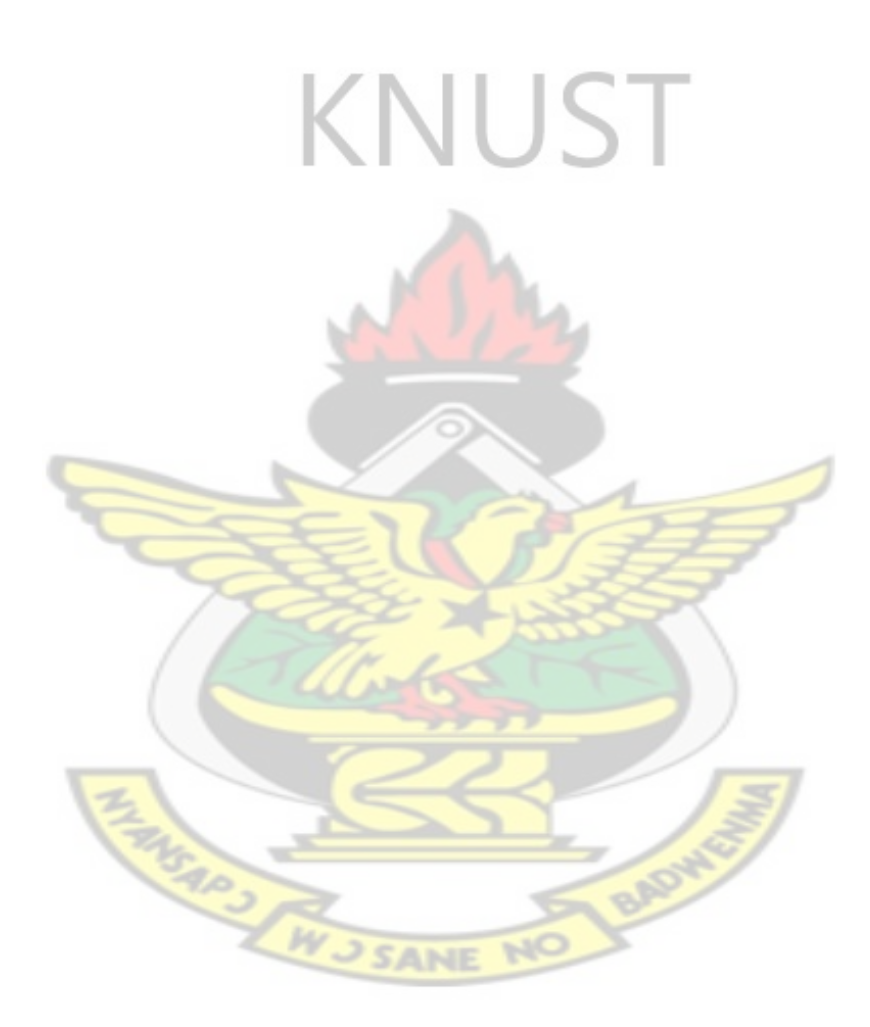

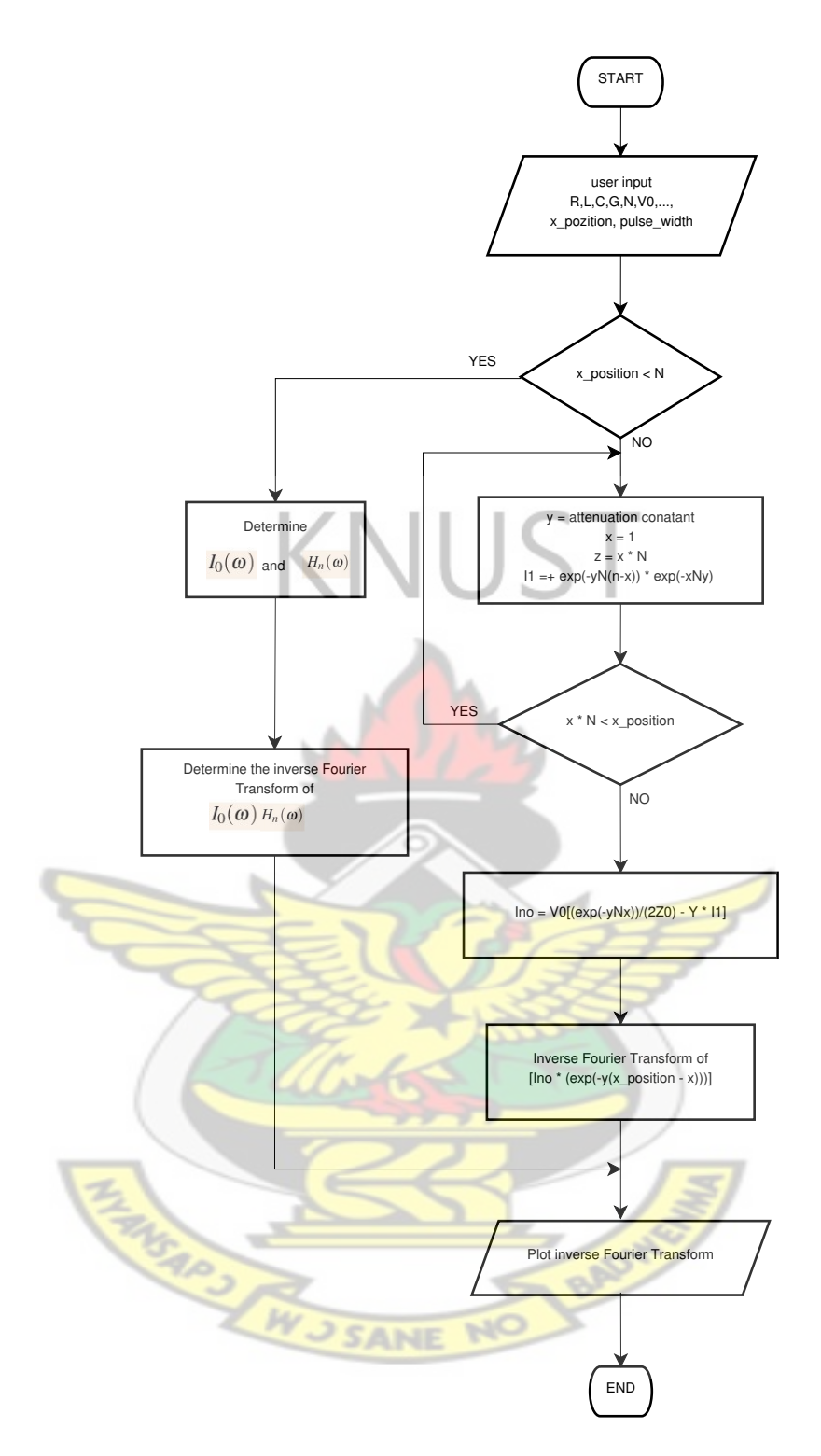

<span id="page-52-0"></span>Figure 4.3: Current Propagation Model (IPM) Flowchart

- 1. The first two steps in section [4.2](#page-49-0) above also apply here.
- 2. If the position of ineterest (x\_position) is less than N; the first tap position, Then  $I_n = \frac{V_n}{2Z}$  $\frac{V_n}{2Z_0}$  is then calculated.
- 3. If x\_position > N, then  $I_N$  which is the current leaving the last node before x\_position is determined.
- 4. now  $I_n = I_N(\omega)H_k(\omega)$  where *k* is the difference between the last tap position before x\_position and x\_position is determined.
- 5.  $I_n(t)$ ; the Inverse Fourier Transform of  $I_n$  is determined and plotted.

## 4.4 The GUI of the Model program

The graphical user interface (GUI) of the program is shown in Figure [4.4.](#page-53-0) The user interface is made up of three parts.

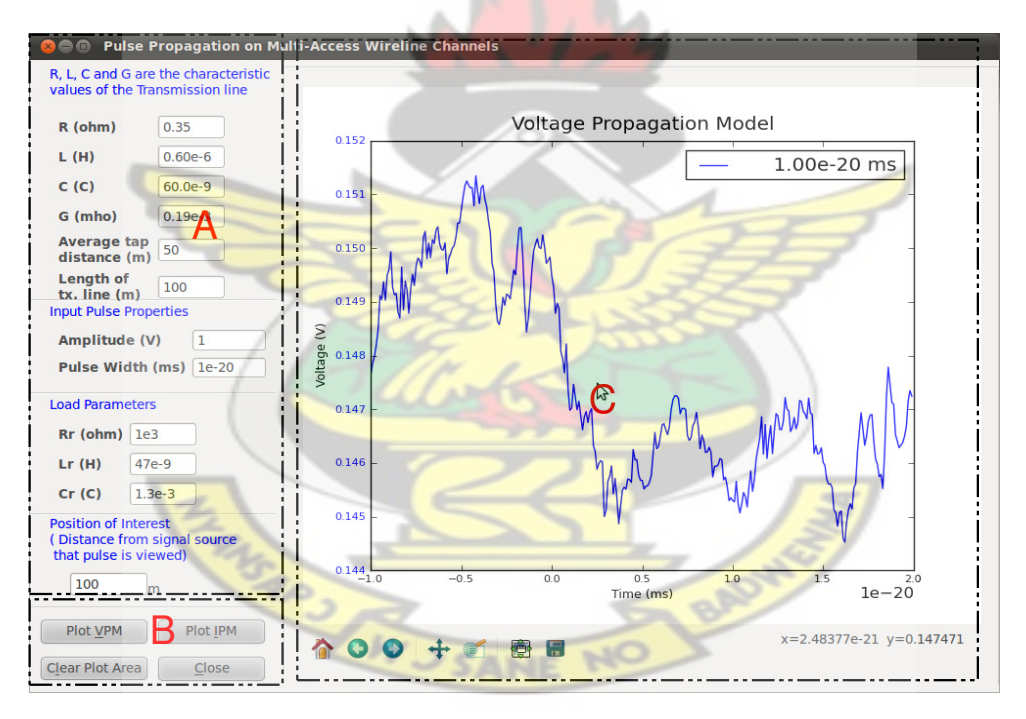

<span id="page-53-0"></span>Figure 4.4: Graphical User Interface and entering transmission line parameters and viewing pulse shapes

- 1. The part for entering the transmission line parameters labeled A.
- 2. B is used in executing the either the VPM or the IPM models.
- 3. C is used to display the waveform of the point of interest on the transmission line.

### 4.5 Simulation Results

Simulation results are shown for various parameter changes for a transmission line with default<sup>[1](#page-54-0)</sup> parameters from [\[6\]](#page-68-2).

The transmission line parameters are:

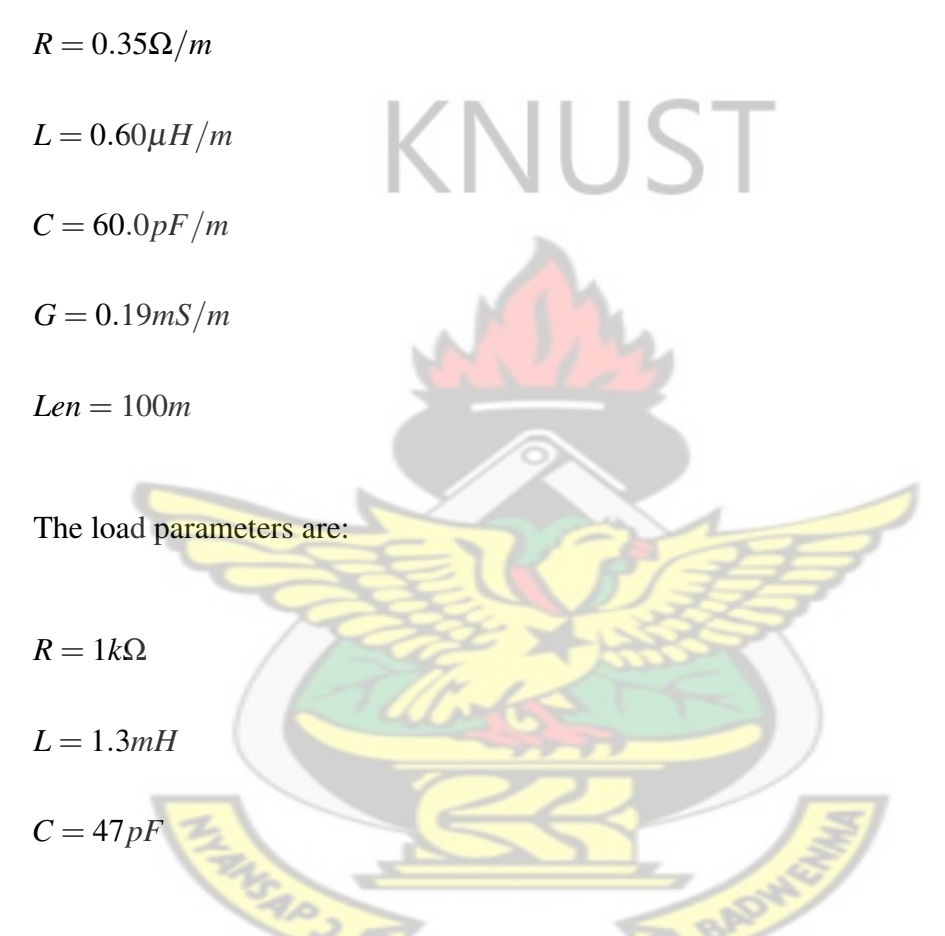

The transmission line is terminated with a resistance of 100Ω and *Len* is the length of the transmission line.

Figures [4.5](#page-56-0) and [4.6](#page-57-0) shows the voltage and current pulse shapes for various pulse widths with one load in the middle of the transmission line. Figure [4.7](#page-58-0) also shows voltage pulse shapes for various widths when the characteristic impedance of the line is taken to be zero.

<span id="page-54-0"></span><sup>&</sup>lt;sup>1</sup>For simulations where the default parameters change, the values are stated in the graph description.

Figures [4.8](#page-59-0) and [4.9](#page-59-1) show the IPM pulse shapes with varied number of loads with current pulse width of  $1\mu s$  and  $1ns$  respectively. Figure [4.8](#page-59-0) also shows the magnified form of the graph.

Voltage and Current pulse shapes at various positions on a 100*m* long transmission line are shown in Figures [4.10](#page-60-0) and [4.11](#page-61-0) respectively with [4.12](#page-62-0) and [4.13](#page-63-0) showing grapds for varied characteristic inductance and capacitance.

VPM and IPM model pulse shapes are shown in Figures [4.14](#page-63-1) and [4.15](#page-64-0) with varied characteristic resistance, *R* and conductance, *G*.

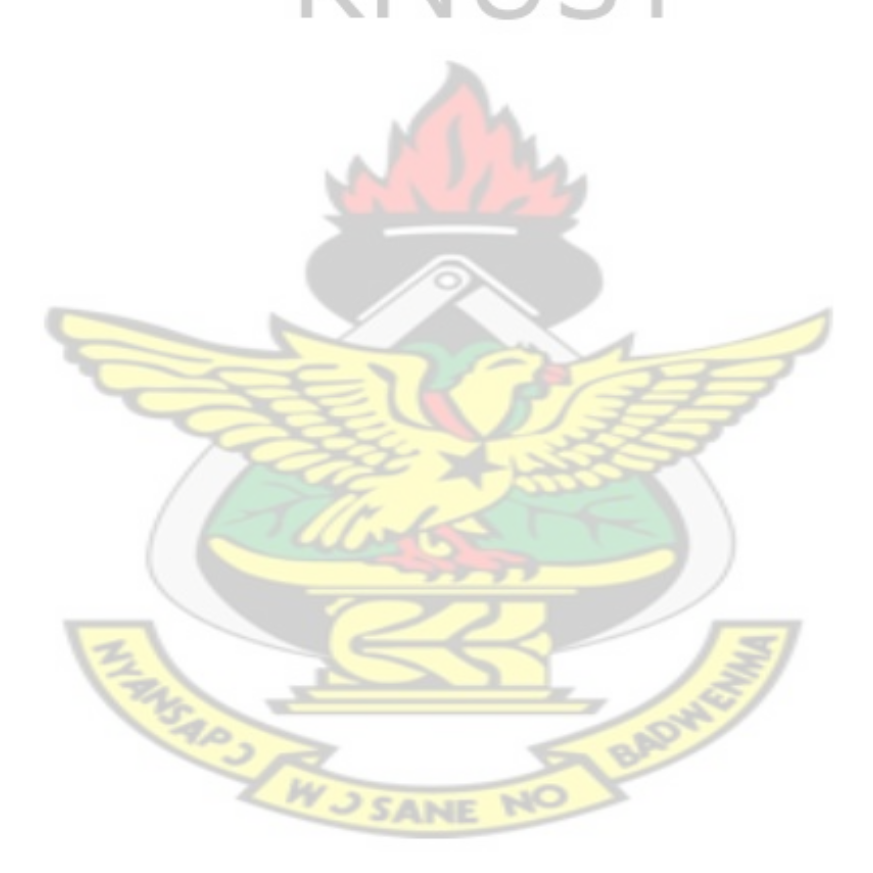

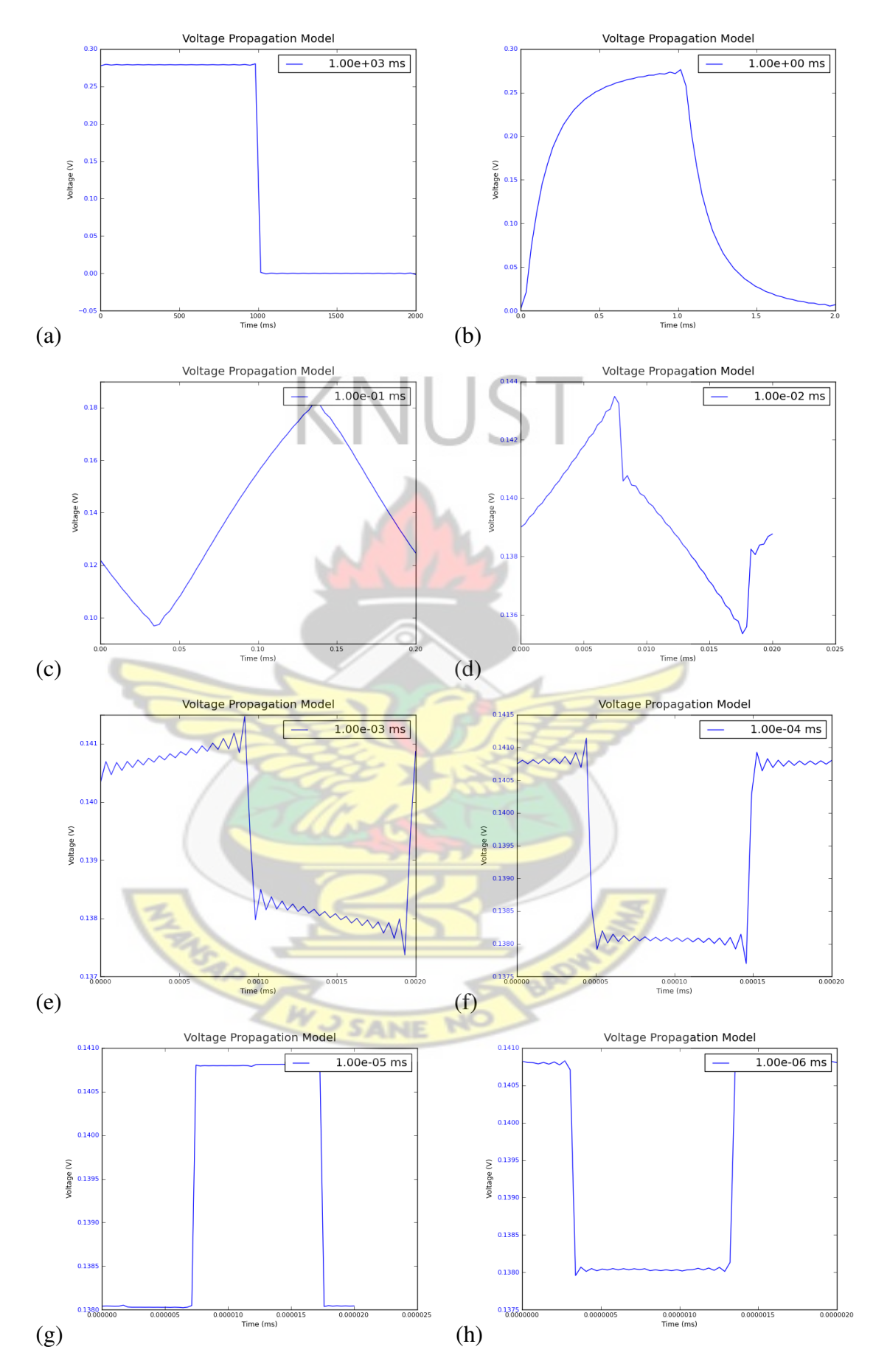

<span id="page-56-0"></span>Figure 4.5: Voltage pulse shape at 100m on a 100m transmission line with 1 load in the middle of the transmission line with variable input current pulse width of (a) 1s (b) 1ms (c)  $100\mu s$  (d)  $10\mu s$  (e)  $1\mu s$  (f)  $100ns$  (g)  $10ns$  (f)  $1ns$ 

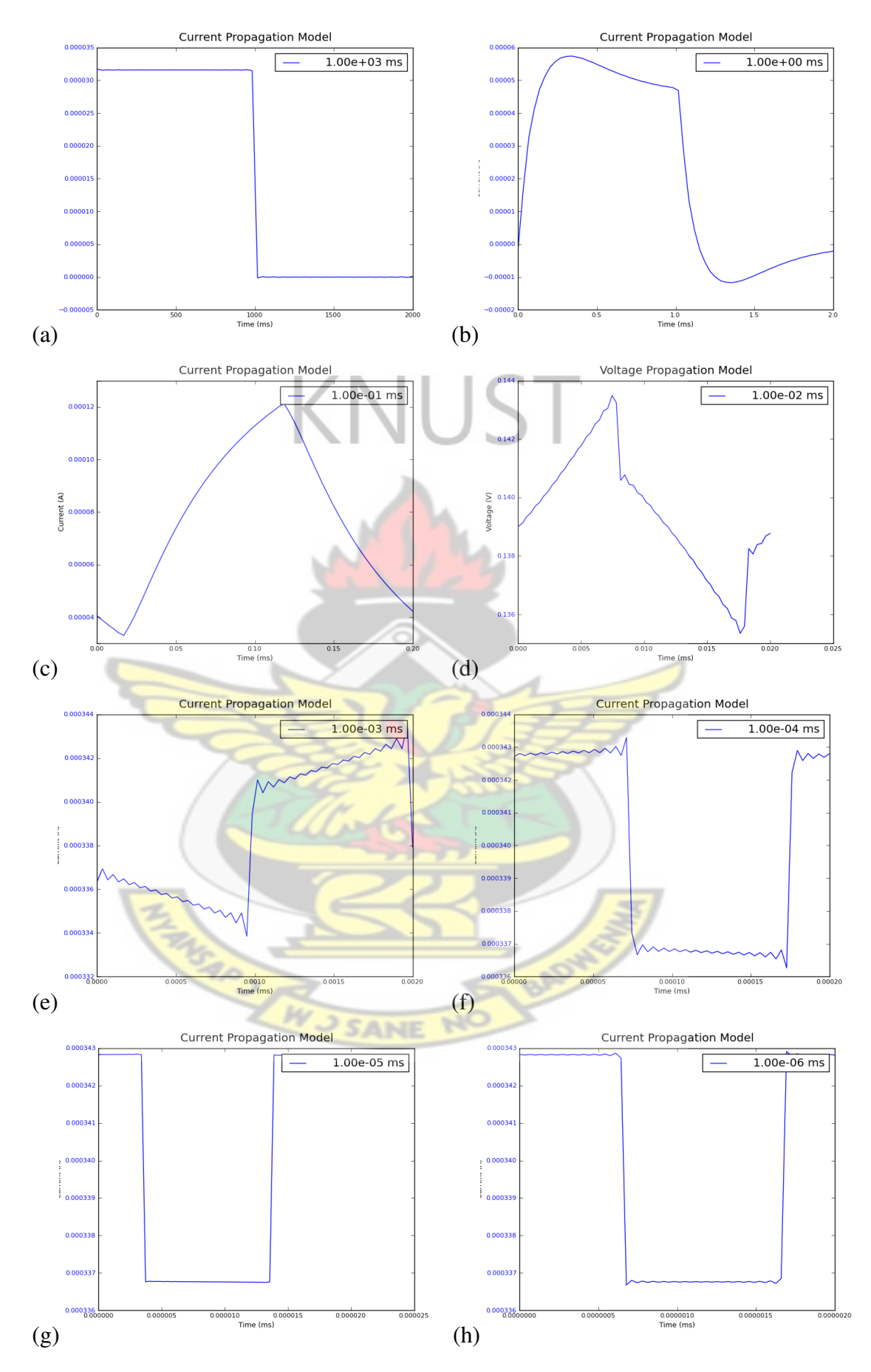

<span id="page-57-0"></span>Figure 4.6: Current pulse shape at 100m on a 100m transmission line with 1 load in the middle of the transmission line with variable input voltage pulse width of (a) 1s (b) 1ms (c)  $100\mu$ s (d)  $10\mu$ s (e)  $1\mu$ s (f)  $100$ ns (g)  $10$ ns (f)  $1$ ns

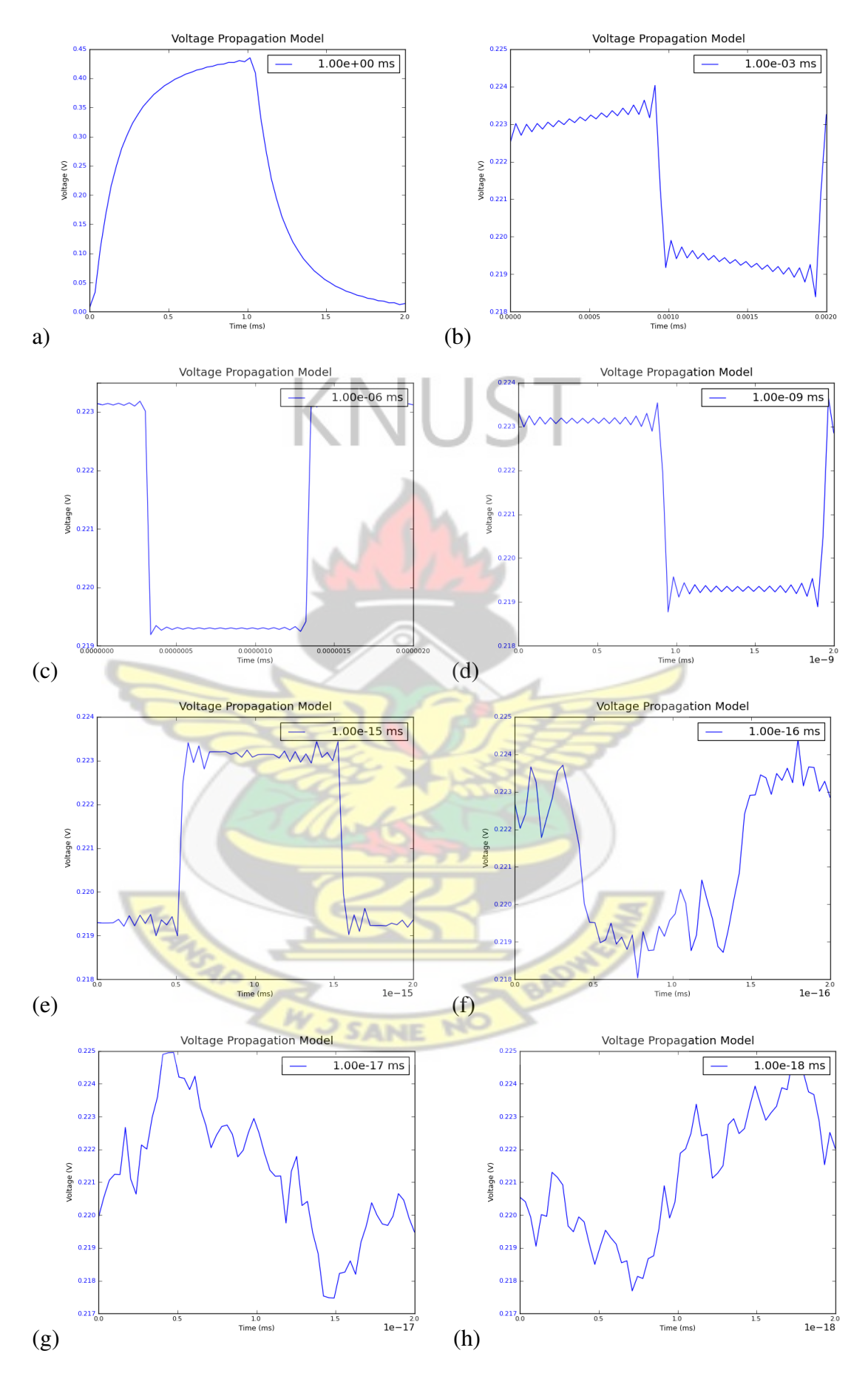

<span id="page-58-0"></span>Figure 4.7: Voltage pulse shape at 100m on a 100m transmission line with no nodes on transmission line with variable input voltage pulse width of (a)  $1\text{ms}$  (b)  $1\mu$ s (c)  $100\text{ps}$ (d) 10fs (e)  $1 \times 10^{-15}$ ms (f)  $1 \times 10^{-18}$ ms (g)  $1 \times 10^{-19}$ ms (f)  $1 \times 10^{-20}$ ms

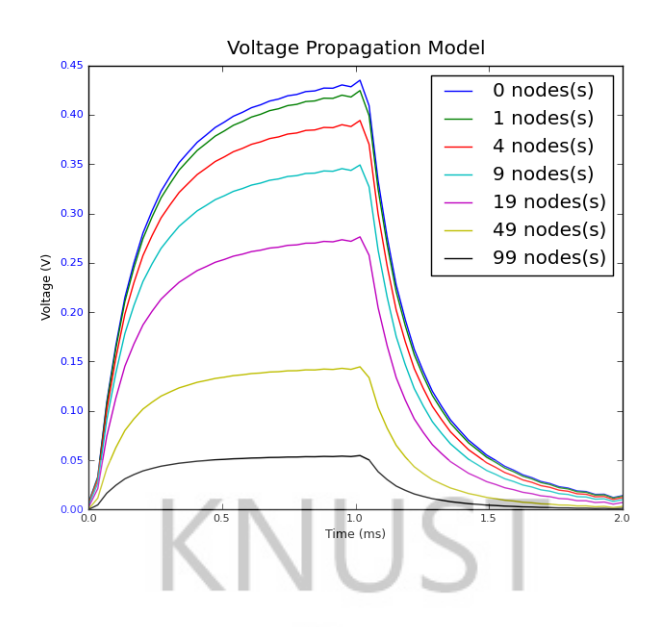

Figure 4.8: Voltage pulse shape at 100m on a transmission line of 100m with input pulse width of 1ms with (a) 0, 1, 4, 19, 49, and 99 nodes on the transmission line

<span id="page-59-0"></span>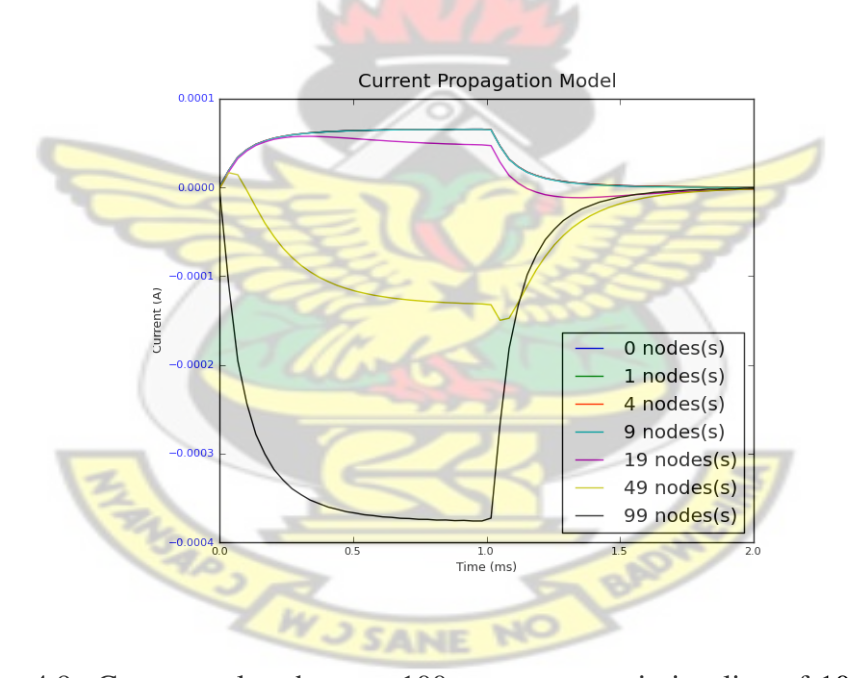

<span id="page-59-1"></span>Figure 4.9: Current pulse shape at 100m on a transmission line of 100m with input pulse width of 1ms with (a) 0, 1, 4, 19, 49 and 99 nodes on the transmission line

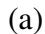

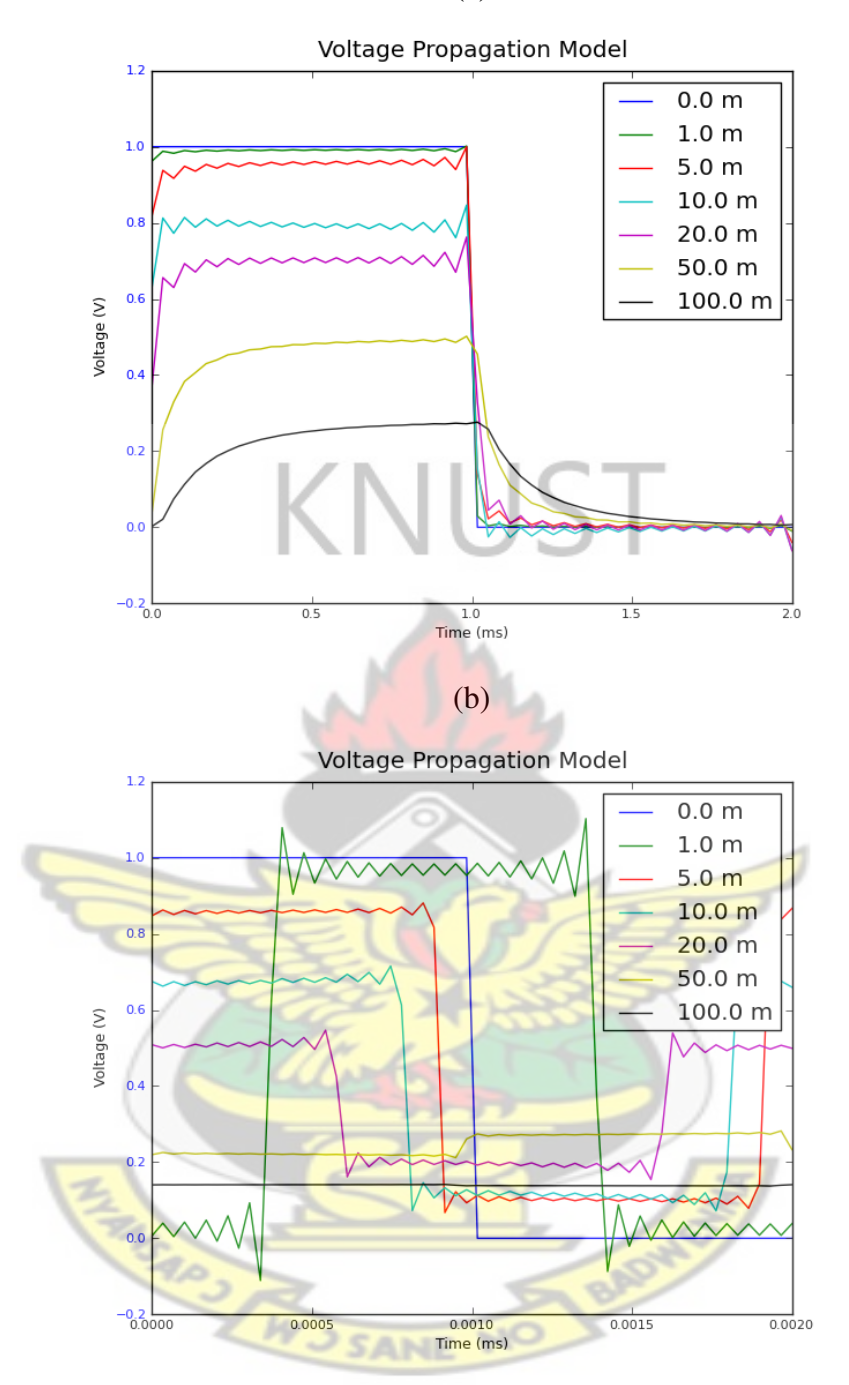

<span id="page-60-0"></span>Figure 4.10: Voltage pulse of width (a)1ms and (b)1 $\mu$ s on a 100m long transmission line at points on the transmission line

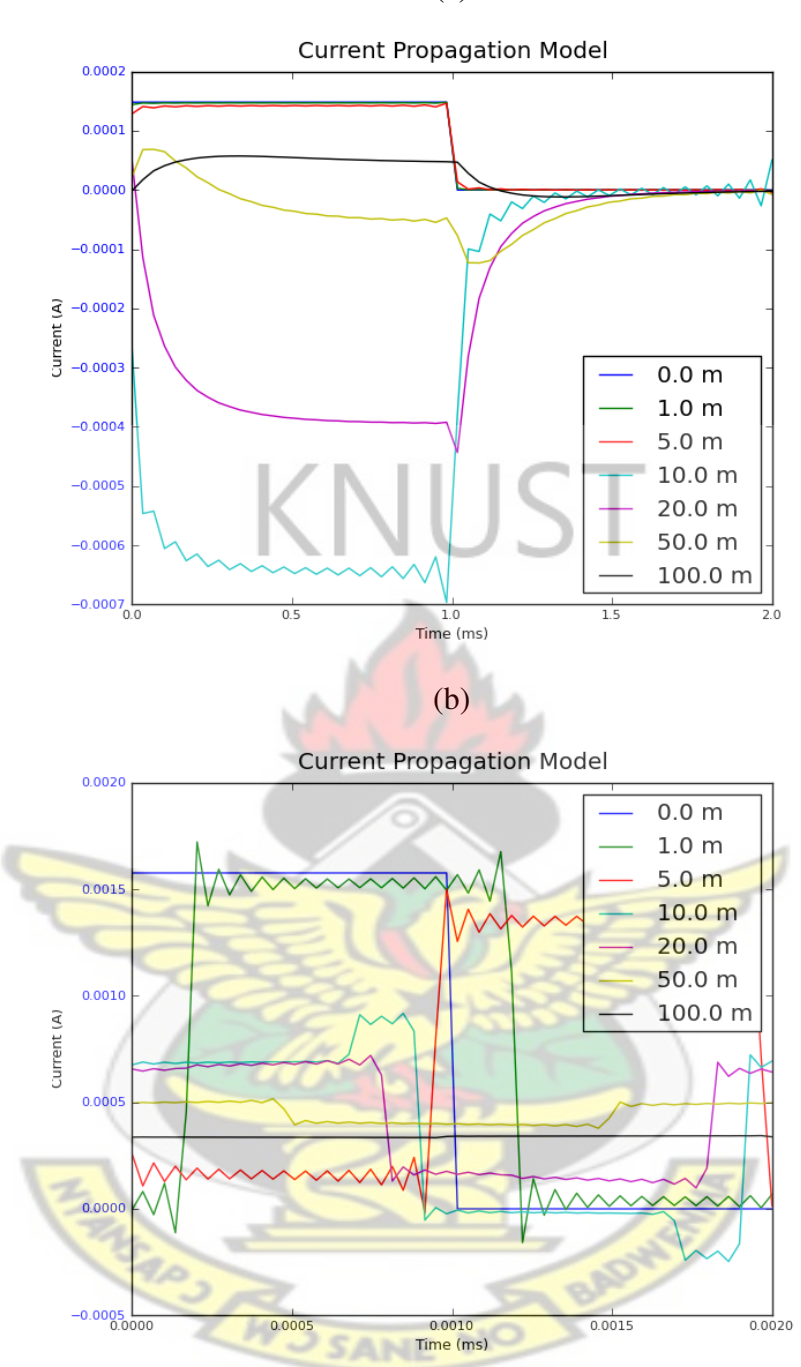

<span id="page-61-0"></span>Figure 4.11: Current pulse of width (a) $1\mu$ s and (b)1ns on a 100m long at transmission line at points on the transmission line

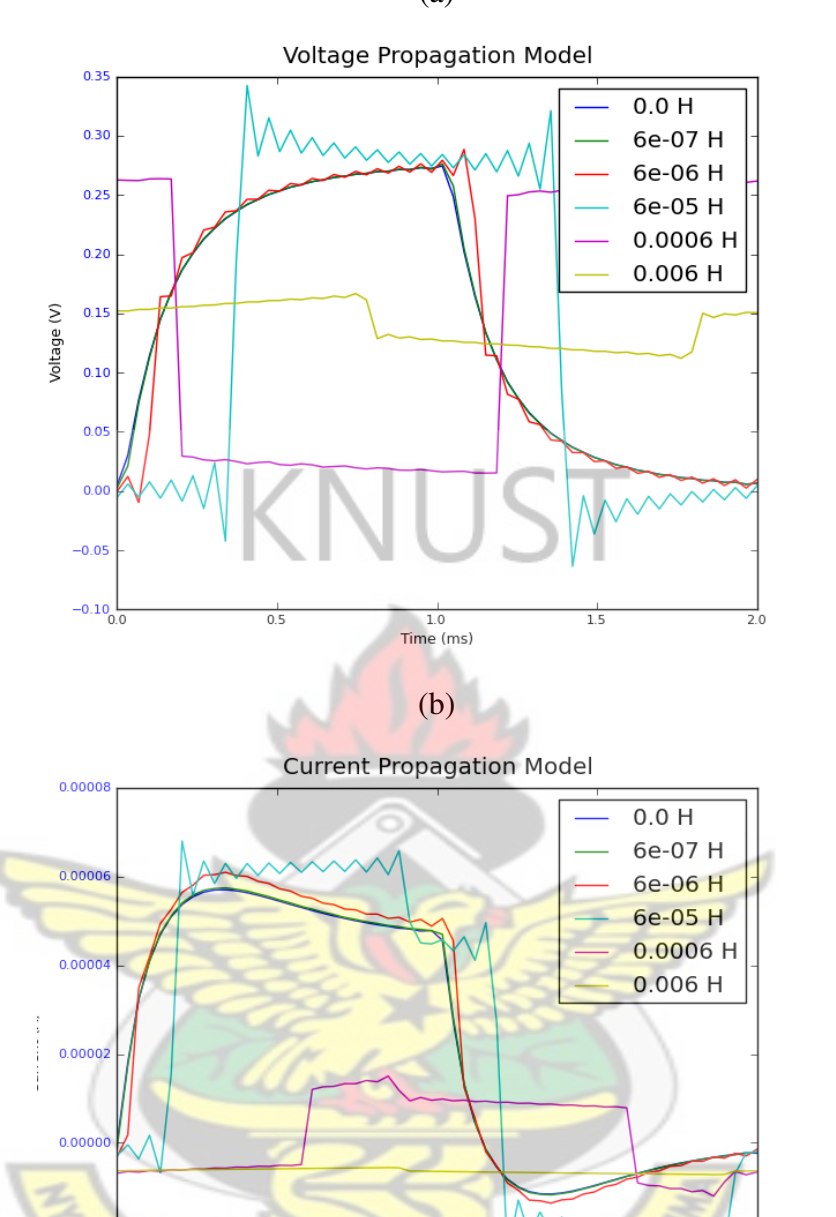

Figure 4.12: Pulse shapes of (a) voltage and (b) current for different characteristic inductance, *L* values with fixed characteristic capacitance,  $C = 60.0$ pF/m

 $\frac{1.0}{\text{Time (ms)}}$ 

 $\overline{2.0}$ 

 $-0.00002$ 

<span id="page-62-0"></span> $-0.0000$ 

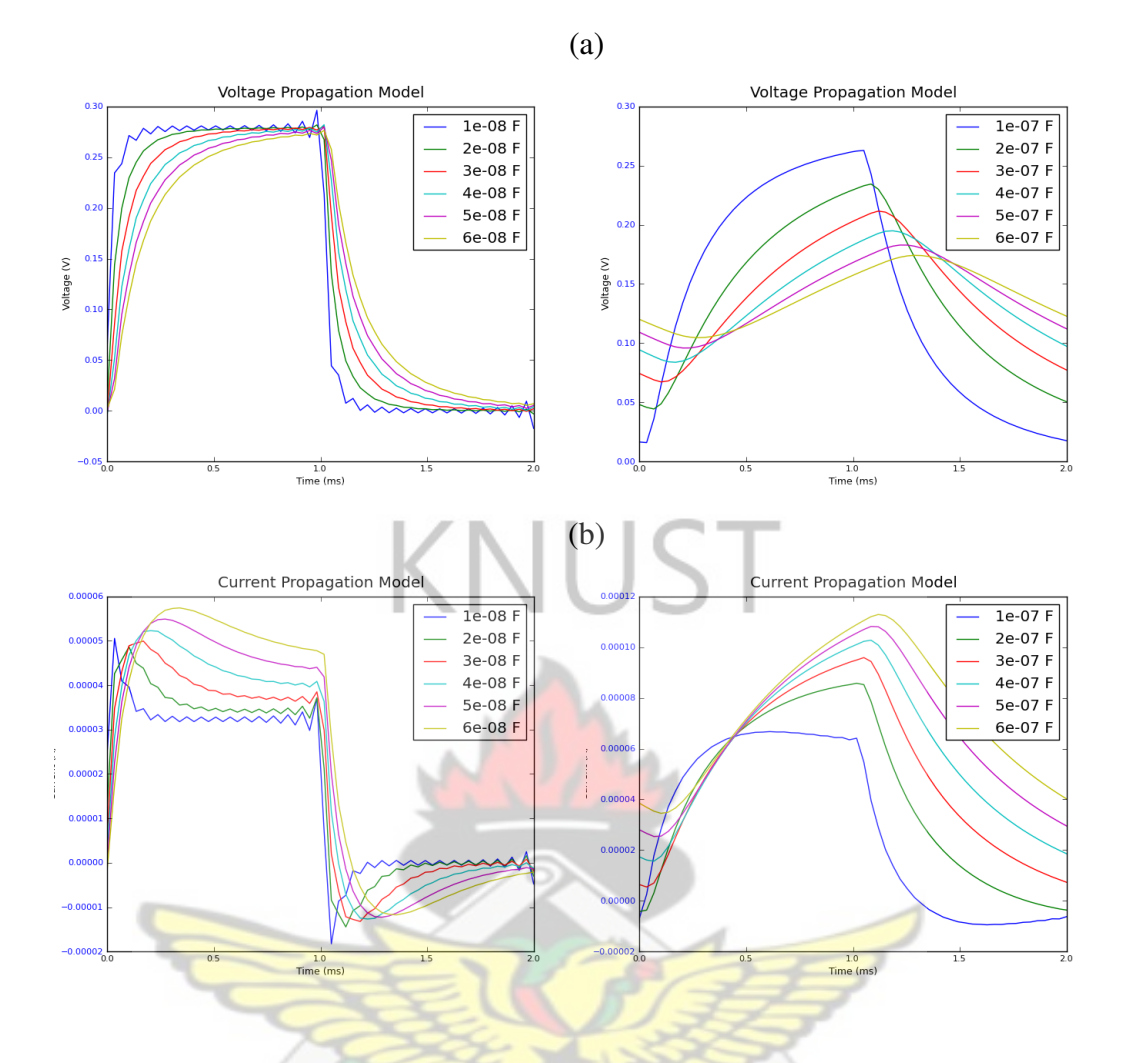

<span id="page-63-0"></span>Figure 4.13: Current pulse shapes at 100m for (a) VPM and (b) IPM for variable per unit characteristic capacitances, *C* with all other parameters remaining constant.

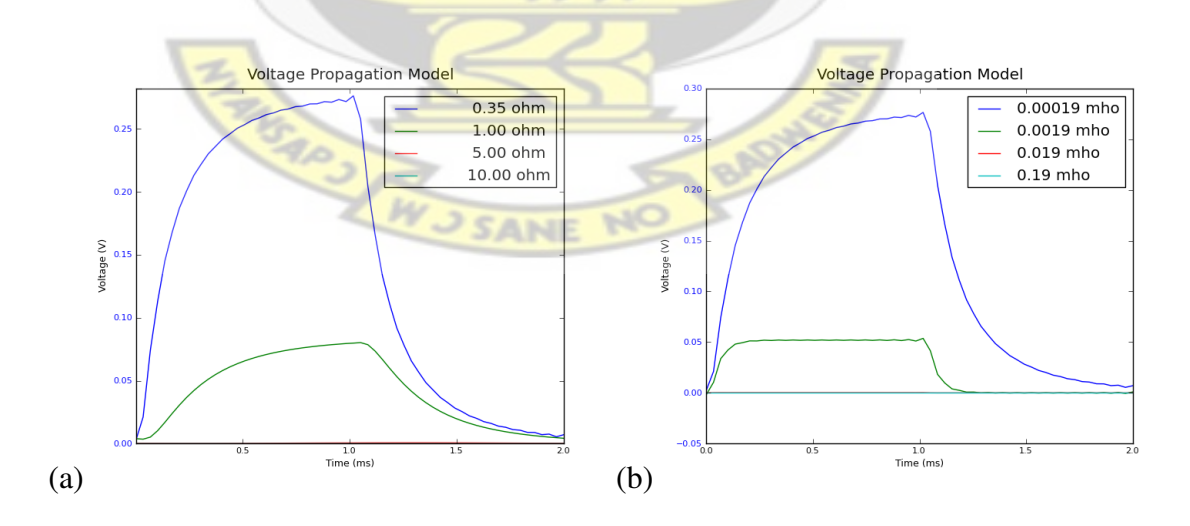

<span id="page-63-1"></span>Figure 4.14: Voltage pulse for variable (a) characteristics per unit resistance and (b) characteristics per unit conductance

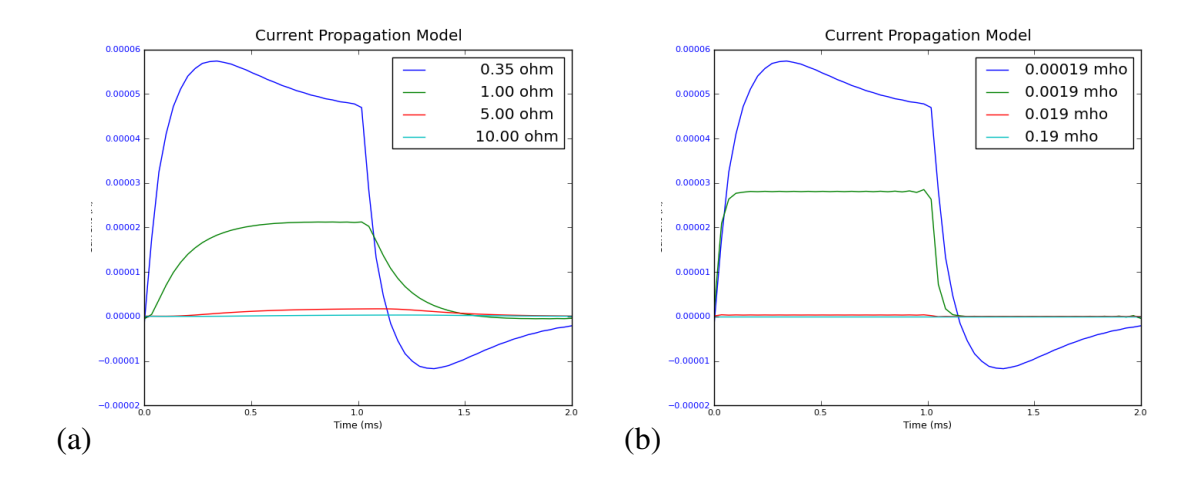

<span id="page-64-0"></span>Figure 4.15: Current pulse for variable (a) characteristics per unit resistance, *R* and (b) characteristics per unit conductance, *G*

### 4.6 Results Discussion

### 4.6.1 Voltage Pulse Model (VPM)

On the effect of pulse width on the transmitted signal, it is seen from Figure [4.5](#page-56-0) that pulses are fast attenuated as the frequency increases or as the pulse narrows. The results also show that distortion in the signal increases with decrease in pulse width. This is because narrower pulses tend to attenuate faster and the reactive components of the transmission line affects higher frequencies more.

Figure [4.7](#page-58-0) confirms the increase in distortion of narrower pulses when the attenuation characteristic resistance) is taken out. In the graph, there are much narrower pulses because of the absence of attenuation but no transmission line has the the zero attenuation property.

Figure [4.8](#page-59-0) shows that the voltage pulse is attenuates more with increase in the number of nodes. This is caused by the increase in the number of reflections as the nodes increase.

Figures [4.10](#page-60-0) shows that as the the voltage pulse narrows, the pulse tends to spread more. From the Figure, it is seen that the  $1\mu s$  pulse does not spread but the 1ns pulse spreads throughout and does not have any zero value during the duration of the pulse. This occurs because pulses are consituted by waves of different frequencies and therefore tend to propagate at different velocities. Each components arrives at the point of interest at different times and reconstitute into a signal which has been spread. This makes the spreading more noticable as the signal propagates further away from the source.

Figure [4.12](#page-62-0) (a) shows the effect on the voltage pulse as the characteristics inductance changes. The signal spread increases as the inductance increases because of the increasing storage capacity of the inductor. Increasing the capacitance also has a similar effect on the signal but very minimal as shown in Figure [4.13\(](#page-63-0)a).

Increasing the characteristic resistance or conductance attenuates the signal greatly. Figure [4.14](#page-63-1) shows the steep reduction in the amplitude when the resistance or conductance is increased. This is because the resistive components dessipate most of the power that is lost.

### 4.6.2 Current Propagation Model (IPM)

The IPM model generally has the same property as the VPM model. One difference is illustrated in Figure [4.11](#page-61-0) where it is shown that the current pulse spreads much more quickly than the voltage pulse as it propagates along the transmission line.

Figures [4.8](#page-59-0) and [4.9](#page-59-1) show that the amplitude of the current pulse decreases with increase in the number of load nodes. The attenuation also increases with decreasing current pulse width. The current pulse however narrows as the characteristic resistance of the transmission line as shown in Figure [4.15.](#page-64-0)

### Chapter 5

## Conclusion and Recommendation

### 5.1 Conclusion

The thesis focused on voltage and current pulse propagation through a transmission line. The objective was to use the models derived in this work to study the effect of various parameter changes on pulses of different widths. and this objective has therefore been met.

The model results show that longer pulse are better suited for longer distances because they experience less attenuation and distortion. Longer pulses also carry less data so compromise will have to be made between distance and capacity. The model results also show that pulses are greatly distorted when the line capacitance or the inductance or both increase. These results show that to prevent distortion of transmitted signals, the reactive components of the transmission line should be minimized.

### 5.2 Recommendation

The model obtained should be tested more extensively before being used in real-life applications. The model program is capable of determining more transmission line characteristics and can therefore be used in other studies. The model is recommended for use in planing the deployment of Power Line Communication (PLC) equipments where sockets parameters are the node parameters of this model.

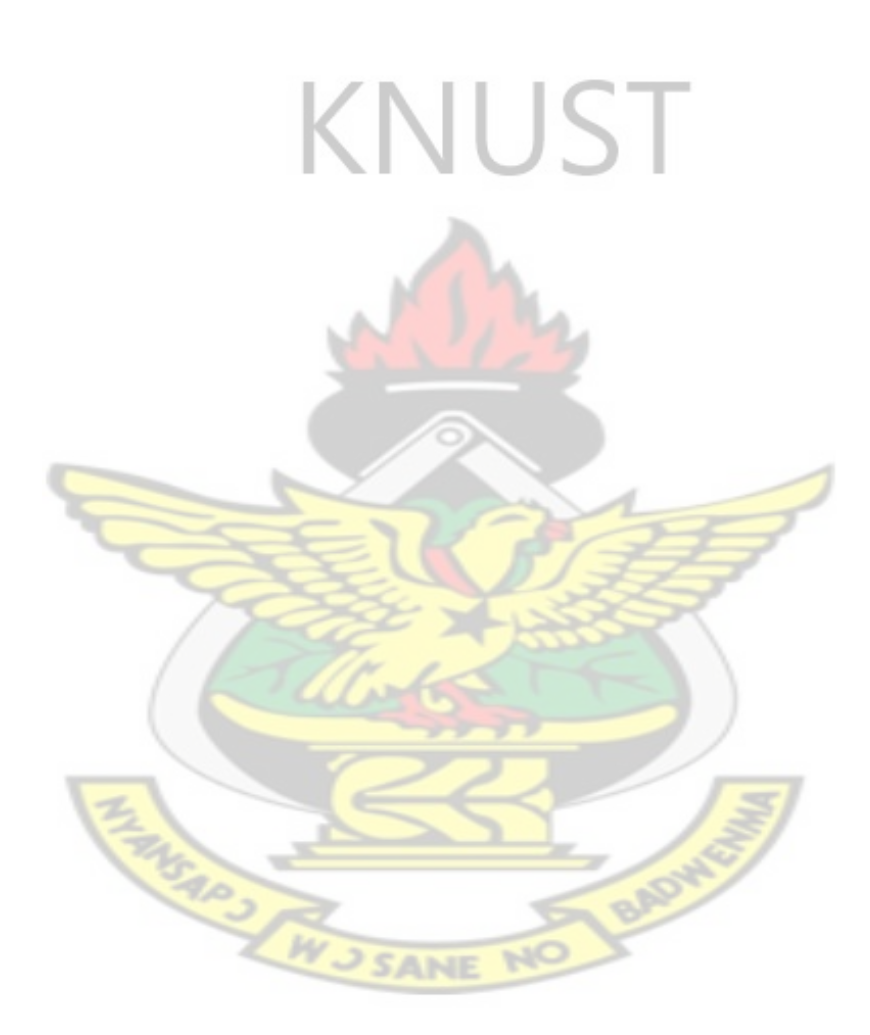

## References

- [1] B. C. Wasell, *Transmission Line Design Handbook*. Artech House, 1991.
- [2] R. E. Matick, *Transmission Lines for Digital and Communication Networks (An Introduction to Transmission Lines, High-frequency and High-speed Pulse Characteristics and Applications)*. 3 Park Avenue, 17th Floor, New York, NY, 10016- 5997: Institute of Electrical and Elctronic Engineers, Inc., an ieee press classic reissue ed., 1995.
- <span id="page-68-0"></span>[3] S. Ardalan and G. Ybarra, "Computer modeling and analysis of plane wave propagation through plasmas," Raleigh, NC27695, 1990.
- <span id="page-68-1"></span>[4] F. C. Yao, "Analysis of signal transmission in ultra high speed transitorized digital computers," in *IEEE Transactions on Electronic Computers*, pp. 372–382, Aug. 1963.
- [5] W. D. Block, R. Pintelon, and Y. Rolain, "Identification of lines: From time domain measurements to frequency domain models," in *IEEE Instrumentation and Measurements Technology Conference*, 21-23 May 2002.
- <span id="page-68-2"></span>[6] J. K. Oppong, "Loaded highspeed computer data highway: A model to aid designers," *Journal of the Institute of Electronic and Radio Engineers*, vol. 55, pp. 37–41, Jan. 1985.
- [7] J. Anatory, M. M. Kissaka, and N. H. Mvungi, "Channel model for broadband power-line communication," *IEEE Transactions on Power Delivery*, vol. 22, pp. 135–141, Jan. 2007.
- [8] "Principles of transmission lines," Aug. 2009.
- [9] A. Lehtovuori, "Time-domain model of dispersive transmission line," Master's thesis, Helsinki University of Technology, May 2000.
- [10] D. K. Cheng, *Field and Wave Electromagnetics*. USA: Addison-Wesley, 1989.
- [11] H. Meng, S. Chen, Y. L. Guan, C. L. Law, P. L. Sow, E. Gunawan, T. T. Lie, *et al.*, "Modelling of transfer characteristics for the broadband power line communication channel," *IEEE Transactions on Power Delivery*, vol. 19, pp. 1057–1064, July 2004.
- [12] "http://en.wikibooks.org/wiki/communication\_systems/wired\_transmission," Aug. 2009.
- [13] S. K. Mitra, *Digital Signal Processing A Computer-Bssed Approach*. 1221 Avenue of the Americas, NY, 10020: McGraw-Hill Irwin, second ed., 2001.
- [14] S. Salivahanaan, A. Vallavaraj, and C. Gnanapriya, *Digital Signal Processing*. 7 West Patel Nagar, New Delhi 110 008: Tata McGraw-Hill Publishing Company Limited, 2000.

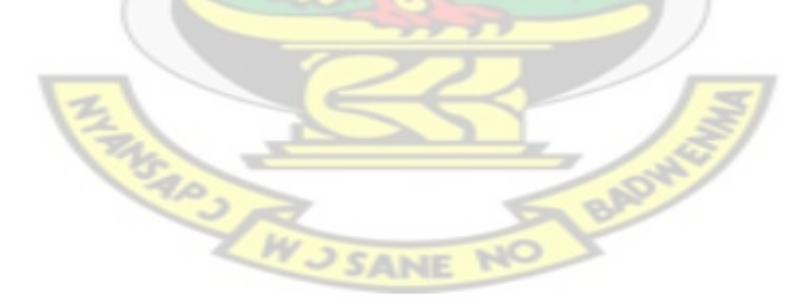

## Appendix A

# Code Listings NUST

All the source codes used are shown below.

## A.1 Main Program Listing

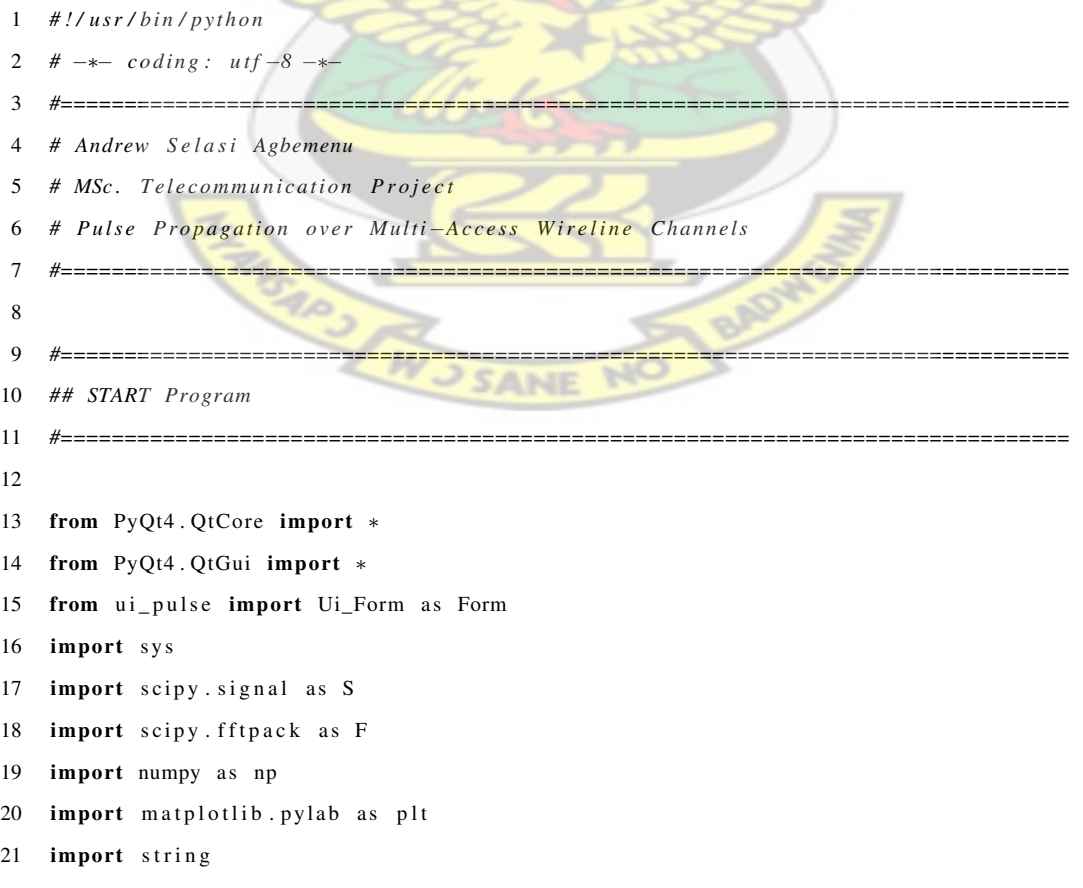

 $\Rightarrow$ 

#### APPENDIX A. CODE LISTINGS 60

```
22 pi = np. pi
23 a = 3024
25 #===============================================================================
26 # Exception Handling
27 #===============================================================================
28
29
30
31 class WrongInputException (Exception):
32 def \text{__init}\text{__} (self, at least):
33 Exception . __init__ (self)
34 self. at least = at least
35
36
37
38 class Plot_Widget (QWidget, Form):
39
40
41 def \text{\_init}\_\text{c} (self, data2plot = None, parent = None):
42 super (Plot_Widget, self). __init__(parent)
43 self.setupUi(self)
44
45
46 QO bject. connect (self. VPM, SIGNAL ("clicked ()"), self. plotVPM)
47 QO bject . connect ( self . IPM, SIGNAL (" clicked ( )"), self . plotIPM )
48 QO bject. connect (self. Clear, SIGNAL ("clicked ()"), self. graph Clear)
49
50 #===============================================================================
51 # # Start graph Clear function
52 #===============================================================================
53
54 def graph Clear (self):
55
56 QMessageBox. warning (self, "Alert", "Matplotlib_Plot_area"
57 will_be_cleared_and_restored_to_default_values")
58
59 self.plotWidget.canvas.ax.cla()
60 self. plotWidget.canvas.format_labels()
61 self.plotWidget.canvas.draw()
62
63 #QMessageBox.warning (self, "Information", "Matplotlib Plot area"
64 # " c l e a r e d " )
65
```
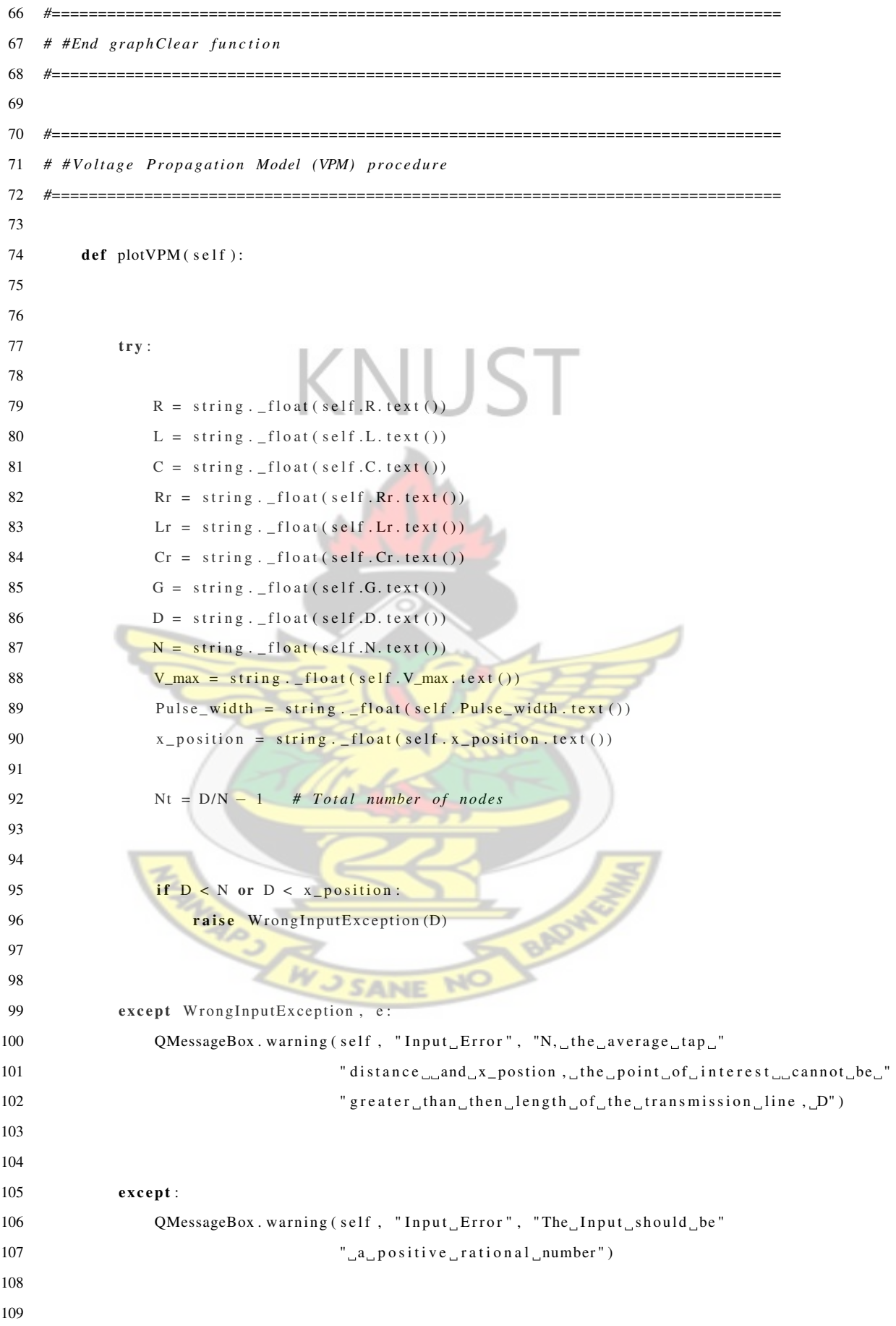

```
110
111
112
113 else:
114 T = Pulse_width
115 Pulse = np. concatenate ((S. boxcar(a), np. zeros(a))) * V_max116 Vin = F. f f t ( Pulse )
117 c = len ( Vin)118 # t = np \cdot \text{arange}(-c/3, 2 * c/3) * (T/a)119 t = np \cdot \text{arange}(0, c) * (2*T/(c-1))120 \text{freq} = 2000 \times \text{pi} \times \text{c} / T121 w = F. f f t f r e q ( c ) * f r e q
122 atten = np. sqrt((R + (w * L) * 1j) * (G + (w * C) *1j))123 \#Vn = Vin * np.exp(-(x\_position * attention))124 \#V = F \cdot \; \; \; \; ifft \; (\; Vn \; )125 wl = 2000 * pi / T126 #w1 = w127 #Z0 = np . a b s ( np . s q r t ( ( R + 1 j ∗ w1 ∗ L ) / (G + 1 j ∗ w1 ∗ C ) ) )∗ D
128 Z0 = R * D129 print Z_0 = \_"
130 print Z0131 g = D/N - 1132 rs = 1 # reflection coefficient at the source
133
134 if x_{\text{position}} > N and N := 0:
135
136 \quad x = 0137 q = 1138 i = 0139
140 ZL = np . abs (Rr + 1j * (wl * Lr - 1/(wl * Cr))) #impedance of tap branch
141
142 r = ((Z0 * Rr)/(Rr + Z0) - Z0)/((Z0 * Rr)/(Rr + Z0) + Z0) # reflection coefficient
143 T = 1 + r144 print "r"
145 print r
146
147 while q * N < x position:
148 q \neq 1149
150 n = q - 1151
152 Vnode1 = (T**(q-1)) * (np.exp(-(atten * (q-1) * N))) + (q-2) * r**2 * T**(q-1) * np.
   # Node v o l t a g e c om p o ne nt 1
```
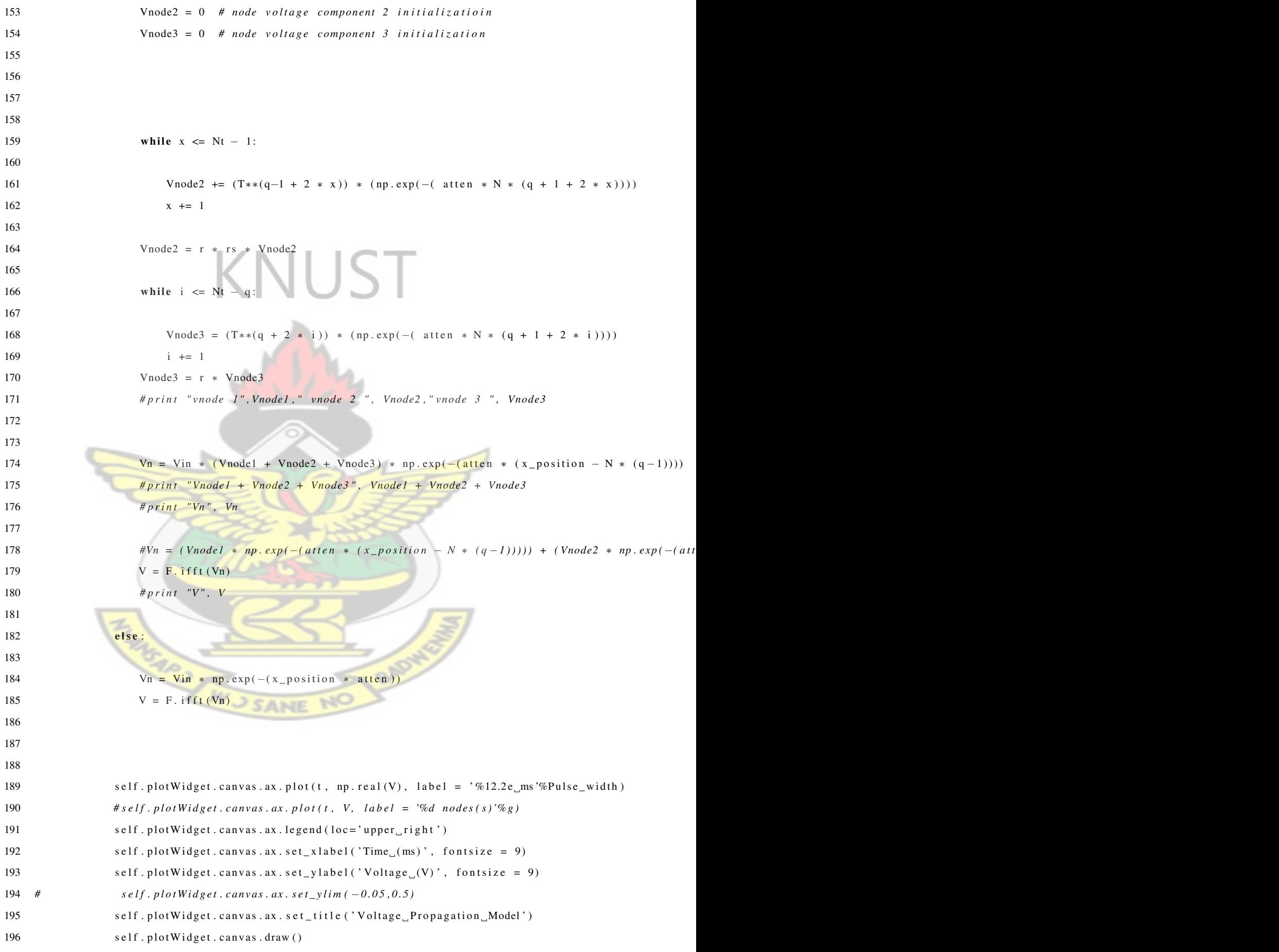

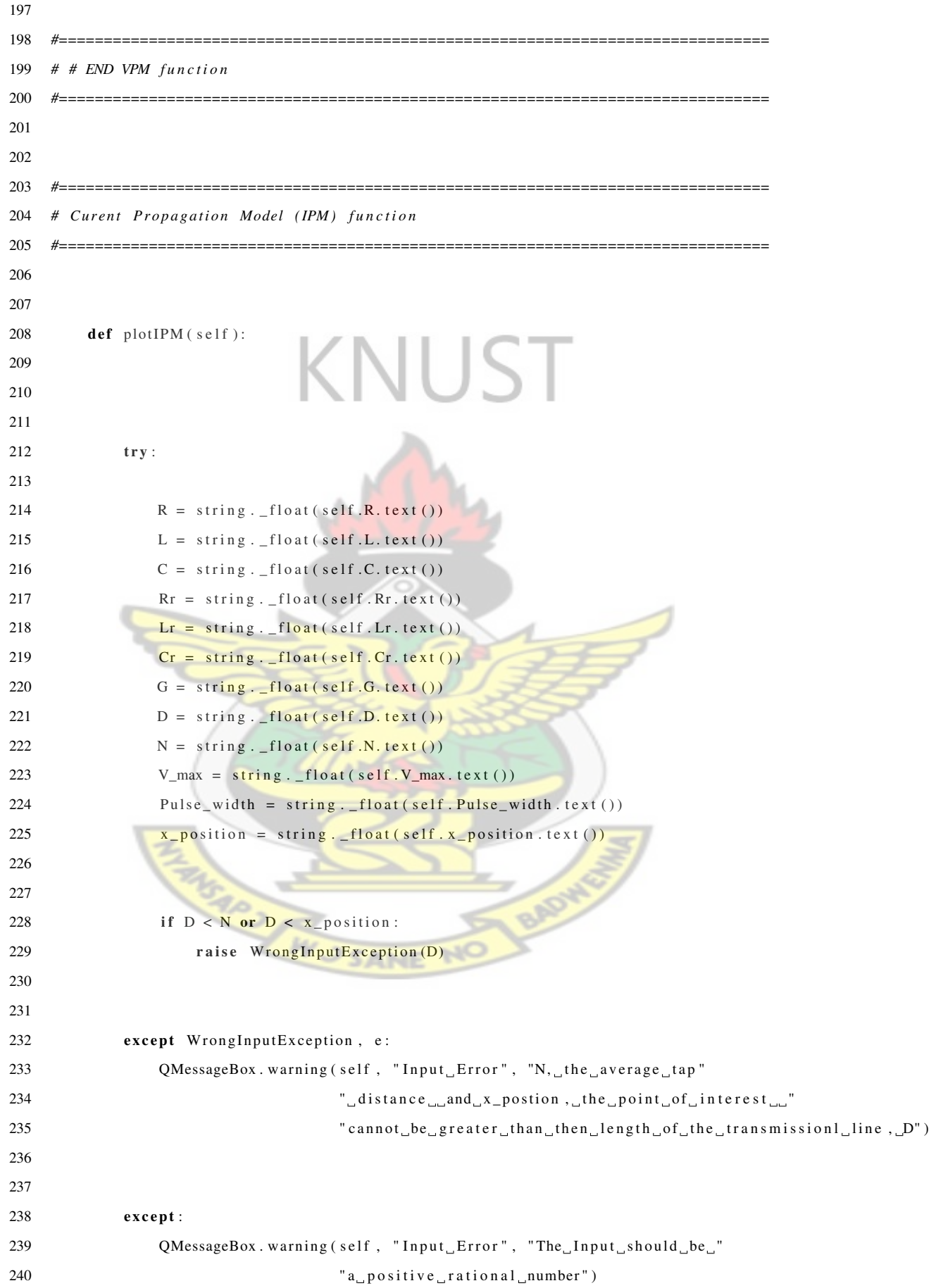

```
241
242
243
244
245
246 else:
247
248 T = Pulse_width
249 freq = 2000 * pi * a / T250 Pulse = np. concatenate ((S. boxcar(a), np. zeros(a))) * V_max251 Vin = F. f f t ( Pulse )
252 c = len (Vin)
253 #t = np \cdot \text{arange}(-c/3, 2 * c/3) * (T/a)254 t = np. arange (0, c) * (2*T/(c))255 w = F. f f t f r e q ( c ) * f r e q
256 atten = np. sqrt((R + (w * L) * 1j) * (G + (w * C) *1j))257 w1 = 2000 * pi / T
258 Y = Rr∗∗−1 + 1 j * (w1 * Cr - (w1 * Lr) * -1)259 Z0 = np \cdot sqrt((R + 1j * w1 * L)/(G + 1j * w1 * C)) * D260 g = D/N - 1261
262 if x position > N and N != 0:
263
264 x = 1
265 q = 1
266 Inode = 0
267
268 while q * N < x position:
269 q += 1
270 print q
271 while x * N < x position:
272 z = x * N273 Inode 1 = Inode + (np.exp(-(atten * N * (((q-1) * N) - x)))) * (np.exp(-(atten * N
274 x = x + 1275
276 Inode = Vin * ((np. exp(-(atten * z)))/(2 * Z0) - Y * Inode1)277
278 In = F. if f t (Inode * (np. exp(-((x \text{ }_{-} \text{position} - z) * \text{atten}))))
279
280 else:
281
282 In = F. if f t (Vin * ((np. exp(-(x_{\text{}}) * atten)))/(2 * Z0)))
283
284 self.plotWidget.canvas.ax.plot(t, In, label = '%12.2e_ms'%Pulse_width)
```
<span id="page-77-0"></span>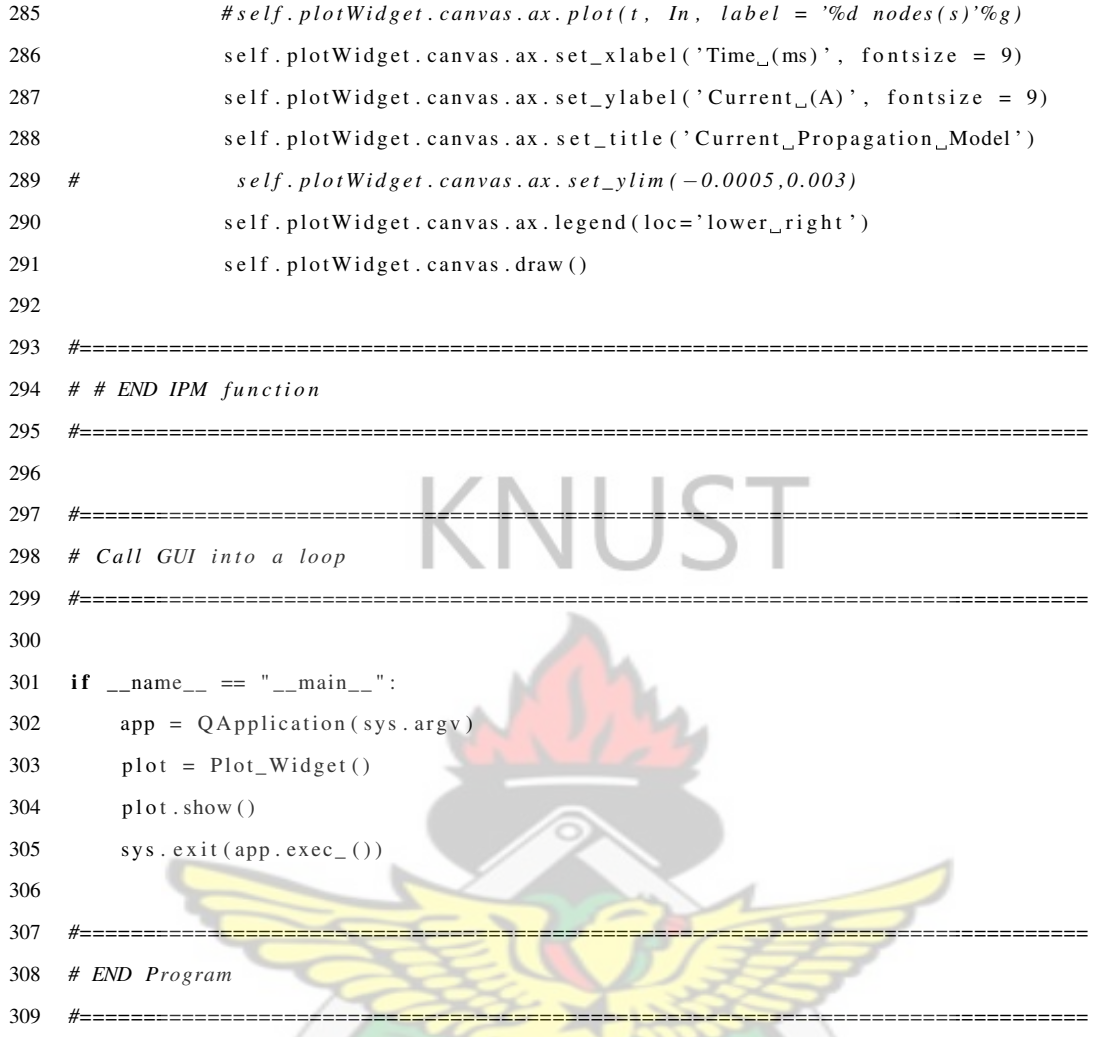

**DADHES** 

 $\mathbb{R}^d$ 

**SANE** 

#### **GUI Listing**  $A.2$

#### **Pulse.ui Listing**  $A.2.1$

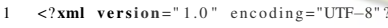

```
2 \langle \text{ui version} = 4.0 \rangle
```
- $\overline{3}$  $<$  c l a s s >Form </ c l a s s >
- $\overline{4}$ <widget class="QWidget" name="Form">
- $\sqrt{5}$ <property name="geometry">
- $\overline{6}$  $<$ rect>
- $\overline{7}$  $0$
- $\,$  8  $\,$  $<$ y>0 $<$ /y>
- $\overline{9}$ <width>1000</width>
- <height>679</height>  $10\,$
- $\langle$ /rect>  $11$
- $12\,$  $\langle$ /property>
- <property name="minimumSize"> 13
- $14$  $\langle$ size $\rangle$
- $15\,$ <width>855</width>
- $16\,$ <height>539</height>

 $\,$ lt ;/body>& lt ;/html></string>

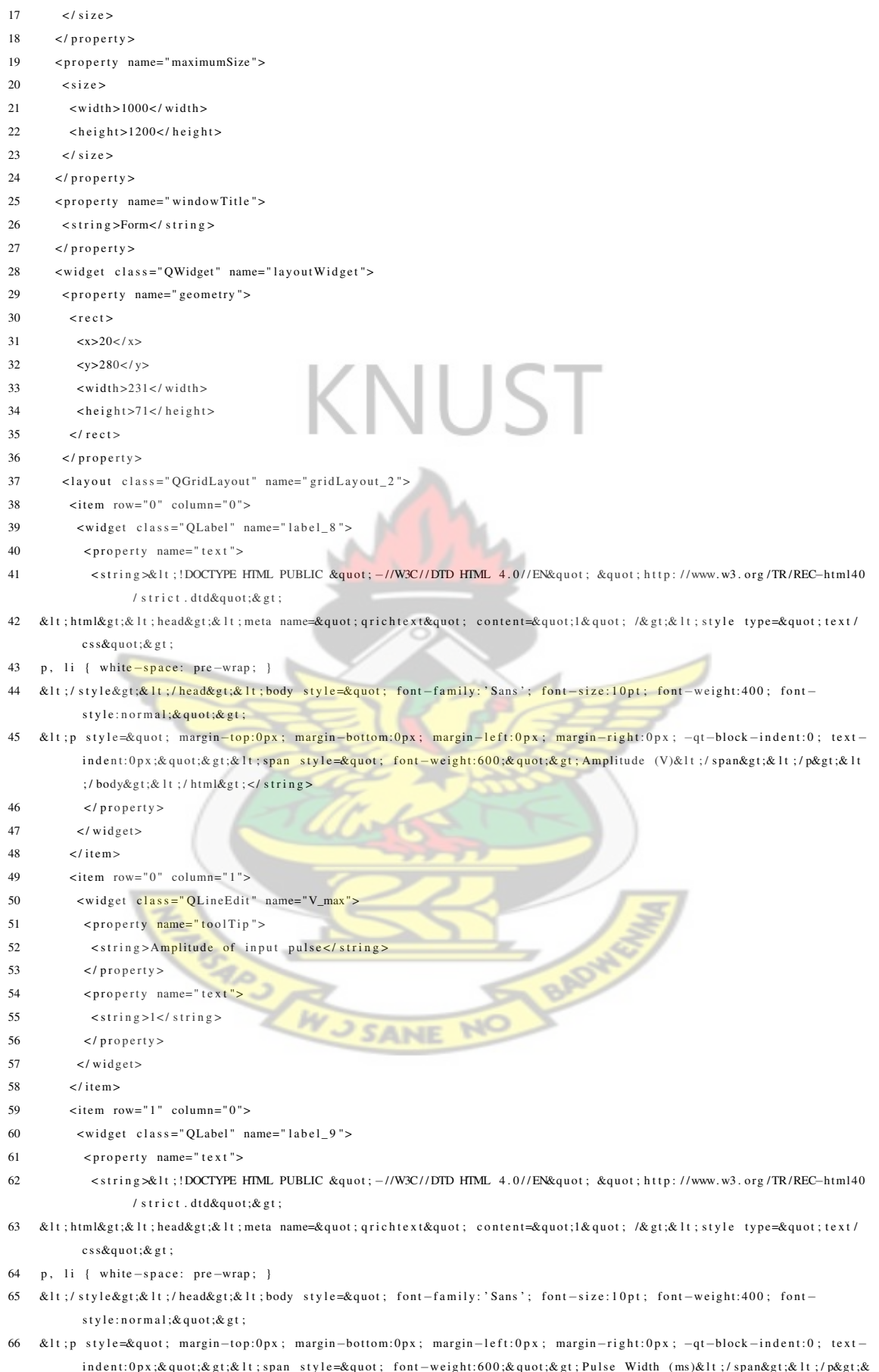

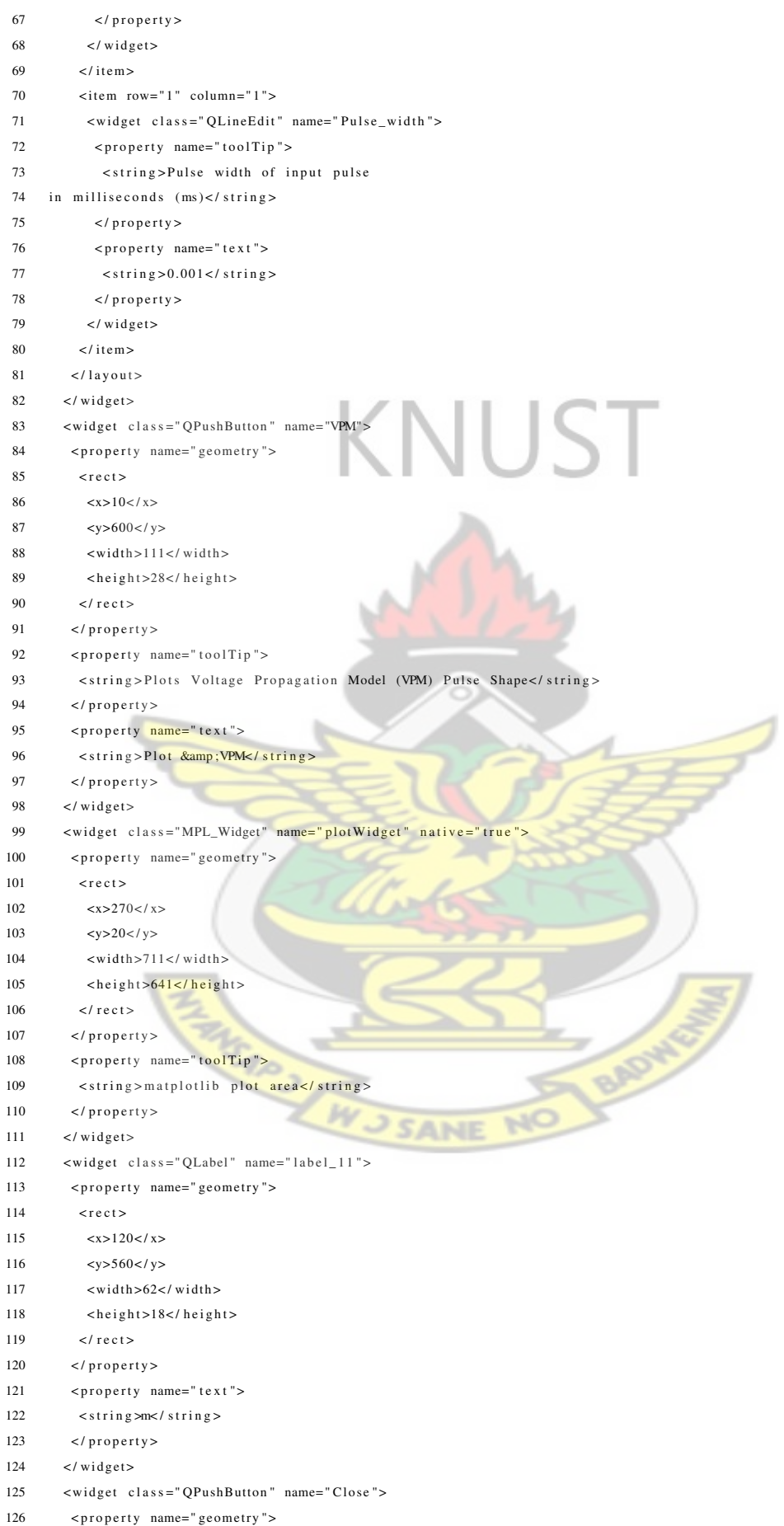

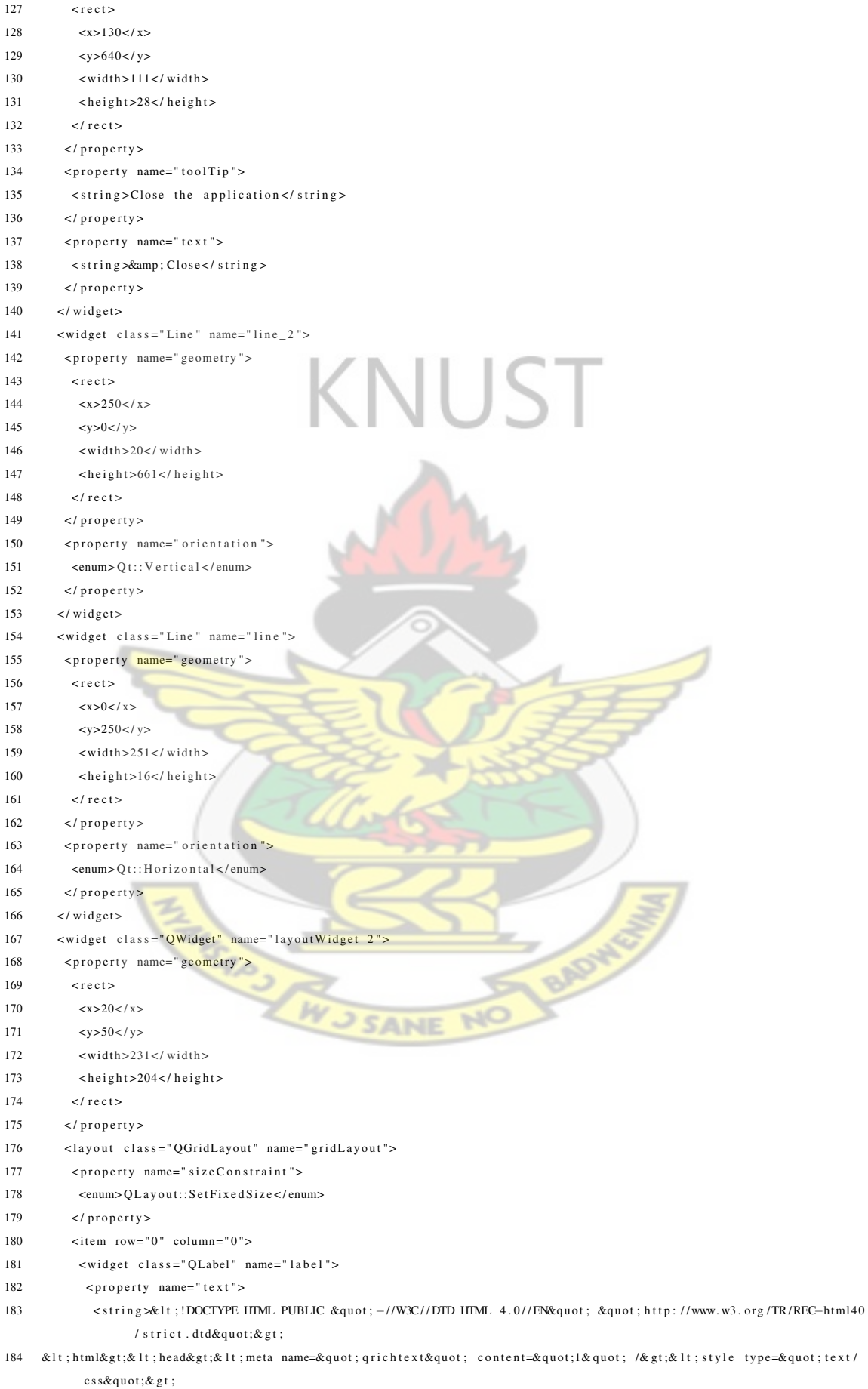

- 185 p, li { white-space: pre-wrap; }
- </style&gt;&lt;/head&gt;&lt;body style=&quot; font-family:'Sans'; font-size:10pt; font-weight:400; font-186  $style:$ normal; & quot; & gt;
- 187 <p style=&quot; margin-top:0px; margin-bottom:0px; margin-left:0px; margin-right:0px; -qt-block-indent:0; textindent:0px;"><span style=&quot; font-weight:600;&quot;&gt;R (ohm)&lt;/span&gt;&lt;/p&gt;&lt;/body&  $gt;$ & lt ; / html&gt ; </ string>
- $\langle$ /property> 188
- $\langle$ /widget> 189
- 190  $\epsilon$ /items
- $191$  $\leq$ item row="1" column="0">
- $\langle \text{widget} \text{ class} = "QLabel" name = "label_7"$  $192$
- 193 <property name="text">
- 194 <string>&1t;!DOCTYPE HIML PUBLIC &quot;-//W3C//DTD HIML 4.0//EN&quot; &quot; http://www.w3.org/TR/REC-html40 /strict.dtd">
- &It:html&gt:&It:head&gt:&It:meta\_name=&quot:grichtext&quot:content=&quot:l&quot:/&gt:&It:style\_type=&quot:text/ 195  $\cos \theta$  and  $\theta$  of  $\cdot$
- 196 p, li { white-space: pre-wrap; }
- 197 &1t;/style>&1t;/head>&1t;body  $font-size: 10pt; font-weight: 400; font$  $f$  on  $f$  $-family:$  $'s$ ans' style:normal; & quot; & gt;
- &lt:p style=" margin-top:0px; margin-bottom:0px; margin-left:0px; margin-right:0px; -qt-block-indent:0; text-198 indent:0px;"><span style=&quot; font-weight:600;&quot;&gt;L (H)&lt;/span&gt;&lt;/p&gt;&lt;/body&gt  $;\&$  lt;/html $\&$ gt; </string>
- 199  $\langle$ /property>
- $\lt$ /widget> 200
- $\langle$  item> 201
- $\epsilon$ item row="2" column="0">  $202$
- $203$ <widget class="QLabel" name="label\_3">
- <property name="text">  $204$
- 205 <string>&1t;1DOCTYPE HTML PUBLIC &quot;-//W3C//DTD HTML 4.0//EN&quot; &quot; http://www.w3.org/TR/REC-html40 /strict.dtd&quot:&gt:
- 206 < html&gt;&lt; head&gt;&lt; meta\_name=&quot; qrichtext&quot; content=&quot; l&quot; /&gt;&lt; style type=&quot; text/ css&quot:&gt:
- 207 p, li { white-space: pre-wrap; }
- </style&gt;&lt;/head&gt;&lt;body style=&quot; font-family:'Sans'; font-size:10pt; font-weight:400; font-208 style:normal; & quot; & gt;
- $200$ &lt:p style=" margin-top:0px; margin-bottom:0px; margin-left:0px; margin-right:0px; -qt-block-indent:0; textindent:0px;"><span style=&quot; font-weight:600;&quot;&gt;C(C)&lt;/span&gt;&lt;/p&gt;&lt;/body&gt  $:\&$  lt :/ html $\&$ gt: </ string>
- 210  $\langle$ /property>
- $211$  $\langle$ /widget>
- $212$  $\frac{2}{1}$ item
- $\leq$ item row="3" column="0"> 213
- $\leq$ widget class="OLabel" name="label 4"> 214
- $\langle$ property name="text"> 215
- <string>&lt;!DOCTYPE HTML PUBLIC &quot;-//W3C//DTD HTML 4.0//EN&quot; &quot; http://www.w3.org/TR/REC-html40  $216$ /strict.dtd">
- 217 <html&gt;&lt;head&gt;&lt;meta name=&quot; qrichtext&quot; content=&quot;l&quot; /&gt;&lt;style type=&quot;text/ css&quot:&gt:
- 218 p, li { white-space: pre-wrap; }
- &lt:/style&gt:&lt:/head&gt:&lt:body\_style=&guot:\_font-family:'Sans':\_font-size:10pt:\_font-weight:400:\_font-219  $style:$ normal:  $&$  quot:  $&$   $&$   $&$   $\cdots$
- 220 <p style=&quot; margin-top:0px; margin-bottom:0px; margin-left:0px; margin-right:0px; -qt-block-indent:0; textindent:0px;"><span style=&quot; font-weight:600;&quot;&gt;G (mho)&lt;/span&gt;&lt;/p&gt;&lt;/pdy&  $gt;$ & lt ; / html&gt ; </ string>
- 221  $\langle$ /property>
- 222  $\langle$ /widget>
- 223  $\lt$ / item>
- 224  $\leq$ item row="4" column="0">
- $225$  $\leq$ widget class="QLabel" name="label\_5">
- $\langle$ property name="text"> 226
	-

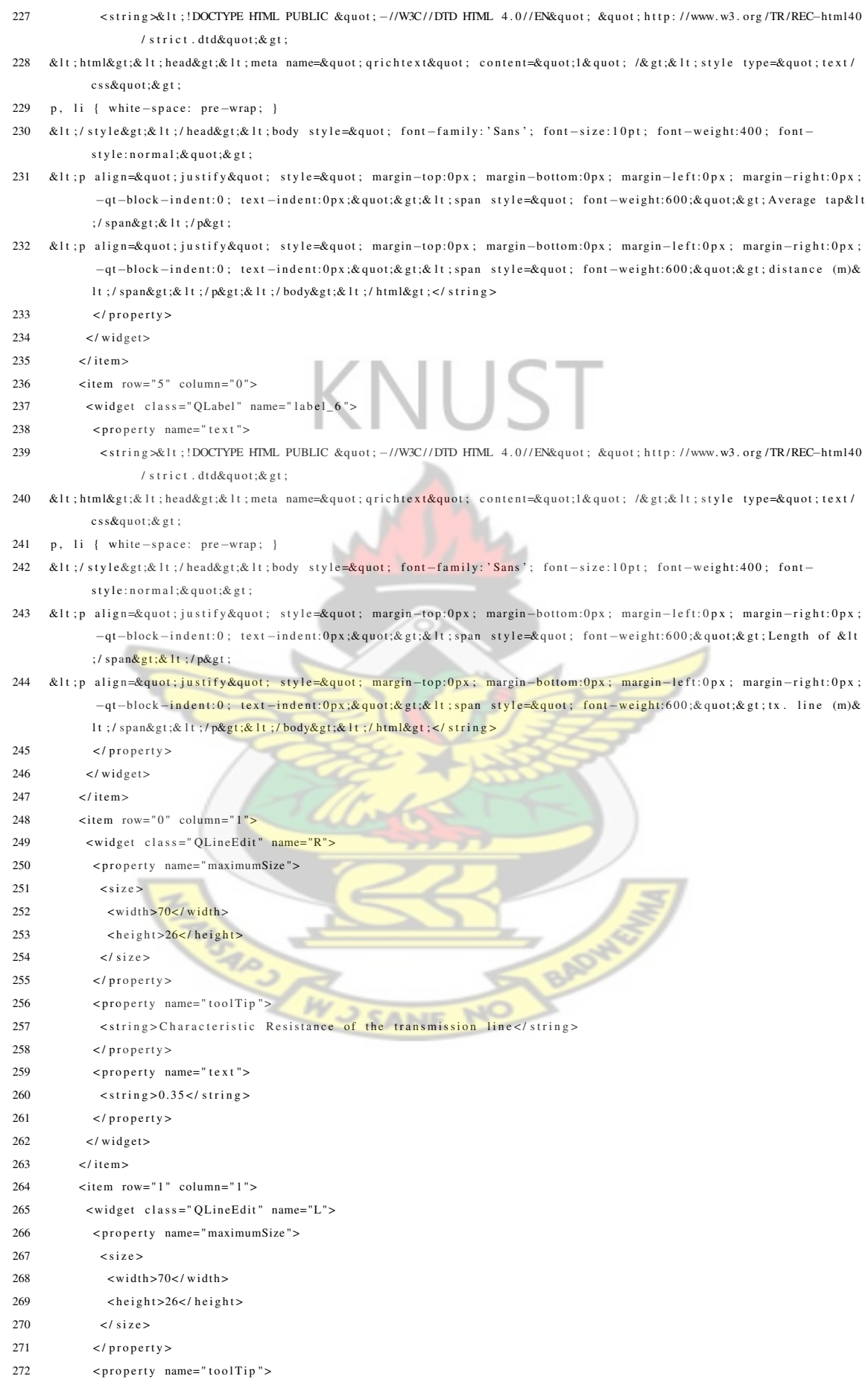

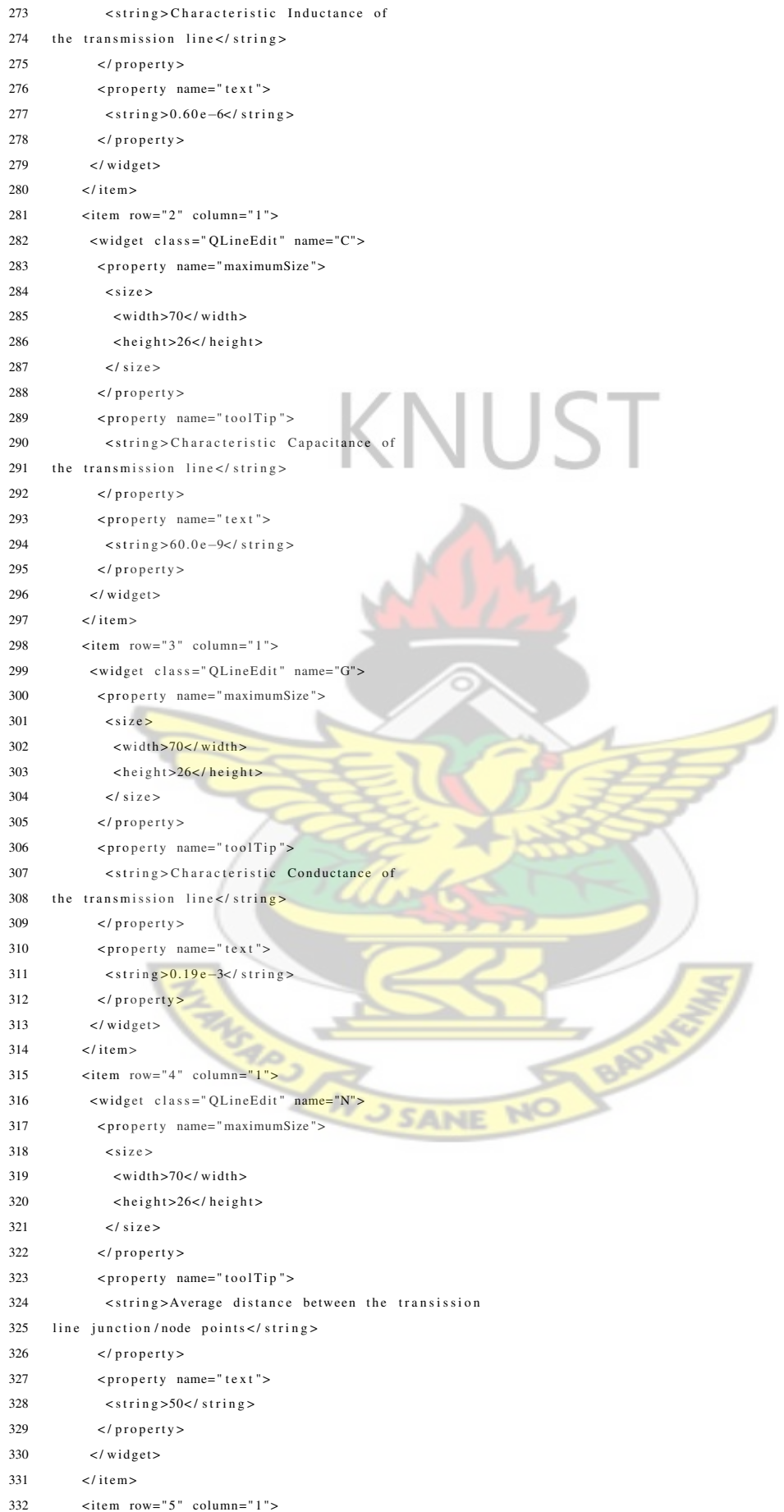

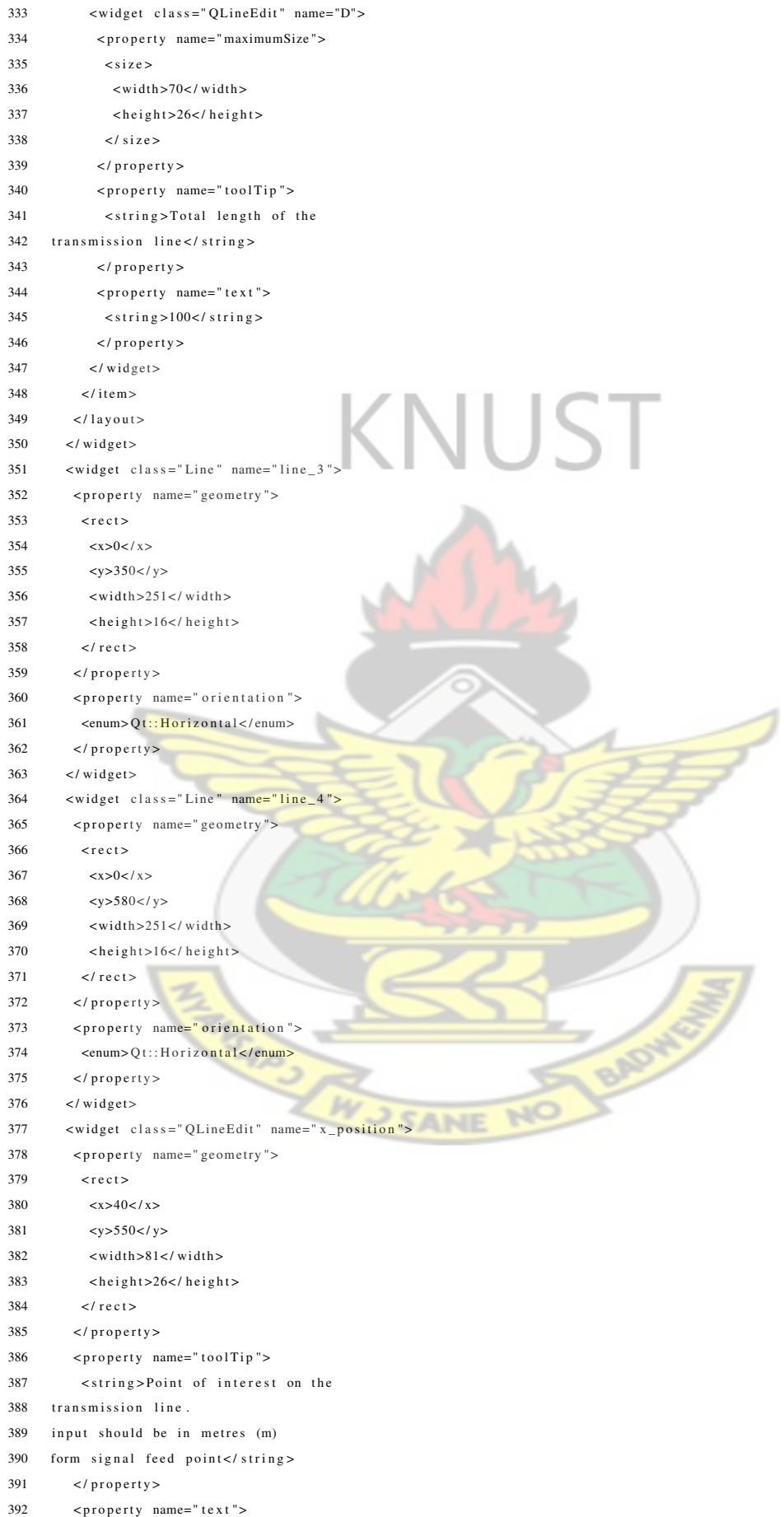

- $303$  $\langle$ string > 50 < / string > 394  $\langle$ /property> 395  $\langle$ /widget> 396  $\leq$ widget class="QLabel" name="label\_2"> 397 <property name="geometry">  $<$ rect  $>$ 398  $20$ 399  $7 < v>$ 400 401  $\epsilon$ width > 231 $\epsilon$ /width >  $402$  $<$ height $>$ 31 $<$ /height $>$  $402$  $2$ l roots 404  $\langle$ /property> 405 <property name="text"> <string>&lt;!DOCTYPE HTML PUBLIC &quot;-//W3C//DTD HTML 4.0//EN&quot; &quot; http://www.w3.org/TR/REC-html40/ 406 strict.dtd&quot:&gt: <html&gt;&lt;head&gt;&lt;meta\_name=&quot;qrichtext&quot;content=&quot;l&quot;/&gt;&lt;style\_type=&quot;text/ 407 css"&gt: 408 p, li { white-space: pre-wrap; } </style&gt;&lt;/head&gt;&lt;body style=&quot; font-family:'Sans'; font-size:10pt; font-weight:400; font-409 style:normal; & quot; & gt; <p style=&quot; margin-top:0px; margin-bottom:0px; margin-left:0px; margin-right:0px; -qt-block-indent:0; text-410 indent:0px;"><span style=&quot; color:#0000ff;&quot;&gt;R, L, C and G are the characteristic &lt;/ span></p&gt; <p style=&quot; margin-top:0px; margin-bottom:0px; margin-left:0px; margin-right:0px; -qt-block-indent:0; text-411 indent:0px;"><span style=&quot; color:#0000ff;&quot;&gt;values of the Transmission line&lt;/span& gt:&lt:/p&gt:&lt:/body&gt:&lt:/html&gt:</string>  $412$  $\langle$ /property>  $413$  $\langle$ /widget> 414 <widget class="QLabel" name="label\_12"> 415 <property name="geometry"> 416  $<$ rect $>$  $20$ 417  $<$ v>490 </v> 418  $\left| \text{width}\right|$  = 191 </width 419  $\text{cheibht}\geq51\leq\text{/heibht}\geq$  $420$  $421$  $\epsilon$ /rect> 422  $\langle$ /property> <property name="text">  $423$ <string>&1t;!DOCTYPE HTML PUBLIC &quot;-//W3C//DTD HTML 4.0//EN&quot; &quot;http://www.w3.org/TR/REC-html40/ 424 strict.dtd">  $425$ <html&gt;&lt;head&gt;&lt;meta name=&quot;qrichtext&quot; content=&quot;l&quot; /&gt;&lt;style type=&quot;text/  $css\&$ quot; $&$ gt;  $p$ , li { white - space:  $pre - \overline{wrap}$ ; } 426 </style&gt;&lt;/head&gt;&lt;<mark>body style=&quot; font-family:'Sans'; fo</mark>nt-size:10pt; font-weight:400: font-427 style:normal: & quot: & gt:  $428$ <p style=&quot; margin-top:0px; margin-bottom:0px; margin-left:0px; margin-right:0px; -qt-block-indent:0; textindent:0px;"><span style=&quot; color:#0000ff;&quot;&gt; Position of Interest &lt;/span&gt;&lt;/p&  $gt$ :  $429$ <p style=&quot; margin-top:0px; margin-bottom:0px; margin-left:0px; margin-right:0px; -qt-block-indent:0; textindent:0px;"><span style=&quot; color:#0000ff;&quot;&gt;( Distance from signal source&lt;/span&gt  $: 8:11:7$  n&  $91:$ 430 <p style=&quot; margin-top:0px; margin-bottom:0px; margin-left:0px; margin-right:0px; -qt-block-indent:0; textindent:0px;"><span style=&quot; color:#0000ff;&quot;&gt; that pulse is viewed)&lt;/span&gt;&lt;/p& gt; & lt ; / body & gt; & lt ; / html & gt ; </ string >  $431$  $\langle$ /property>
- 432  $\langle$ /widget>
- 433  $\langle \text{wide } \text{classe}^* \text{ class} = \text{C}(\text{Label}^* \text{name} = \text{C}(\text{label}^*)$
- 434 <property name="geometry">
- 435  $r$ ect $\overline{r}$
- 436  $20$

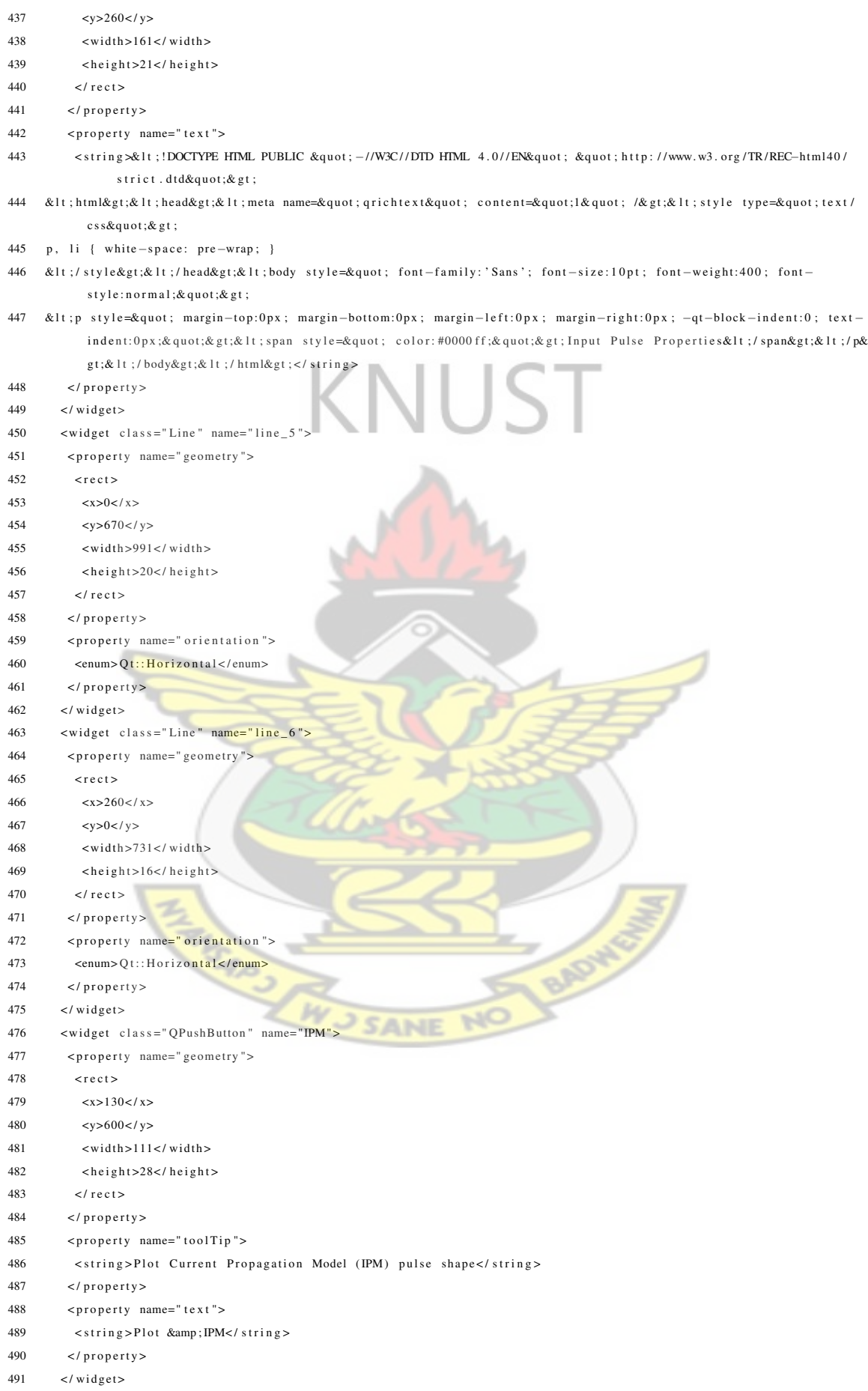

 $492$ 

<widget class="QWidget" name="layoutWidget\_3"> 493 <property name="geometry"> 494  $<$ rect> 495  $20$ 496  $<$ y>380 </y> 497 <width>231</width>  $<$ height $>$ 92 $<$ /height $>$ 498  $\langle$ /rect> 499 500  $\langle$ /property> <layout class="QGridLayout" name="gridLayout\_3"> 501 <property name="sizeConstraint">  $502$ 503 <enum>QLayout::SetFixedSize</enum>  $\langle$ /property> 504  $\langle$ item row="0" column="0"> 505 <widget class="QLabel" name="label 13"> 506 <property\_name="text"> 507 <string>&lt;!DOCTYPE HIML PUBLIC &quot; -/(W3C//DID HIML 4.0//EN&quot; &quot; http://www.w3.org/TR/REC-html40 508 /strict.dtd"> <html&gt;&lt;head&gt;&lt;meta name=&quot;qrichtext&quot; content=&quot;l&quot; /&gt;&lt;style type=&quot;text/ 509  $css\&$ quot; $\&$ gt; 510 p, li { white-space: pre-wrap; } </style&gt;&lt;/head&gt;&lt;body style=&quot; font-family:'Sans'; font-size:10pt; font-weight:400; font-511  $style:$ normal; & quot; & gt; <p style=&quot; margin-top:0px; margin-bottom:0px; margin-left:0px; margin-right:0px; -qt-block-indent:0; text-512 indent:0px;"><span style=&quot; font-weight:600;&quot;&gt;Rr (ohm)&lt;/span&gt;&lt;/p&gt;&lt;/body 513  $\langle$ /property> 514  $\lt$ /widget> 515  $\frac{2}{\text{times}}$ 516  $\leq$ item row="1" column="0": 517 <widget class="QLabel" name="label\_14"> <property name="text"> 518 <string>&1t;!DOCTYPE HTML PUBLIC &quot;-//W3C//DTD HTML 4.0//EN&quot; &quot; http://www.w3.org/TR/REC-html40 519 /strict.dtd&quot:&gt: 520 <html&gt;&lt;head&gt;&lt;meta\_name=&quot;grichtext&quot;content=&quot;l&quot;/&gt;&lt;style\_type=&quot;text/ css&quot:&gt: p, li { white-space: pre-wrap; } 521 </style&gt;&lt;/head&gt;&lt;body style=&quot; font-family:'Sans'; font-size:10pt; font-weight:400; font-522 style:normal; & quot; & gt; <p style=&quot; margin-top:0px; margin-bottom:0px; margin-left:0px; margin-right:0px; -qt-block-indent:0; text-523 indent:0px;"><span style=&quot; font-weight:600;&quot;&gt;Lr (H)&lt;/span&gt;&lt;/p&gt;&lt;/body& gt;& lt ;/ html&gt ; </ string>  $\triangle$  $\langle$ /property> 524  $\lt$ /widget> 525 526  $\epsilon$ /items  $\epsilon$ item row="2" column="0">  $527$ 528 <widget class="QLabel" name="label\_15"> 529 <property name="text"> <string>&1t;!DOCTYPE HTML PUBLIC &quot;-//W3C//DTD HTML 4.0//EN&quot; &quot;http://www.w3.org/TR/REC-html40 530 /strict.dtd&quot:&gt: 531 &It:html&gt:&It:head&gt:&It:meta\_name=&quot:grichtext&quot:content=&quot:l&quot:l&gt:&It:style\_tyne=&quot:text/ css"> 532 p, li { white-space: pre-wrap; }  $533$ </style&gt;&lt;/head&gt;&lt;body style=&quot; font-family:'Sans'; font-size:10pt; font-weight:400; fontstyle:normal; & quot; & gt; 534 <p style=&quot; margin-top:0px; margin-bottom:0px; margin-left:0px; margin-right:0px; -qt-block-indent:0; textindent:0px;"><span style=&quot; font-weight:600;&quot;&gt;Cr (C)&lt;/span&gt;&lt;/p&gt;&lt;/body&  $gt;$ & lt ; / html&gt ; </ string > 535  $\langle$ /property>  $\lt$ /widget> 536

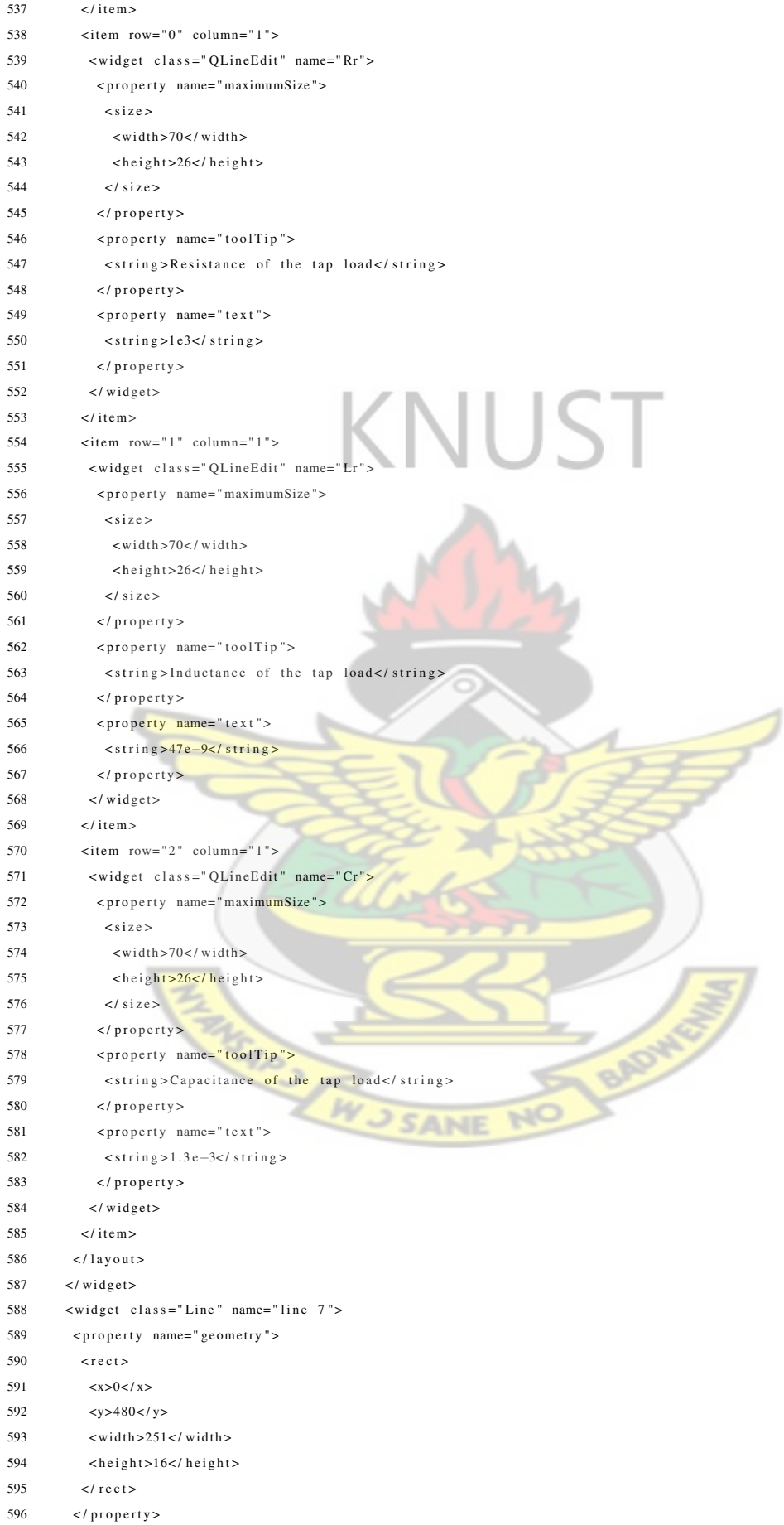

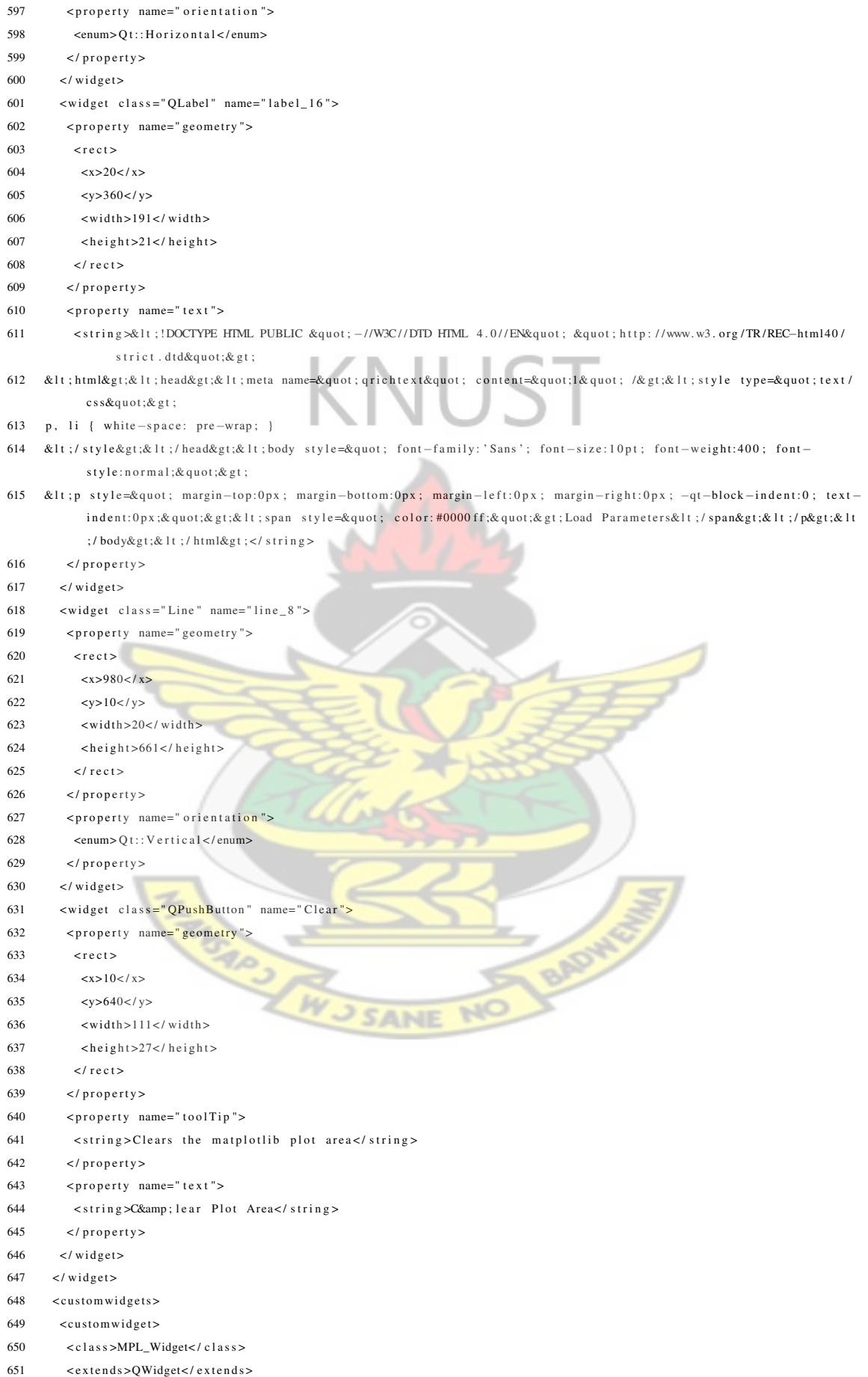

<span id="page-90-0"></span>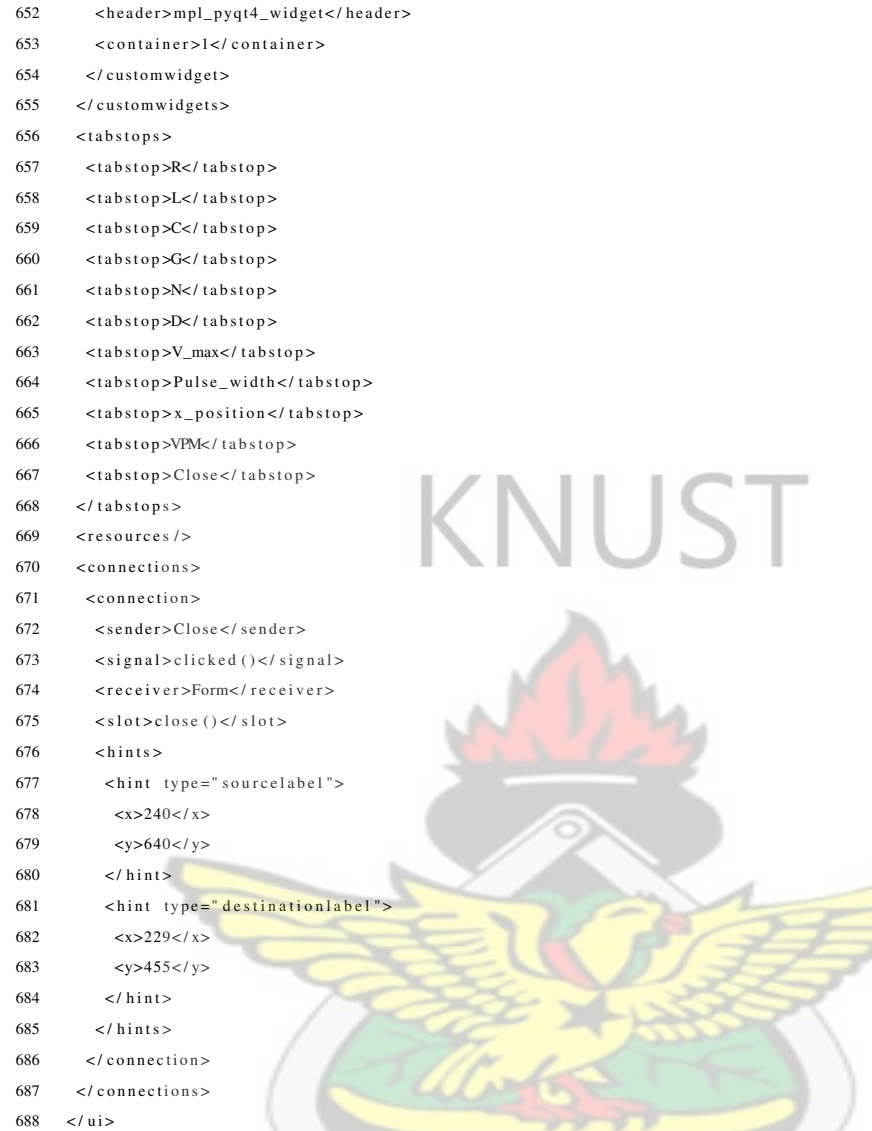

# A.2.2 GUI Python Listing

```
1 # −∗− c o di n g : u t f −8 −∗−
                                        B6
2
3 # Form implementation generated from reading ui file 'Pulse.ui
4 #
5 # C r e at e d : Tue Sep 7 0 9 : 4 2 : 2 5 2010
6 # by : PyQt4 UI c o de g e n e r a t o r 4 . 7 . 2
7 #
8 # WARNING! All changes made in this file will be lost!
9
10 from PyQt4 import QtCore, QtGui
11
12 class Ui_Form ( object ) :
13 def setup Ui(self, Form):
14 Form . setObjectName ("Form")
15 Form . r e s i z e (1000, 679)
16 Form . setMinimumSize ( QtCore . QSize ( 855, 539 ) )
17 Form . setMaximumSize (QtCore . QSize (1000, 1200))
18 self.layoutWidget = QtGui.QWidget (Form)
```
19 self.lavoutWidget.setGeometry (OtCore.ORect (20, 280, 231, 71)) 20 self.layoutWidget.setObjectName ("layoutWidget") 21 self.gridLayout\_2 = QtGui.QGridLayout(self.layoutWidget) 22 self.gridLayout\_2.setObjectName("gridLayout\_2")  $23$  self. label\_8 = QtGui. QLabel (self. layout Widget) 24 self.label\_8.setObjectName("label\_8")  $25$  self. gridLavout  $2$ . addWidget(self. label  $8, 0, 0, 1, 1$ )  $26$  self . V\_max = QtGui . QLineEdit (self . layout Widget) 27 self. V\_max . setO biectName ("V\_max") 28 self.gridLayout\_2.addWidget(self.V\_max, 0, 1, 1, 1)  $29$  self.label\_9 = QtGui. QLabel (self.layout Widget) 30 self.label\_9.setObjectName("label\_9") 31 self.gridLayout\_2.addWidget(self.label\_9, 1, 0, 1, 1) 32 self. Pulse width = QtGui. QLineEdit (self. layout Widget) 33 self. Pulse width . setO biectName ("Pulse width") 34 self.gridLayout\_2.addWidget(self.Pulse\_width, 1, 1, 1 35 self.VPM = QtGui.QPushButton(Form) 36 self. VPM. set Geometry (QtCore. QRect (10, 600, 111, 37 self. VPM. setObjectName ("VPM") 38 self.plotWidget = MPL\_Widget (Form) 39 self.plotWidget.setGeometry (QtCore.QRect (270, 20, 711, 641)) 40 self.plotWidget.setObjectName("plotWidget") 41  $\text{self}\cdot\text{label}\_11 = \text{QtGui}\cdot\text{QLabel}(\text{Form})$ 42 self.label\_11.setGeometry (QtCore. QRect (120, 560, 62, 18)) 43 self label 11 setObjectName ("label 11")  $44$  self  $C$  lose = OtGui  $OP$  ushButton (Form) 45 self. Close. set Geometry (QtCore. QRect (130, 640, 111, 28)) 46 self. Close. setObjectName ("Close") 47 self. $line_2 = QtGui$ . QFrame (Form) 48 self.line\_2.setGeometry (QtCore.QRect (250, 0, 20, 661)) 49 self.line\_2.setFrameShape(QtGui.QFrame.VLine) 50 self.line\_2.setFrameShadow(QtGui.QFrame.Sunken) 51 self.line 2.setObjectName("line 2") 52 self.line = OtGui.OFrame (Form) 53 self. line. set Geometry (OtCore. ORect (0, 250, 251, 16)) 54 self.line.setFrameShape (OtGui.OFrame.HLine) 55 self.line.setFrameShadow(QtGui.QFrame.Sunken) 56 self.line.setObjectName("line") 57 self.layoutWidget\_2 = QtGui.QWidget (Form) 58 self.layoutWidget\_2.setGeometry(QtCore.QRect(20, 50, 231, 204)) 59 self.layoutWidget\_2.setObjectName("layoutWidget\_2") 60 self.gridLayout =  $QtGui$ . $QGridLayout$  (self.layoutWidget\_2) 61 self.gridLayout.setSizeConstraint (OtGui.QLayout.SetFixedSize) 62 self.gridLayout.setObjectName("gridLayout") 63 self.label =  $QtGui$ . $QLabel$  (self.layoutWidget\_2) 64 self.label.setObjectName("label") 65 self.gridLayout.addWidget(self.label, 0, 0, 1, 1) 66 self.label\_ $7 = QtGui$ . $QLabel$  (self.layoutWidget\_2) 67 self.label\_7.setObjectName("label\_7") 68 self. gridLavout. addWidget (self. label  $7, 1, 0, 1, 1$ ) 69 self. label  $3 = \text{OrGui}$ .  $\text{OLabel}$  (self. lavoutWidget 2) 70 self.label\_3.setObjectName("label\_3") 71 self.gridLayout.addWidget (self.label\_3, 2, 0, 1, 1)  $72$  self. label  $4 = OtGui$ . OLabel (self. lavoutWidget 2) 73 self.label\_4.setObjectName("label\_4") 74 self.gridLayout.addWidget(self.label\_4, 3, 0, 1, 1) 75  $self. \text{label}_5 = \text{QtGui}. \text{QLabel}(self. \text{layoutWidget}_2)$ 76 self.label\_5.setObjectName("label\_5") 77 self.gridLayout.addWidget(self.label\_5, 4, 0, 1, 1) 78  $self. \text{label\_6} = \text{QtGui.} \text{QLabel} \text{ (self.} \text{layoutWidget\_2)}$ 

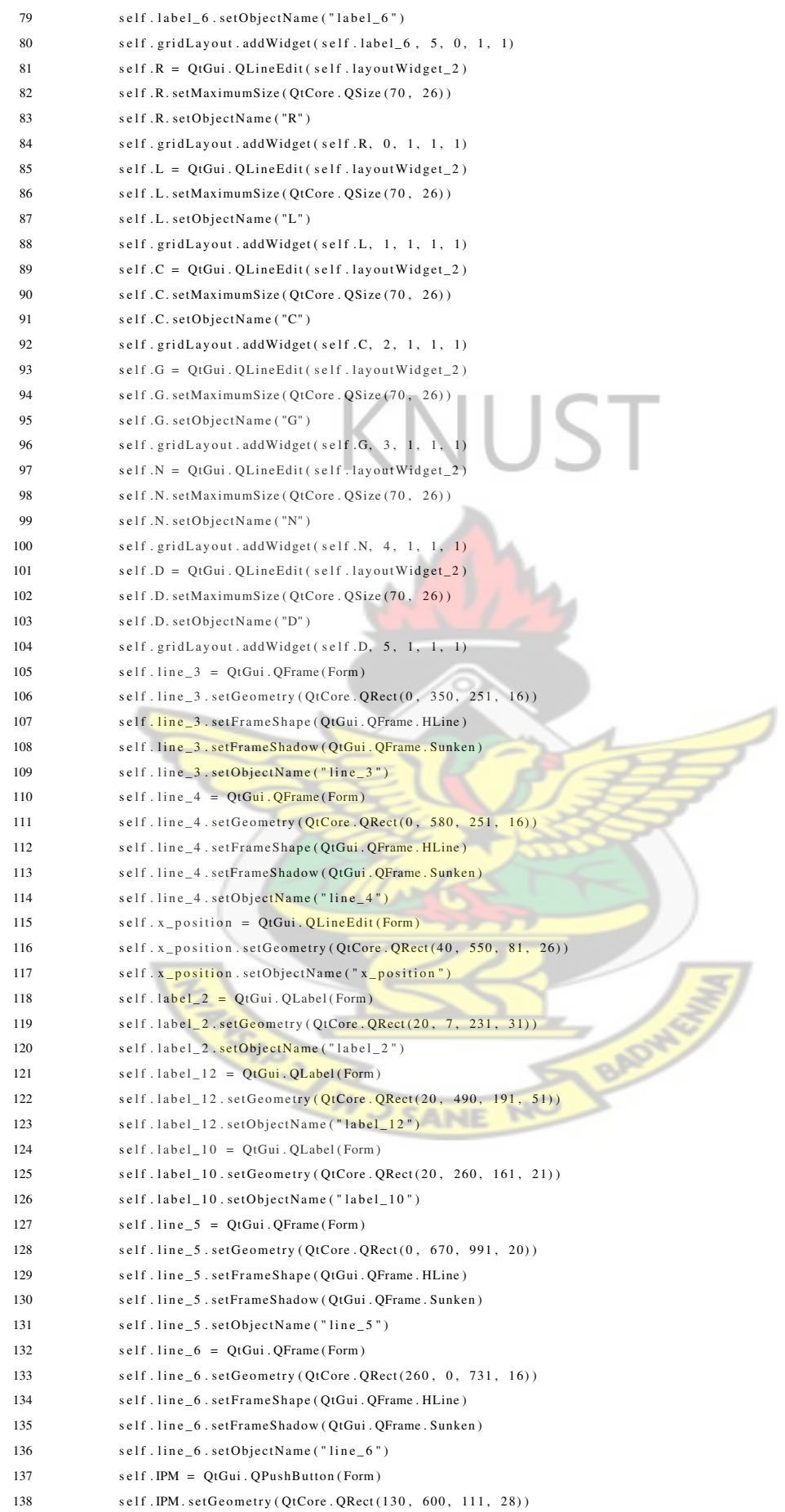

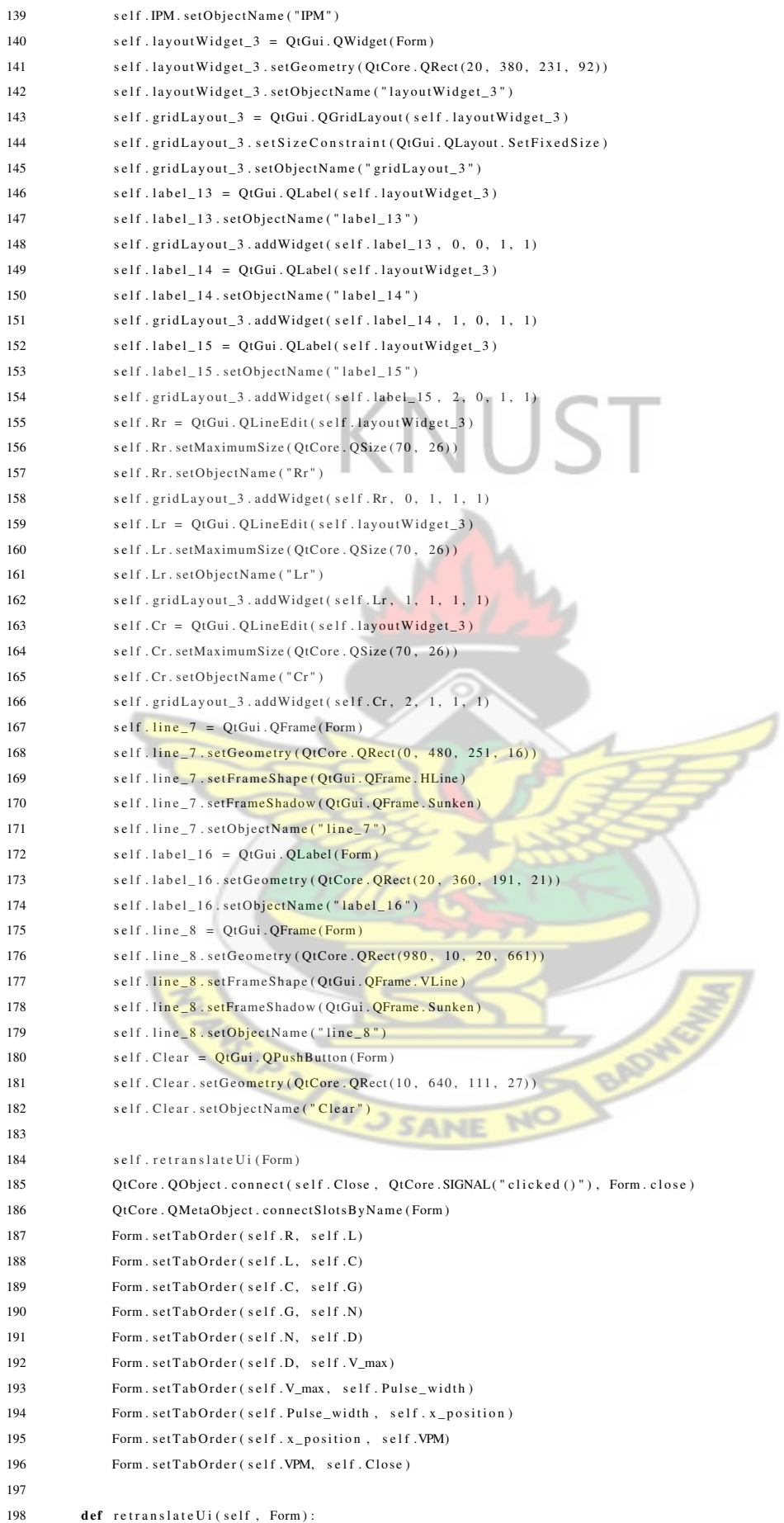

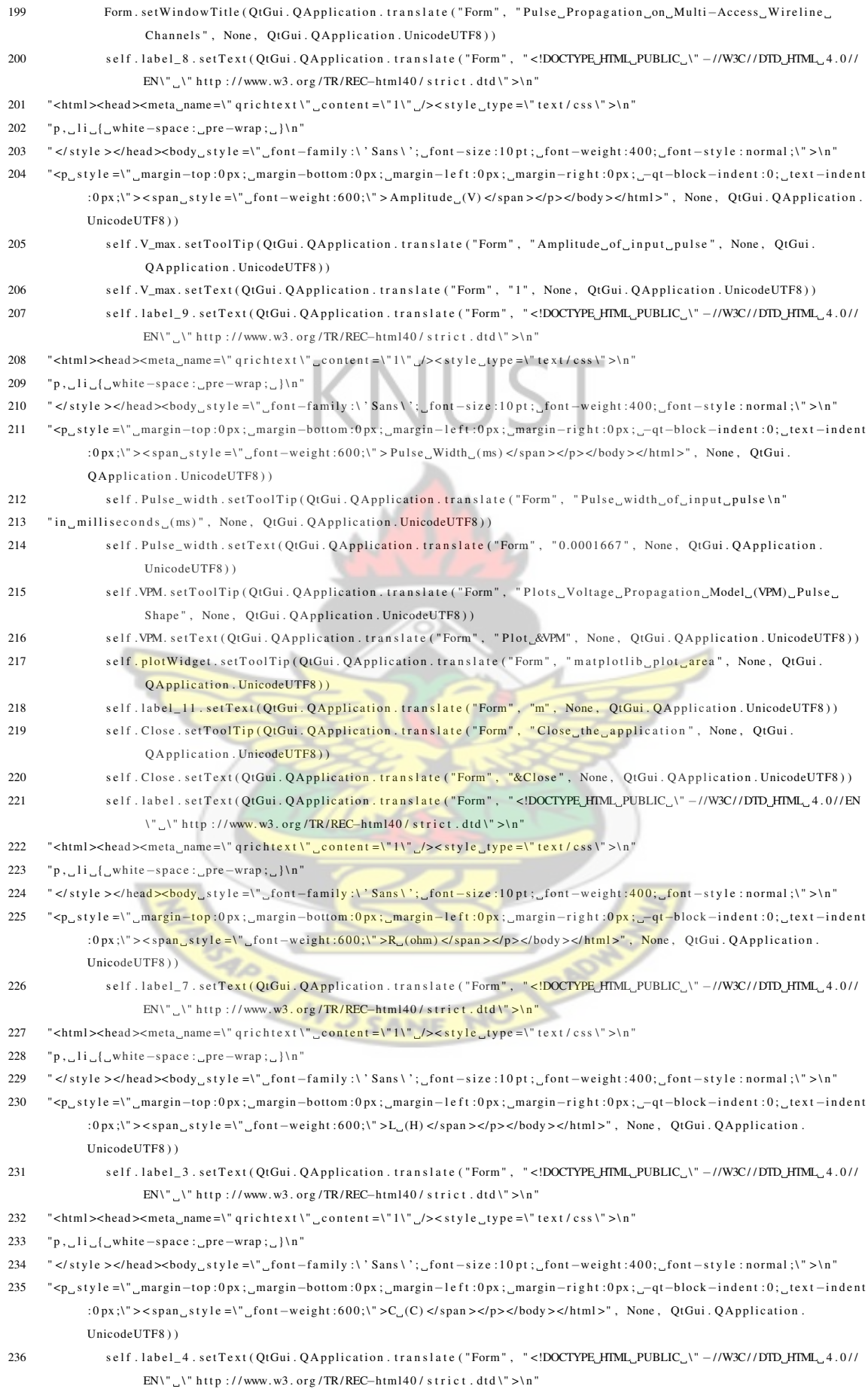

- 237 "<html><head><meta\_name=\"qrichtext\"\_content =\"1\"\_/><style\_type =\"text/css\">\n"  $238$  " p, li { white -space : pre –wrap ; }\n" 239 " </style ></head><body\_style =\"\_font-family :\' Sans\';\_font-size :10 pt;\_font-weight :400;\_font-style : normal ;\" >\n" 240 " <p\_style =\" margin-top :0 px ; margin-bottom :0 px ; margin-left :0 px ; margin-right :0 px ; -qt-block-indent :0; text-indent : 0 px ;\" > < span style =\" font -weight : 600;\" > G\_(mho) </ span > </p>> </body > </ html >", None, QtGui. QApplication. UnicodeUTF8 ) ) 241 self, label 5, set Text (OtGui, Q A p plication, translate ("Form", "<!DOCTYPE HTML PUBLIC \" −//W3C//DTD HTML 4.0//  $EN\$ " \" http://www.w3.org/TR/REC-html40/strict.dtd\">\n" 242 " <html><head><meta\_name =\" qrichtext\"\_content =\"1\"\_/><style\_type =\"text/css\">\n"  $243$  " p, li { white - space : pre - wrap ; } \n"  $244$  " </style ></head ><br/>body\_style =\"\_font -family :\' Sans \';\_font -size :10 pt ;\_font -weight :400;\_font -style : normal ;\" >\n" 245 " <p align =\" justify \" style =\" margin-top :0px; margin-bottom :0px; margin-left :0px; margin-right :0px; -qt-block- $\int \text{d} \theta = t : 0$ ;  $\text{d} \theta = \frac{1}{2}$ ;  $\text{d} \theta = \frac{1}{2}$   $\text{d} \theta = \frac{1}{2}$   $\text{d} \theta = \frac{1}{2}$   $\text{d} \theta = \frac{1}{2}$   $\text{d} \theta = \frac{1}{2}$   $\text{d} \theta = \frac{1}{2}$   $\text{d} \theta = \frac{1}{2}$   $\text{d} \theta = \frac{1}{2}$   $\text{d} \theta = \frac{1}{2}$   $\text{d} \theta = \frac{1}{2}$   $\text{$ 246 " <p\_align =\" justify \"\_style =\"\_margin-top:0px;\_margin-bottom:0px;\_margin-left:0px;\_margin-right:0px;\_-qt-block- $\int \text{d} \theta = \frac{1}{2} \int \text{d} \theta = \frac{1}{2} \int \text{d} \theta = \frac{1}{2} \int \text{d} \theta = \frac{1}{2} \int \text{d} \theta = \frac{1}{2} \int \text{d} \theta = \frac{1}{2} \int \text{d} \theta = \frac{1}{2} \int \text{d} \theta = \frac{1}{2} \int \text{d} \theta = \frac{1}{2} \int \text{d} \theta = \frac{1}{2} \int \text{d} \theta = \frac{1}{2} \int \text{d} \theta = \frac{1}{2} \int \text{d} \theta = \frac{1}{2$ QtGui. QApplication. UnicodeUTF8)) 247 self . label\_6 . set Text ( QtGui . Q A p plication . translate ( "Form ", " <! DOCTYPE\_HTML\_PUBLIC \_\" −//W3C//DTD\_HTML 4 . 0//  $EN\Upsilon$  '" http://www.w3.org/TR/REC-html40/strict.dtd\">\n" 248 "<html><head><meta\_name =\" qrichtext\" \_content =\"1\" \_/><style \_type =\" text / css \" >\n" 249 " p, li { white - space : pre - wrap ; } \n" 250 " </ style ></head><body\_style =\"\_font -family :\' Sans\';\_font -size :10 pt ;\_font -weight :400;\_font -style : normal ;\" >\n" 251 " <p align =\" justify \" style =\" margin-top:0 px ; margin-bottom :0 px ; margin-left : 0 px ; margin-right : 0 px ; -qt-block $indent: 0; \_text{test} = indent: 0 \text{px}; \frac{1}{2} < span\_style =\frac{1}{2} \cdot \frac{1}{2} \cdot \frac{$ 252 " <p align =\" justify \" style =\" margin-top :0 px ; margin-bottom :0 px ; margin-left : 0 px ; margin-right : 0 px ; -qt-block $indent: 0$ ;  $text: ]next-indent: 0px; \lq$  >  $\langle$  span\_style =\lq  $font-weight: 600; \lq$  >  $t$  . Line  $\lq(m)$  </span > </p></body > </html >", None,  $OtGui$   $O$  Annlication  $UnicodeIITF8)$ 253 self .R. setToolTip (QtGui. QApplication . translate ("Form", "Characteristic Resistance of the transmission line ", None, QtGui. QApplication. UnicodeUTF8)) 254 self. R. setText (QtGui. QApplication. translate ("Form", "0.35", None, QtGui. QApplication. UnicodeUTF8)) 255 self .L. setToolTip (QtGui . QApplication . translate ("Form", "Characteristic . Inductance of . \n' 256 " the transmission line", None, QtGui. QApplication. UnicodeUTF8)) 257 self .L. set Text (QtGui. QApplication . translate ("Form", "0.60e–6", None, QtGui. QApplication . UnicodeUTF8)) 258 self.C. setToolTip (QtGui. QApplication.translate ("Form", "Characteristic Capacitance of \n" 259 " the transmission line", None, QtGui. QApplication. UnicodeUTF8)) 260 self .C. setText (QtGui. QApplication. translate ("Form", "60.0e-9", None, QtGui. QApplication. UnicodeUTF8)) 261 self .G. setToolTip (QtGui . QApplication . translate ("Form", "Characteristic Conductance of \n" 262 " the transmission line", None, QtGui. QApplication. UnicodeUTF8)) 263 self.G. setText (QtGui. QApplication, translate ("Form", "0.19e-3", None, QtGui. QApplication. UnicodeUTF8)) 264 self .N. setToolTip (QtGui . QApplication . translate ("Form", "Average\_distance\_between\_the\_transission\_\n" 265 "line\_junction/node\_points", None, QtGui. QApplication. UnicodeUTF8)) 266 self .N. set Text (QtGui, QApplication, translate ("Form", "5", None, QtGui, QApplication, UnicodeUTF8)) 267 self.D. set ToolTip (QtGui. QApplication. translate ("Form", "Total length of the \n" 268 " transmission line", None, QtGui. QApplication. UnicodeUTF8) ) 269 self .D. set Text ( QtGui . Q A pplication . translate ("Form", "100", None, QtGui . Q A pplication . UnicodeUTF8) ) 270 self . x\_position . setToolTip (QtGui . QApplication . translate ("Form", "Point of interest on the \n"  $271$  " transmission line . \n"  $272$  " input\_should\_be\_in\_metres (m) \n" 273 " form signal feed point", None, QtGui. QApplication. UnicodeUTF8)) 274 self. x\_position.setText (QtGui. QApplication.translate ("Form", "100", None, QtGui. QApplication. UnicodeUTF8)) 275 self . label 2 . set Text ( QtGui . Q A p plication . translate ( "Form ", " <!DOCTYPE HTML, PUBLIC \ " −//W3C//DTD, HTML 4.0//  $EN\'$  \" http://www.w3.org/TR/REC−html40/strict.dtd\">\n" 276  $"$  < html > < head > < meta\_name =\" q r i c h t e x t \" \_c on t ent =\" 1 \" \_/> < s t y l e \_t y pe =\" t e x t / c s s \" > \n " 277 "p, li { white - space : pre - wrap ; } \n' 278 " </style ></head ><body\_style =\"\_font -family :\' Sans\';\_font -size :10 pt;\_font -weight :400;\_font -style : normal ;\" >\n" 279 " <p\_style =\"\_margin-top:0px;\_margin-bottom:0px;\_margin-left:0px;\_margin-right:0px;\_-qt-block-indent:0;\_text-indent
- : 0 px ;\" > < span \_ sty le =\" \_color :#0000 ff ;\" > R, \_L, \_C\_and \_G\_are \_the \_characteristic \_</ span ></p>></p>\n" 280 " <p\_style =\" margin-top :0px ; margin-bottom :0px ; margin-left :0px ; margin-right :0px ; -qt-block-indent :0; text-indent : $0 \text{ p}x$ ;  $\text{v} \geq 0$  s  $\text{ p}x$  is tyle = \", color: #0000 ff ; \" > values of the Transmission line </span > </p> </body > </html>", None, OtGui . OA p plication . UnicodeUTF8) )

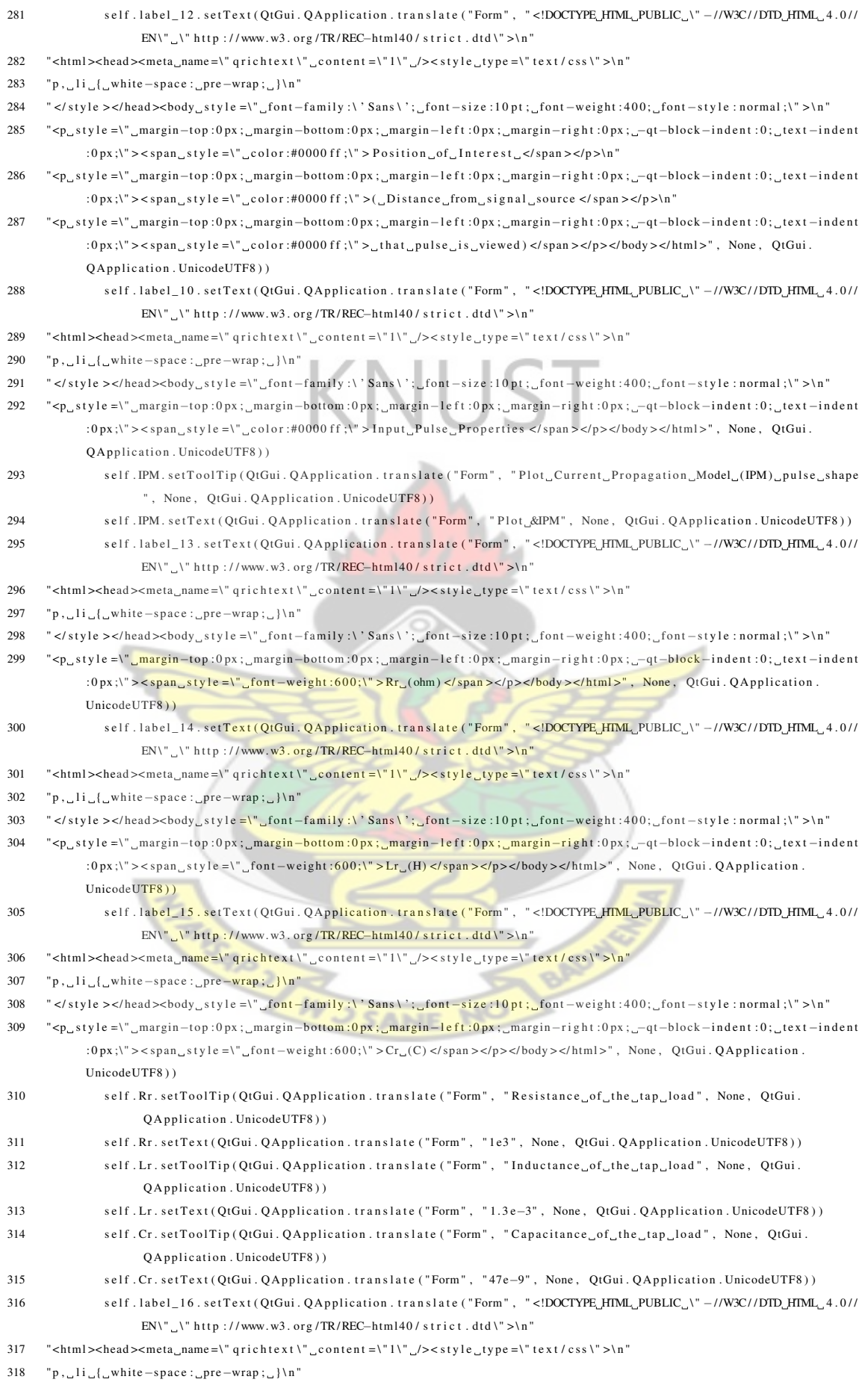

```
319 " </style ></head ><body_style =\"_font -family :\' Sans\';_font -size :10 pt;_font -weight :400;_font -style : normal ;\" >\n"
```

```
320 " <p_style =\"_margin-top :0px ;_margin-bottom :0px ;_margin-left :0px ;_margin-right :0px ;_-qt-block-indent :0;_text-indent
            :0 \text{px}; "><\text{span\_style} =\"_color:#0000 ff ;\"> Load_Parameters </span ></p></body></html>", None, QtGui. QApplication.
            UnicodeUTF8 ) )
```

```
321 self. Clear. setToolTip (QtGui. QApplication. translate ("Form", "Clears_the_matplotlib_plot_area", None, QtGui.
                    Q A p plication . Unicode UTF8 ) )
```

```
322 self. Clear. set Text (OtGui. OApplication. translate ("Form", "C&lear. Plot. Area", None, OtGui. OApplication.
                   UnicodeUTF8 ) )
```
323

324 from mpl\_pyqt4\_widget import MPL\_Widget

# A.3 MPL\_Widget Listing

```
AILIST
1 # ! / u s r / bi n / e nv p yt h o n
2 from PyQt4. QtCore import
3 from PyQt4. QtGui import *
4
5 from matplotlib. backends. backend_qt4agg import FigureCanvasQTAgg as FigureCanvas
6 from matplotlib backends backend qt4 import NavigationToolbar2QT as NavigationToolbar
7
8 from matplotlib. figure import Figure
9
10 import numpy as N11
12 class MyMplCanvas (FigureCanvas):
13 def \_init\_ (self, parent=None, width = 10, height = 12, dpi = 100, sharex = None, sharey = None)
14 self . fig = Figure (figsize = (width, height), dpi=dpi, facecolor = '#FFFFFF')
15 self. ax = \text{self.} fig. add \text{subplot}(111, \text{ share } x = \text{share } x, \text{ share } y = \text{share } y)16 self fig. subplots \text{adjust}(\text{left} = 0.1, \text{ bottom} = 0.1, \text{right} = 0.9, \text{top} = 0.9)17 \text{self.} \text{xtitle} = "Time_{\_}(\text{ms})"18 self. y title = "V/I"19 \text{self. PlotTitle} = "Pulse_Shape_U(V/I)"20 self.grid status = True
21 \text{self} \cdot \text{x axis}_style = 'linear'
22 self. yaxis_style = 'linear
23 self.format_labels()
24 self.ax.hold (True)
25 Figure Canvas, init (self, self, fig)
26 #self.fc = Figure Canvas (self.fig)27 Figure Canvas. set Size Policy (self,
28 QSizePolicy. Expanding,
29 QSizePolicy. Expanding)
30 FigureCanvas.updateGeometry (self)
31
32 def format_labels (self):
33 self. ax. set_title (self. PlotTitle)
```

```
34 self.ax.title.set_fontsize(10)
35 self. ax. set xlabel (self. xtitle, fontsize = 9)
36 self. ax. set_ylabel (self. ytitle, fontsize = 9)
37 labels_x = self.ax.get_xticklabels()38 labels_y = self.ax.get_yticklabels()
39
40 for xlabel in labels x:
41 x label.set_fontsize(8)
42 for y label in labels_y:
43 y label.set_fontsize(8)
44 vlabel.set color ('b')
45
46 def sizeHint (self):
47 w, h = \text{self.get width height}48 return QSize (w, h)
49
50 def minimumSizeHint (self):
51 return \text{QSize}(10, 10)52
53 def sizeHint (self):
54 w, h = self.get_width_height()
55 return QSize (w, h)
56
57 def minimumSizeHint (self)
58 return QSize(10, 10)59
60
61 class MPL_Widget (QWidget):
62 def \text{__init__} (self, parent = None):
63 QWidget. \_init\_ (self, parent)
64 self.canvas = MyMplCanvas ()
65 self. toolbar = Navigation Toolbar (self. canvas, self. canvas)
66 \text{self.} \text{vbox} = \text{QVBoxLayout}()WC
                                  ANF
67 self. vbox. add Widget (self. canvas)
68 self. vbox. add Widget (self. toolbar)
69 self. setLayout (self. vbox)
```
# Index

#### attenuation coefficient, [13](#page-24-0)

boundary conditions, [16](#page-27-0)

capacitance, [7](#page-18-0) cascaded blocks, [28](#page-39-0) characteristic equations, [11](#page-22-0) characteristic resistance, [10](#page-21-0) Coaxial, [5](#page-16-0) Conclusion, [55](#page-66-0) Current Propagation Model, [33](#page-44-0) Current Propagation Model Flowchart, [40](#page-51-0)

discretized, [28](#page-39-0)

Equivalent Circuit, [7](#page-18-0) Euler's Identity, [13](#page-24-0)

Fourier transform, [16](#page-27-0) frequency domain, [15](#page-26-0) Frequency Domain Solution, [15](#page-26-0)

geometry of the transmission, [6](#page-17-0) GUI, [3](#page-14-0) GUI Python Listing, [79](#page-90-0)

Impedance of a Transmission Line With Losses, [8](#page-19-0) Impedance of an Ideal Transmission Line, [7](#page-18-0) infinitesimal, [9,](#page-20-0) [10](#page-21-0) IPM, [33,](#page-44-0) [54](#page-65-0) IPM Equation, [34](#page-45-0)

 $q_{\alpha}$ 

KCL, [12](#page-23-0) Kirchoff's Current Law, [12](#page-23-0) Kirchoff's Voltage Law, [11](#page-22-0) KVL, [11](#page-22-0)

#### loss tangent, [6](#page-17-0)

Main Program Listing, [59](#page-70-0) Matplotlib, [37](#page-48-0) Model Assumptions, [27](#page-38-0) Model Description, [28](#page-39-0) Motivation, [3](#page-14-0) MPL\_Widget Listing, [86](#page-97-0) Multi-access, [23](#page-34-0)

Node model, [24](#page-35-0) Nokia, [3](#page-14-0) Numpy, [37](#page-48-0)

phase shift coefficient, [13](#page-24-0) Phase Velocity, [19](#page-30-0)

Power Propagation Model, [36](#page-47-0) power transmission line, [3](#page-14-0) PPM, [36](#page-47-0) propagation constan, [13](#page-24-0) Propagation Constant[, 19](#page-30-0) Pulse.ui Listing, [66](#page-77-0) Pulses, [19](#page-30-0) PyQt, [37](#page-48-0) Python, [2,](#page-13-0) [37](#page-48-0)  $Qt, 3$  $Qt, 3$ Qt Designer, [37](#page-48-0)

> Recommendation, [55](#page-66-0) Results Discussion, [53](#page-64-0) Scipy, [37](#page-48-0)

series, [28](#page-39-0) Series and Parallel Losses, [10](#page-21-0) series losses, [9](#page-20-0) shunt, [28](#page-39-0) Signal analysis, [15](#page-26-0) Simulation Results, [43](#page-54-0) Simulation tools, [37](#page-48-0) Solution to Differential Equation, [18](#page-29-0) Solution to the Transmission Line, [13](#page-24-0) Spyder, [38](#page-49-0) Step Function Response, [20](#page-31-0) Stripline, [5](#page-16-0)

The GUI of the Model program,  $42$ transmission line design, [8](#page-19-0) Transmission Line Equations, [10](#page-21-0) Transmission Line Theory, [5](#page-16-0) Two-wire, [5](#page-16-0)

Voltage Propagation Model[, 29](#page-40-0) Voltage Propagation Model Flowchar, [38](#page-49-0) VPM, [29,](#page-40-0) [53](#page-64-0) VPM Equation, [30](#page-41-0)

**SANI**